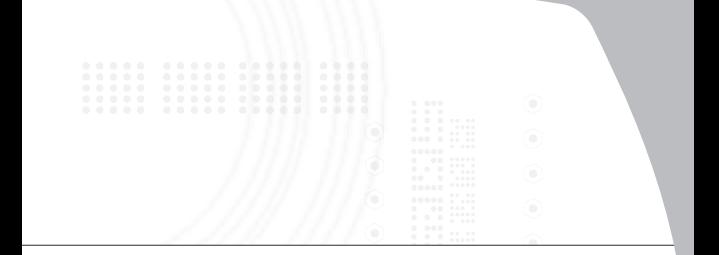

# **Rechargeable Wireless Notebook mouse**

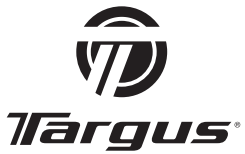

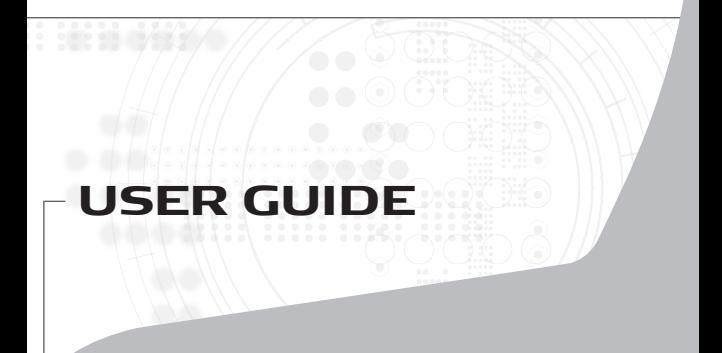

# **TABLE OF CONTENTS**

#### **GB – ENGLISH**

TARGUS RECHARGEABLE WIRELESS NOTEBOOK MOUSE

ВС – БЪЛГАРСКИ (ЕЗИК)

ТАРГУС ПРЕЗАРЕЖДАША СЕ БЕЗЖИЧНА МИШКА ЗА НОУТБУК ..15

### **CZ – CE**Š**TINA**

DOBÍJITELNÁ BEZDRÁTOVÁMYŠ K NOTEBOOKU TARGUS ............25

### **DE – DEUTSCH**

SCHNURRLOSE OPTISCHE NOTEBOOK MAUS

**DK – DANSK**

TARGUS GENOPLADELIG TRÅDLØS MUS .........................................44

**EE – EESTI**

TARGUS LAETAV TRAADITASÜLEARVUTI HIIR ......

**ES – ESPAÑOL** 

RECHARGEABLE WIRELESS NOTEBOOK MOUSE

**FI – SUOMI**

IRGUS LADATTAVA LANGATON KANNETTAVAN TIETOKONEI

...............................................................................................................75

#### **FR – FRANÇAIS**

SOURIS SANS FIL POUR ORDINATEUR PORTABLE DE TARGUS ..... 85

#### **GR – EAAHNIKA**

EUANAФOPTIZOMENO AΣYPMATO UONTIKI THE TARGUS FIA ĭƳƵƬƷƳƸƶ ƸƴƳƯƳīƭƶƷƪƶ

#### **HR – HRVATSKI**

TARGUS PUNJIVI BEŽIČNI MIŠZA PRIJENOSNO RAČUNALO ........106

#### **HU – MAGYAR**

TARGUS TÖLTHETŐVEZETÉK NÉLKÜLL EGÉR NOTEBOOKHOZ 116

#### **IT – ITALIANO**

MOUSE WIRELESS DI TARGUS .........................................................126

#### **LT – LIETUVI**Š**KAI**

TARGUS PAKARTOTINAI ĮKRAUNAMA BELAIDĖ NEŠIOJAMOJO<br>KOMPILITERIO PELĖ KOMPIUTERIO PELŎ ......................................................................137

**LV – LATVIE**Š**U**

TARGUS UZLĀDĒJAMĀ BEZVADU PELE

**NL – NEDERLANDS**

TARGUS NOTEBOOKDRAADLOZE OPTISCHE MUIS ....................157

#### **NO – NORSK**

TARGUS OPPLADBAR TRÅDLØS NOTEBOOK-MUS .......................168

#### **PL – POLSKI**

TARGUS àADOWANA BEZPRZEWODOWA MYSZ DO KOMPUTERÓW PRZENOĝNYCH ..................................................178

### **PT – PORTUGUÊS**

RATO SEM FIOS DA TARGUS PARA COMPUTADOR PORTÁTIL ....188

## **RO – ROMÂN**Ă

MOUSE REÎNCĂRCABIL FĂRĂ FIR PENTRU NOTEBOOK ............199

**RU – РУССКИЙ** 

АККУМУЛЯТОРНАЯ БЕСПРОВОДНАЯ МЫШЬ ДЛЯ НОУТБУКОВ ɄɈɆɉȺɇɂɂ TARGUS .......................................................................209

### **SE – SVENSKA**

UPPLADDNINGSBAR TRÅDLÖS MUS FÖR BÄRBAR DATOR .......219

#### **SI – SLOVENSKO**

TARGU BREZVRVIČNA MIŠKA ZA PRENOSNI RAČUALNIK, KI SE POLNI ............................................................................................229

**SK – SLOVEN**ý**INA**

NABÍJATEďNÁ BEZDRÔTOVÁ MYŠ K NOTEBOOKU TARGUS ........239

### **TR – TÜRKÇE**

TEKRAR SARJ EDİLEBİLİR KABLOSUZ LAPTOP FARESİ ..............249

# **TARGUS RECHARGEABLE WIRELESS NOTEBOOK MOUSE**

# **Introduction**

Congratulations on your purchase of the Targus Rechargeable Wireless Notebook Mouse. This ergonomically designed mouse uses a radio frequency (RF) link that enables you to use the mouse anywhere within 1 m of its receiver. No line-of-sight between the mouse and its receiver is required.

Mouse

USB receiver

2 AAA rechargeable batteries

USB extension cable

USB charge cable

Carrying pouch

# **System Requirements**

### **Hardware**

- PC
- USB interface

## **Operating System**

- Windows® 2000/Me/XP
- Windows Vista™

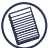

NOTE: THE THIRD BUTTON AND THE SCROLLING WHEEL ONLY WORK WITH THE OPERATING SYSTEMS LISTED ABOVE. IF YOU USE THE MOUSE WITH A DIFFERENT OPERATING SYSTEM, IT WILL LOSE ITS ENHANCED FEATURES AND FUNCTION AS A STANDARD, TWO-BUTTON MOUSE.

# **Connecting the Mouse Receiver**

To connect the mouse receiver:

- 1 Plug the USB receiver into an available USB port on your computer.
- 2 Your computer's operating system identifies the receiver and begins installing the default driver.

Follow any on-screen procedures to complete the default driver installation.

# **Using the Mouse**

## **Installing the Batteries**

- 1 If the mouse is on, slide the on/off switch on the bottom of the mouse to the "off" position.
- 2 Remove the battery cover from the top of the mouse by pressing the battery cover hinge located on the bottom of the mouse and sliding it off.

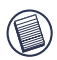

NOTE: THE BATTERY COVER IS ALSO THE TOP COVER OF THE MOUSE.

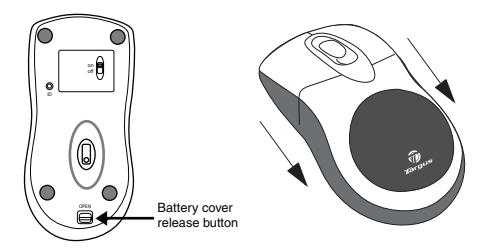

3 Insert the supplied batteries, making sure that the positive (+) and negative (-) ends of each battery match the polarity indicators inside the battery housing.

WARNING: WHEN REPLACING THE BATTERIES, USE ONLY HEAVY-DUTY NIMH BATTERIES. RECHARGING ALKALINE BATTERIES MAY DAMAGE THE MOUSE.

AVOID MIXING NEW AND USED BATTERIES IN A DEVICE.

- 4 Slide the battery cover back into position until it "clicks" firmly into place.
- 5 Turn on the mouse by sliding the on/off switch on the bottom of the mouse to the "on" position.

The optical sensor, located on the bottom of the mouse, illuminates.

## **Operating Notes for Wireless Mice with Recharging Feature via USB Cable**

- 1. Charge the mouse for at least 8 hours before using it. And please make sure only rechargeable batteries (the ones that come with your product) are used.
- 2. Your computer needs to stay powered on for the mouse to charge. Follow these steps to prevent your computer from going in to Standby or Hibernate:
	- a) Click "Start"
	- b) Click "Control Panel"
	- c) Click "Performance and Maintenance" (Skip in Classic View)
	- d) Click "Power Options"
	- e) Make sure "System Standby:" and "System Hibernates:" under "Plugged in" are set to "Never"
- 3. If you use your notebook computer's LCD monitor, please do not close the lid. (Please ignore this step if you use an external monitor with your notebook lid closed.)
- 4. If your mouse does not respond after a period of inactivity, please wake it up by pressing one of the buttons on the mouse or moving the mouse around.

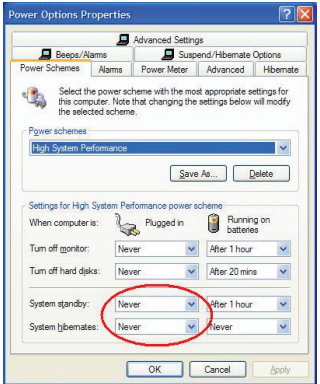

# **Charging the Batteries**

For best results, you should charge the mouse at least 8 hours before using it. You can do this via the supplied USB charge cable. To do this:

- 1 Connect the cable's USB connector into an available USB port on your computer
- 2 Connect the other end to the mouse.

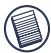

NOTE: TO CONTINUOUSLY CHARGE THE MOUSE VIA THE USB CHARGE CABLE, YOUR COMPUTER MUST BE ON AND AWAKE. FOR BEST RESULTS, TURN OFF YOUR COMPUTER'S POWER MANAGEMENT FEATURE WHILE CHARGING THE **MOUSE** 

# **Establishing a Communications Link**

The mouse has 256 identification codes that allow the mouse and its receiver to operate without interference from other radio frequency devices.

After your computer detects the USB receiver and the driver is installed, you must establish a communications link between the mouse and its receiver BEFORE you can use the mouse. To establish this link, you need to set the identification code so that the mouse works properly. To do this, follow the instructions below:

Make sure that your computer is turned on and has detected the USB receiver before you establish a communications link.

1 Press and release the link button located on the bottom of the receiver.

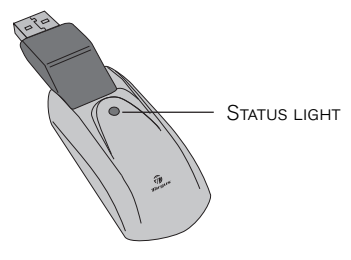

**Receiver** 

The receiver's status light blinks when the receiver is activated.

2 Press and release the link button, located on the bottom of the mouse.

You are now ready to use the mouse.

# **Mouse Power Management**

To power the mouse on and off, slide the on/off switch at the bottom of the mouse to the desired position.

When power is on, the mouse goes into "sleep mode" after 8 minutes of no use. To activate the mouse, move the mouse or press any key.

To save battery power, turn off the mouse while traveling.

# **Operating Hints**

For optimal performance and RF reception:

- If necessary, use the supplied extension cable to keep the receiver away from the computer. Plug the receiver into the extension cable, and the extension cable to the computer.
- Avoid using the mouse on a metal surface. Metals, such as iron, aluminum or copper, shield the radio frequency transmission and may slow down the mouse's response time or cause the mouse to fail temporarily.
- The mouse will enter a suspend mode at the same time your computer does. To activate the mouse, simply move the mouse.
- If your computer has a metal case that contains aluminum or magnesium, use the mouse to the side. The display panel may interfere with the radio frequency signal if you use the mouse directly in front of the computer.
- Never use the mouse on a glass or mirrored surface as these surfaces will cause the mouse to fail temporarily.
- To maximize battery life, use the mouse on a white, or light colored surface. Dark surfaces cause the mouse's light emitter diode (LED) light to glow brighter, which causes the battery to discharge more rapidly.

# **Comfortable Usage**

Research suggests that physical discomfort and injury to nerves, tendons, and muscles may be related to repetitive motion, an improperly set up work area, incorrect body posture, and poor work habits.

To reduce the risk of injury, follow these precautions:

- Stand, stretch, and move around several times every hour.
- Switch hands while performing tasks. Use shortcut keys to avoid repetitive or awkward mouse movements.
- Relax your shoulders and keep your elbows at your sides. Adjust the keyboard's position so that you don't have to stretch to reach it.
- Adjust your position so that you don't have to bend your wrists to type; avoid placing your wrists on a sharp edge.

If you feel discomfort or numbness in your hands, wrists, arms, shoulders, neck, or back while typing, consult a qualified medical professional.

# **Troubleshooting**

### **What do I do if the mouse does not work?**

• Make sure that the polarity of the batteries is correct. The positive (+) and negative (-) ends of each battery must match the positive (+) and negative (-) connections in the battery housing.

- Check that the receiver's USB connector is firmly attached to the USB port on your computer.
- Verify that the device drivers are installed.
- Make sure you have established a radio link between the mouse and its receiver. See "Establishing a Communications Link".

### **When I use the mouse, other wireless devices work more slowly or fail temporarily – what should I do?**

• The mouse may cause interference with any cordless, radio-based device that operates at 27 MHz, such as a telephone, baby monitor, or toy. To reduce interference, move the mouse's receiver and the base unit of the affected device as far away from each other as possible.

### **What do I do if the response time of the mouse is slow or the mouse intermittently stops working?**

- Increase the distance between the mouse's receiver and the rest of your computer equipment.
- Increase the distance between the mouse's receiver and the base units of other wireless devices.
- Turn off any wireless devices and their base units that are near the mouse's receiver.
- If you are using the mouse on a metal surface, move it and the receiver to a non-metal surface. Metals, such as iron, aluminum or copper, shield the radio frequency transmission and may slow down the mouse's response time or cause the mouse to fail temporarily.

Microsoft, Windows, and Windows Vista are either registered trademarks or trademarks of Microsoft Corporation in the United States and/or other countries. All trademarks and registered trademarks are the properties of their respective owners. All rights reserved.

## ТАРГУС ПРЕЗАРЕЖДАЩА СЕ БЕЗЖИЧНА МИШКА ЗА НОУТБУК

## Увод

Честито! Вие закупихте Таргус презареждаща се безжична мишка за ноутбук. Тази мишка с ергономичен дизайн използва радиочестотна (RF) връзка, която ви позволява да използвате мишката на разстояние от 1м от приемника й. Не е необходимо да има пряка видимост между мишката и приемника.

## Пакетът съдържа

Мишка

USB приемник

2 ААА презареждаши се батерии

USB удължителен кабел

USB кабел за зареждане

Чанта за пренасяне

## Системни изисквания

Хардуер

- $\bullet$  PC
- USB интерфейс

Операционна система

- Windows ® 2000/Me/XP
- Windows Vista™

БЕЛЕЖКА: ТРЕТИЯТ БУТОН И СКРОЛЕРА РАБОТЯТ САМО С<br>ОПИСАНИТЕ — ПО-ГОРЕ — ОПЕРАНИОННИ — СИСТЕМИ — АКО ОПИСАНИТЕ ПО-ГОРЕ ОПЕРАЦИОННИ СИСТЕМИ. ИЗПОЛЗВАТЕ МИШКАТА С ДРУГА ОПЕРАЦИОННА СИСТЕМА, ТЯ ЩЕ<br>ЗАГУБИ │ ПОДОБРЕНИТЕ │ СИ │ ХАРАКТЕРИСТИКИ │ И │ ШЕ ЗАГУБИ ПОДОБРЕНИТЕ СИ ХАРАКТЕРИСТИКИ И ФУНКЦИОНИРА КАТО СТАНДАРТНА МИШКА С ДВА БУТОНА.

## Свързване на мишката Приемник

За да свържете приемника на мишка

1 Включете USB приемник в свободен USB порт на вашия компютър

2 Операционната система на вашия компютър разпознава приемника и започва да инсталира драйвер по подразбиране.

Следвайте процедурата на екрана на монитора, за да довършите инсталацията на драйвера по подразбиране.

## Използване на мишката

## Инсталиране на батериите

1 Ако мишката е включена, преместете превключвателя от долната страна на мишката в позиция "Изключено" (Off)

2 Отстранете капака на гнездото на батериите от горната страна на мишката, като натиснете пантичката на капака, намираша се от долната страна на мишката и я плъзнете встрани.

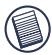

БЕЛЕЖКА: КАПАКЪТ НА ГНЕЗДОТО ЗА БАТЕРИИТЕ Е СЪЩЕВРЕМЕННО И ГОРЕН КАПАК НА МИШКАТА.

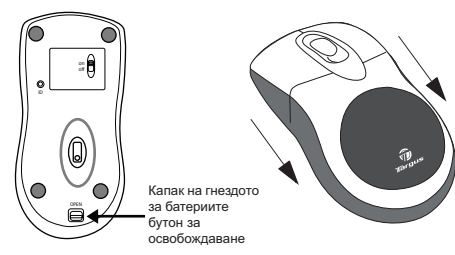

3 Поставете осигурените батерии, като внимавате положителният (+) и отрицателният (-) полюс на всяка батерия да отговаря на указания поляритет вътре в гнездото.

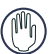

ВНИМАНИЕ: КОГАТО ПОДМЕНЯТЕ БАТЕРИИТЕ,<br>ИЗПОЛЗВАЙТЕ САМО МОШНИ NIMH БАТЕРИИ ИЗПОЛЗВАЙТЕ САМО МОШНИ ПРЕЗАРЕЖДАЩИТЕ СЕ АЛКАЛНИ БАТЕРИИ МОГАТ ДА ПОВРЕДЯТ МИШКАТА.

ИЗБЯГВАЙТЕ СМЕСВАНЕТО НА НОВИ И УПОТРЕБЯВАНИ БАТЕРИИ В УСТРОЙСТВОТО.

4 Плъзнете обратно капака докато "изщрака"

Бележки за експлоатацията на безжична мишка с опция за презареждане през **USB** кабел

1. Заредете мишката поне 8 часа преди да я използвате. Моля използвайте само презареждащи батерии (тези, получени заедно с продукта).

2. Вашият компютър трябва да остане включен, за да може мишката да се зареди.

Следвайте тези стъпки, за да премине компютърът ви в режим Стендбай или Хибернация:

- а) Щракнете върху "Начало"
- b) Щракнете върху "Контрол панел"
- c) Шракнете върху "Работа и поддръжка" (класически изглед)
- d) Щракнете върху "Опции за захранването"
- e) Уверете се, че "Система на стендбай:" и "Система в хибернация:" под "Включени" са поставени на "Никога"

3. Ако използвате LCD монитора на вашия ноутбук, моля не затваряйте капака. (Игнорирайте тази стъпка ако използвате външен монитор при затворен капак на ноутбука.)

4. Ако мишката не реагира след дълъг период на бездействие, моля разбудете я като натиснете някой от бутоните на мишката или като я поразместите.

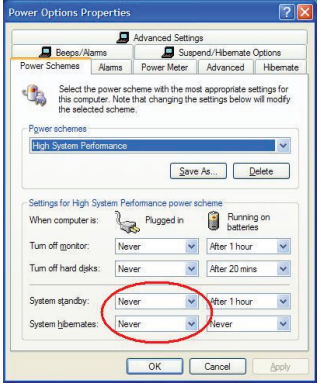

# Зареждане на батериите

За най-добри резултати, трябва да зареждате мишката поне 8 часа преди да я използвате. Можете да направите това посредством предоставеният USB кабел за зареждане. За да направите това:

1 Свържете USB конектора на кабела в свободен USB порт на вашия компютьр

2 Свържете другия край към мишката

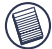

БЕЛЕЖКА: ЗА ДА ЗАРЕЖДАТЕ НЕПРЕКЪСНАТО МИШКАТА ПОСРЕДСТВОМ USB ЗАРЕЖДАЩИЯ КАБЕЛ, КОМПЮТЪРЪТ ВИ ТРЯБВА ЛА Е ВКЛЮЧЕН И АКТИВЕН, ЗА НАЙ-ЛОБРИ РЕЗУЛТАТИ. ИЗКЛЮЧЕТЕ УПРАВЛЕНИЕТО НА ЗАХРАНВАНЕТО НА ВАШИЯ КОМПЮТЪР ДОКАТО ЗАРЕЖДАТЕ МИШКАТА.

## Установяване на комуникационна връзка

Мишката има 256 идентификационни кода, които позволяват на мишката и приемника й да работят без смущения от радиочестотите на други устройства.

След като компютърът ви открие USB приемника и драйверът е инсталиран, трябва да установите комуникационна връзка между мишката и приемника й ПРЕДИ да е подадедн идентификационния код, за да функционира правилно мишката.

За да направите това, следвайте инструкциите подолу:

Увеерете се, че компютърът е включен и е открил USB приемника преди да установите комуникационна връзка.

1 Натиснете и освободете бутона за връзката, намиращ се от долната страна на приемника

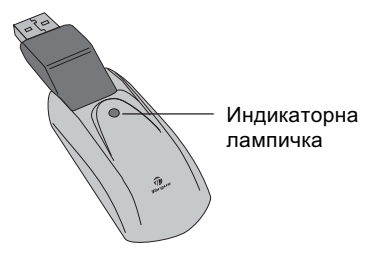

Приемник

Индикаторната лампичка на приемника примигва, когато приемникът е активиран.

2 Натиснете и освободете бутона за връзката, намиращ се от долната страна на мишката.

Вече сте готови да използвате мишката.

# Управление на захранването на мишката

За да включвате и изключвате захранването на мишката, плъзнете шифта on/off (включено/ изключено) от долната страна на мишката в желаната позиция.

Когато захранването е включено, мишката преминава в икономичен режим 8 минути след прекратяване на експлоатацията. За да я активирате, разместете я или натиснете някой от бутоните.

За да пестите батериите, изключвайте мишката KOFATO CTA HA NHT.

## Съвети за експлоатацията

За оптимална работа и радиочестотно приемане:

Ако е необходимо, използвайте наличния удължителен кабел, за да отдалечите приемника от компютъра. Включете приемника в удължителния кабел, а кабела към компютъра.

• Не използвайте мишката върху метална повърхност.

Мишката преминава в режим на хибернация едновременно с компютъра ви. За да я активирате, просто я раздвижете.

• Ако компютърът ви е с метална кутия, съдържаща алуминий или магнезий, използвайте мишката отстрани. Дисплеят може да попречи на радиочестотния сигнал ако използвате мишката директно пред компютъра.

• Никога не използвайте мишката върху стъклена или огледална повърхност, тъй като тези повърхности могат да преустановят временно работата й.

• За да удължите живота на батериите, използвайте мишката върху бяла или светла повърхност. Тъмните повърхности карат светлодиодната (LED) лампичка на мишката да свети по-ярко, което изразходва по-бързо батерията.

21

## За удобство при експлоатацията

Изследванията показват, че физическото неудобство и нараняванията на нерви, сухожилия и мускули може да са свързани с поватрящи се действия, неудобно работно място и лоши работни навици.

За да намалите риска от нараняване, спазвайте следните предохранителни мерки:

• Ставайте, протягайте се и се раздвижвайте по HAKOUKO UPLA HA BCEKN HAC.

• Изпълнявайте действията редувайки лява и дясна ръка. Използвайте клавишни комбинации за да избегнете повтарящи се или уморителни движения с мишката.

• Отпуснете раменете и дръжте лактите прибрани. Нагласете клавиатурата така, че да не се налага да се протягате, за да я достигнете.isjon slik at du ikke må strekke deg for å nå det.

• Заемете поза, при която да не се налага да сгъвате ръцете в китките като печатате; не огъвайте китките си под остър ъгъл.

Ако чувствате дискомфорт или изтръпване в дланите. китките, ръцете, раменете, шията или гърба докато печатате, свържете се с квалифициран медицински специалист.

## Разрешаване на проблеми

Какво да направя, ако мишката не работи?

• Уверете се, че поляритетът на батериите е правилен . Положителният (+) и отрицателният (- ) край на всяка батерия трябва да съответстват на положителния (+) и отрицателния ( - ) извод в гнездото за батериите.

• Уверете се, че USB конекторът на приемника приляга плътно в USB порта на компютъра ви.

• Уверете се, че драйверите на устройството са инсталирани.

• Уверете се, че сте установили радио връзка между мишката и приемника й. Вижте "Установяване на комуникационна връзка".

Когато използвам мишката, други безжични устройства забавят работата си или временно не функционират какво да правя?

• Мишката може да причини радиосмущения у всяко безжично, радиобазирано устройство, което работи на 27 MHz, като телефон, бебефон или играчка. За да намалите смущенията, отдалечете приемника на мишката и базовата станция на смушаваното устройство колкото се може по-далече един от друг.

Какво да правя, ако мишката реагира много бавно или от време на време спира да работи?

Увеличете разстоянието между приемника на мишката и останалото компютърно оборудване.

Увеличете разстоянието между приемника на мишката и базовите станции на останалите безжични устройства.

• Изключете всички безжични устройства и техните базови станции в близост до приемника на мишката.

• Ако използвате мишката върху метална повърхност, преместете приемника върху неметална повърхност. Металите, като например желязо, алуминий или мед, възпрепятстват радиочестотното излъчване и могат да забавят времето за реагиране на мишката или да преустановят временно работата й.

Характеристиките и спецификациите подлежат на изменение без предизвестие. Всички търговски марки и регистрирани търговски марки принадлежат на съответните собственици. Всички права запазени. © 2008, Таргус Груп Интернешънъл, Инк. и Таргус (Великобритания), Инк.

# **DOBÍJITELNÁ BEZDRÁTOVÁ MY**Š **K NOTEBOOKU TARGUS**

# **Úvod**

Gratulujeme k zakoupení dobíjitelné bezdrátové myši k notebooku Targus. Tato ergonomicky tvarovaná myš používá radiovou frekvenci (RF), která umožňuje používat myš v rozsahu 1 m od přijímače. Mezi myší a přijímačem nemusí být volná oblast.

# **Obsah balení**

Myš

Přijímač USB

Dvě dobíjitelné AAA baterie

Prodluåovací kabel USB

Dobíjecí kabel USB

Přenosné pouzdro

# **Systemkrav**

### **Maskinvare**

- PC
- USB rozhraní

## **Opera**þ**ní systém**

- Windows ® 2000/Me/XP
- Windows Vista™

POZNÁMKA: TŘETÍ TLAČÍTKO A POSUVNÉ KOLEČKO FUNGUJÍ POUZE VE VÝŠE UVEDENÉM OPERAýNÍM SYSTÉMU. BUDETE-LI POUäÍVAT MYŠ S JINÝM OPERAČNÍM SYSTÉMEM, ZTRATÍ SVÉ POKROČILÉ FUNKCE A BUDE FUNGOVAT JAKO STANDARDNÍ DVOLITI AČÍTKOVÁ MYŠ.

# **Připojení myši Přijímač**

Připojení přijímače myši:

1 Zasuňte přijímač USB do příslušného portu USB v počítači.

2. Operační systém v počítači identifikuje přijímač a zahájí instalaci výchozího ovladače.

Dokončete instalaci výchozího ovladače podle pokynů na obrazovce.

# **Pou**å**ívání my**š**i**

## **Instalace baterií**

1 Je-li myš zapnutá, posuňte přepínač na spodní straně myši do polohy "vyp".

2 Sejměte kryt baterií na horní straně myši stisknutím pantu na krytu na dolní straně a jeho vysunutím.

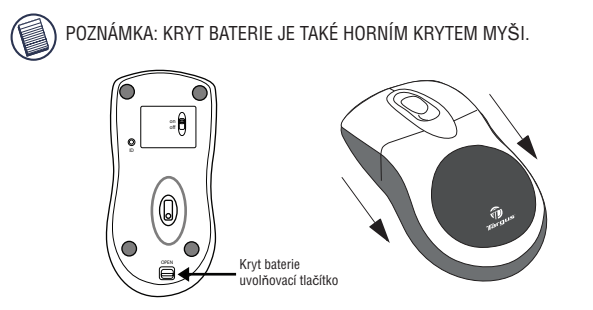

3 Vložte přiložené baterie, kladný (+) a záporný (-) konec každé baterie musí odpovídat polaritě v bateriovém oddílu.

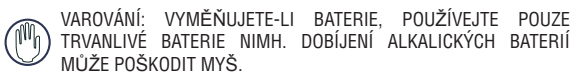

NESMĚŠILITE NOVÉ A POLIŽITÉ BATERIE V ZAŘÍZENÍ.

4 Nasuňte kryt baterií zpět na místo, až uslyšíte "kliknutí".

### **Provozní poznámky pro bezdrátové my**š**i s dobíjecí funkcí p**Ĝ**es kabel USB**

1. Před použitím nabíjejte myš alespoň 8 hodin. A používejte pouze dobíjitelné baterie (ty, které se dodávají s výrobkem).

2 Počítač musí být zapnutý, aby se mohla dobíjet myš.

Počítač nesmí vstoupit do úsporného nebo spánkového režimu, proto postupujte podle těchto pokynů:

- a) Klepněte na "Start"
- b) Klepněte na "Ovládací panely"
- c) Klepněte na "Výkon a vzhled" (Přeskočit v klasickém pohledu)
- d) Klepněte na "Možnosti napájení"
- e) Volba "Úsporný režim" a "Režim spánku" v "Nastavení pro schéma napájení" musí být nastaveno na "Nikdy"

3. Pouåíváte-li LCD displej notebooku, nezavírejte víko (Pokud používáte externí monitor se zavřeným víkem notebooku, jgnorujte tento krok.)

4 Pokud myš neodpovídá po určité době nečinnosti, obnovte ji stisknutím jednoho či více tlačítek na myši nebo pohněte myší.

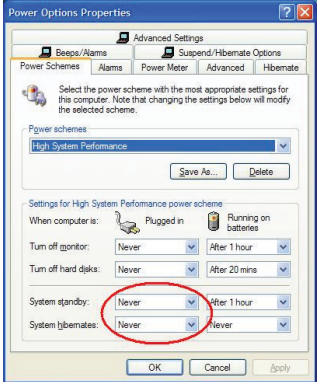

# **Dobíjení baterií**

Abyste dosáhli nejlepší výsledky, měli byste myš dobíjet alespoň 8 hodin před použitím. Můžete to provést pomocí přiloženého dobíjecího kabelu USB. Provedete takto:

1 Připojte konektor USB do příslušného portu USB v počítači

2 Druhý konec připojte k myši.

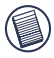

POZNÁMKA: ABY BYLO ZAJIŠTĚNO PLYNULÉ DOBÍJENÍ MYŠI KABELEM USB, MUSÍ BÝT POČÍTAČ ZAPNUT A V ČINNOSTI. NEJLEPŠÍCH VÝSLEDKģ DOSÁHNETE, KDYä PěI DOBÍJENÍ MYŠI VYPNETE FUNKCI SPRÁVA NAPÁJENÍ V POýÍTAýI.

# **Komunika**þ**ní spojení**

Myš má 256 identifikačních kódů, které činnost myši a přijímače bez rušení jinými radiofrekvenčními přístroji.

Jakmile počítač zjistí přijímač USB a je instalován ovladaþ, musíte nastavit komunikaci mezi myší a přijímačem PŘED aktivací identifikačního kódu, aby myš fungovala správně.

Postupujte podle níže uvedených pokynů:

Před nastavením komunikace se přesvědčte, zda je počítač zapnutý a zda detekoval přijímač USB.

1 Stiskněte a uvolněte komunikační tlačítko na dolní straně přijímače.

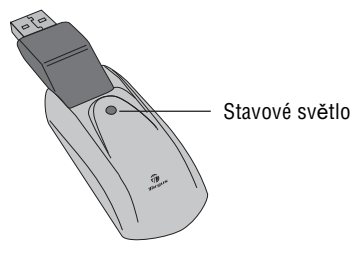

Přijímač

Stavové světlo přijímače bliká, je-li přijímač aktivován.

2 Stiskněte a uvolněte komunikační tlačítko, umístěna v dolní části myši.

Nyní můžete používat myš.

# **Správa spotřeby myši**

Chcete-li zapnout nebo vypnout napájení myši, přesuňte vypínač v dolní části myši do zvolené polohy.

Je-li napájení zapnuto, myš přejde do spánkového režimu po 8 minutách nepoužívání. Myš aktivujete tím, že s ní pohnete nebo stisknete tlačítko.

Při cestování myš vypněte, ušetříte energii v baterii.

# **Provozní tipy**

Pro optimální výkon a RF příjem:

• Je-li třeba, používejte přiložený prodlužovací kabel, aby se zvětšila vzdálenost mezi přijímačem a televizorem. Zapojte přijímač do prodlužovacího kabelu a ten do počítače.

• Nepouåívejte myš na kovovém povrchu. Kovy jako železo, hliník nebo měď stíní radiofrekvenční přenos a mohou zpomalit dobu odezvy myši nebo způsobit její dočasné selhání.

• Myš vstoupí do úsporného režimu spolu s počítačem. Myš aktivujete jednoduchým pohybem.

• Pokud počítač má kovový kryt obsahující hliník nebo hořčík, používejte myš na boku. Displej může rušit radiofrekvenční signál, pokud používáte myš před počítačem.

• Nepoužívejte myš na skleněném nebo zrcadlovém povrchu, protože myš nemusí dočasně fungovat.

• Kvůli maximalizaci životnosti baterie používejte myš na bílém nebo světlém povrchu. Tmavé povrchy způsobují, že světlo emitující dioda (LED) myši svítí jasněji, což způsobuje rychlejší vybití baterie.

# **Pohodlné pou**å**ívání**

Výzkumy ukazují, že fyzická nepohoda a zranění nervů, šlach a svalů mohou mít souvislost s opakovaným<br>pohybem, pesprávně pastaveným pracovištěm. pohybem, nesprávně nastaveným nesprávným držením těla a špatnými pracovními návyky.

Chcete-li snížit nebezpečí zranění, postupujte podle těchto kroků<sup>·</sup>

• Několikrát za hodinu se postavte, protáhněte a projděte.

• Při čekání na úlohy provádějte krouživé pohyby rukou. Používejte klávesové zkratky, abyste nedělali opakující se nebo namáhavé pohyby myší.

• Uvolněte ramena a položte si lokty po stranách. Upravte polohu klávesnice tak, abyste se po ní nemuseli natahovat.

• Upravte polohu tak, abyste při psaní nemuseli kroutit zápěstí; neopírejte zápěstí o ostrou hranu.

Cítíte-li napětí nebo strnulost v rukou, zápěstích, pažíc, ramenech, krku nebo zádech při psaní, vyhledejte odbornou lékařskou pomoc.

# **Odstraňování problémů**

## **Co d**Č**lat, kdy**å **nefunguje my**š**?**

• Přesvědčte se, zda je dodržena polarita baterií. Kladný (+) a záporný (-) pól baterie musí odpovídat kladnému (+) a zápornému (-) pólu v bateriovém oddílu.

• Konektor USB přijímače musí být pevně připojen k portu USB ve vašem počítači.

• Ověřte, zda jsou instalovány ovladače zařízení.

• Přesvědčte se, zda jste vytvořili radiovou komunikaci mezi myší a přijímačem. Viz "Vytvoření komunikace".

## **Jakmile používám myš, ostatní bezdrátová zařízení pracují pomaleji nebo nefungují - co mám d**Č**lat?**

• Myš může vytvářet rušení se všemi bezdrátovými rádiovými zařízení, které fungují na 27 MHz, jako je telefon, dětský monitor nebo hračka. Chcete-li redukovat rušení, přesuňte přijímač myši a základní jednotku co nejdále od přístroje.

### **Co d**Č**lat, kdy**å **je doba odezvy my**š**i pomalá nebo se zasekává?**

- Zvětšete vzdálenost mezi přijímačem myši a zbývajícím počítačovým vybavením.
- Zvětšete vzdálenost mezi přijímačem myši a základními jednotkami nebo dalšími bezdrátovými zařízeními.

• Vypněte všechna bezdrátová zařízení a jejich základní jednotky, které se nacházejí u přijímače myši.

• Jestliže používáte myš na kovovém povrchu, přesuňte ji i s přijímačem na nekovový povrch. Kovy jako železo, hliník nebo měď stíní radiofrekvenční přenos a mohou zpomalit dobu odezvy myši nebo způsobit její dočasné selhání.

Funkce a vlastnosti podléhají změně bez upozornění. Všechny obchodní značky a registrované známky jsou majetkem jejich příslušných vlastníků. Všechna práva vyhrazena. © 2008,Targus Group International, Inc. a Targus (UK), Inc.

# **SCHNURRLOSE, OPTISCHE NOTEBOOK MAUS**

# **Einführung**

Herzlichen Glückwunsch zum Erwerb der Schnurrlose, optische Notebook Maus. Diese ergonomisch konzipierte Maus kann dank einer Radiofrequenz (RF)-Verbindung bis zu 1 m vom Empfangsgerät entfernt verwendet werden. Maus und Empfangsgerät sind nicht richtfunkabhängig.

Maus

USB-Empfänger

USB-Ladekabel

Tragetasche

USB-Verlängerungskabel

2 AAA aufladbare Batterien

# **Systemanforderungen**

### **Hardware**

- $\bullet$  PC
- USB-Schnittstelle

## **Betriebssystem**

- Windows® 2000/Me/XP
- Windows Vista™

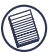

HINWEIS: DIE ZUSATZTASTEN UND DAS ROLLRÄDCHEN FUNKTIONIEREN NUR MIT DEN O.A. BETRIEBSSYSTEMEN. WENN SIE DIE RF-MAUS MIT EINEM ANDEREN BETRIEBSSYSTEM VERWENDEN, GEHEN DIE ERWEITERTEN FUNKTIONEN VERLOREN, D.H. DIE MAUS IST EINE STANDARDMÄßIGE MAUS MIT 2 TASTEN.

# **Anschließen des Empfangsgeräts**

Zum Anschluss des Empfangsgeräts am Computer verbinden Sie das eine Ende des standardmäßigen USB-Kabels mit einem freien USB-Anschluss des Computers.

Das Betriebssystem Ihres Computers erkennt das Empfangsgerät und beginnt die Installation des Standardtreibers. Beachten Sie die Anweisungen auf dem Bildschirm, um den Standardtreiber zu installieren.

# **Benutzung der Maus**

## **Einlegen der Batterien**

- 1 Wenn die Maus eingeschaltet ist, kann der an der Unterseite der Maus sitzende Ein/Aus-Schalter auf "Aus" geschoben werden.
- 2 Den Deckel des Batteriefaches oben von der Maus entfernen, indem auf das Scharnier an der Unterseite gedrückt und der Deckel weggeschoben wird.
Schnurrlose, optische Notebook Maus

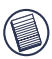

HINWEIS: DER DECKEL FÜR DAS BATTERIEFACH IST GLEICHZEITIG DAS OBERTEIL DER MAUS.

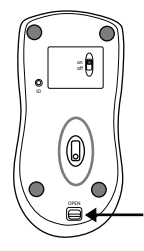

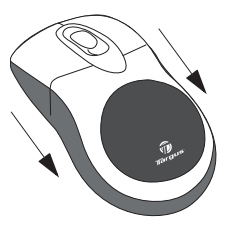

3 Die mitgelieferten Batterien einlegen. Der Plus (+) und Minus (-) Pol der Batterien muss mit den Polaritätssymbolen im Batteriefach übereinstimmen.

ACHTUNG: FÜR DEN BATTERIEAUSTAUSCH DÜRFEN NUR NIMH-BATTERIEN MIT HOHER LEISTUNGSKRAFT VERWENDET WERDEN. ES DÜRFEN KEINE ALKALIBATTERIEN VERWENDET WERDEN, WENN DIE AUFLADEFUNKTION VERWENDET WERDEN SOLL.

NEUE UND GEBRAUCHTE BATTERIEN DÜRFEN NICHT ZUSAMMEN VERWENDET WERDEN.

4 Den Deckel zum Batteriefach wieder zuschieben bis es "klickt".

#### **Betriebshinweise für die schnurlose Maus mit Ladefunktion per USB Kabel**

- 1. Laden Sie die Maus mindestens 8 Stunden vor dem Gebrauch. Und vergewissern Sie sich, dass auss chließlich wiederaufladbare Batterien (die dem Produkt beigelegt sind) verwendet werden.
- 2. Ihr Computer muss zum Aufladen der Maus angeschaltet sein. Befolgen Sie diese Schritte, damit Ihr Computer nicht in Standby Modus wechselt oder abschaltet:
	- a) Klicken Sie "Start"
	- b) Klicken Sie "Control Panel" (Steuerung)
	- c) Klicken Sie "Performance and Maintenance" (Leistung und Instandhaltung) (in klassischer Ansicht überspringen)
	- d) Klicken SIe "Power Options" (Stromoptionen)
	- e) Achten Sie darauf, dass "System Standby:" und "System Hibernates:" (schaltet ab) unter "Plugged in" (Eingesteckt) auf "Never" (Nie) gestellt sind
- 3. Falls Sie den LCD Monitor Ihres Notebooks verwenden, klappen Sie ihn nicht runter. (Bitte missachten Sie diesen Schritt, wenn Sie einen externen Monitor mit Ihrem Notebook verwenden und dieser bereits runtergeklappt ist.)
- 4. Falls Ihre Maus nach einiger passiver Zeit nicht reagiert, wecken Sie diese, indem Sie einen der Mausknöpfe drücken oder die Maus bewegen.

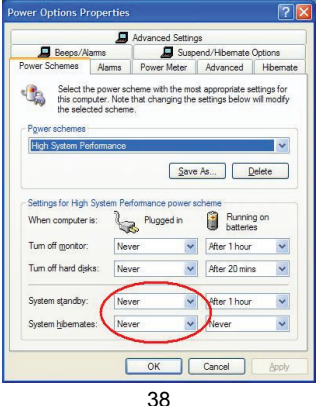

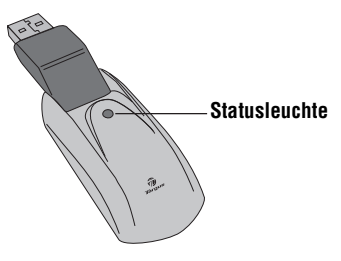

Empfänger

Die Statusleuchte am Empfänger blinkt, wenn der Empfänger aktiviert ist.

2 Die Verbindungstaste unten am Maus drücken und loslassen.

Die Maus ist nun einsatzbereit.

### **Mausleistungsmanagement**

Um die Maus ein- und auszuschalten, den Ein/Aus-Schalter unten an der Maus in die gewünschte Stellung schieben.

Nach 8 Minuten Leerlauf stellt sich die angestellte Maus in den "Stromsparmodus" um. Sie müssen nur die Maus bewegen oder eine Taste drücken, um sie wieder zu aktivieren.

Beim Transport die Maus abschalten, um Batterie zu sparen.

### **Hinweise zum Betrieb**

Wenn Sie die optimale Leistung und RF-Empfangsqualität gewährleisten möchten:

- Bei Bedarf können Sie ein langes Verlängerungskabel zwischen dem Empfangsgerät und dem Computer verwenden, um den Abstand zwischen den beiden Geräten zu vergrößern. Schließen Sie das Empfangsgerät am Verlängerungskabel und das Verlängerungskabel am Computer an.
- Vermeiden Sie die Verwendung der RF-Maus auf Flächen aus Metall. Metall (z.B. Eisen, Aluminium, Kupfer) beeinträchtigen die RF-Übertragung und können die Reaktionszeit der Maus reduzieren oder auch zu vorübergehendem Geräteausfall führen.
- Wenn Ihr Computer über ein Metallgehäuse mit Aluminium oder Magnesium verfügt, platzieren Sie die Maus an der Seite. Die Anzeige kann mit dem RF-Signal interferieren, wenn Sie die Maus direkt vor dem Computer verwenden.
- Verwenden Sie die RF-Maus nie auf einer Glas- oder Spiegelfläche, da diese Flächen vorübergehend zu Geräteausfall führen können.
- Verwenden Sie die RF-Maus auf einer weißen oder hellen Fläche, um die Einsatzzeit der Batterie zu verlängern. Auf dunklen Flächen muss die LED der Maus mehr Leistung aufbringen. Dadurch entlädt sich die Batterie schneller.

## **Fehlersuche und -behebung**

#### **Was mache ich, wenn die RF-Maus nicht funktioniert?**

- Vergewissern Sie sich, dass die Polarität der Batterien richtig ist. Der positive (+) und der negative (-) Pol jeder Batterie muss den Markierungen im Batteriegehäuse entsprechen.
- Vergewissern Sie sich, dass der USB-Anschluss des Empfangsgeräts fest am USB-Port des Computers angeschlossen ist.
- Vergewissern Sie sich, dass die Gerätetreiber installiert sind.
- Vergewissern Sie sich, dass Sie eine Funkverbindung zwischen der Maus und dem Empfangsgerät hergestellt haben. Siehe "Herstellen einer Kommunikationsverbindung".

#### **Bei Verwendung der RF-Maus funktionieren alle anderen drahtlosen Geräte nur langsam oder fallen vorübergehend aus - was muss ich tun?**

• Die Maus kann zu Interferenzen mit anderen drahtlosen funkgestützten Geräten führen, die mit 27 MHz betrieben werden (z.B. Telefon, Babymonitor oder Spielzeug). Wenn Sie diese Interferenzen reduzieren möchten, stellen Sie das Empfangsgerät der Maus und die Grundeinheit des interferierenden Geräts so weit wie möglich von einander entfernt auf.

#### **Was muss ich tun, wenn die Reaktionszeit der RF-Maus sehr langsam ist bzw. die Maus vorübergehend ganz ausfällt?**

- Erhöhen Sie den Abstand zwischen dem Empfangsgerät der Maus und den anderen Computergeräten.
- Erhöhen Sie den Abstand zwischen dem Empfangsgerät der Maus und den Grundeinheiten der anderen drahtlosen Geräte.
- Schalten Sie die drahtlosen Geräte und Grundeinheiten, die sich in der Nähe des Empfangsgerät der Maus befinden, aus.
- Stellen Sie weder die RF-Maus noch das Empfangsgerät auf eine Fläche aus Metall. Metall (z.B. Eisen, Aluminium, Kupfer) beeinträchtigen die RF-Übertragung und können die Reaktionszeit der Maus reduzieren oder auch zu vorübergehendem Geräteausfall führen.

#### **Ich kann die RF-Maus nicht verwenden, solange eine andere RF-Maus in Gebrauch ist. Was muss ich tun?**

• Wählen Sie einen neuen Identifikationscode. Siehe "Herstellen einer Kommuni-kationsverbindung" auf.

Microsoft, Windows und Windows Vista sind eingetragene Marken der Microsoft Corporation in den USA und/oder in anderen Ländern. Alle eingetragenen Marken sind das Eigentum des jeweiligen Eigentümers. Alle Rechte vorbehalten.

### **TARGUS GENOPLADELIG TRÅDLØS MUS**

### **Forord**

Tillykke med købet af din Targus Genopladelig Trådløs Mus. Denne ergonomisk designede mus anvender radiofrekvens (RF), som tillader dig at anvende musen hvor som helst i af afstand af 1m fra modtageren. Det er ikke nødvendig at have synlig forbindelse mellem musen og modtageren.

### **Pakkeindhold**

Mus

USB modtager

2 AAA genopladelige batterier

USB forlængerkabel

USB opladerkabel

Bæretaske

### **Systemkrav**

#### **Hardware**

- $\bullet$  PC
- USB grænseflade

#### **Styresystem**

- Windows ® 2000/Me/XP
- Windows Vista™

BEMÆRK: DEN TREDJE KNAP OG RULLEKNAPPEN FUNGERER KUN HVIS STYRESYSTEMET ER EN AF DE OVENSTÅENDE. HVIS DU ANVENDER MUSEN PÅ EN COMPUTER MED ET ANDET STYRESYSTEM VIL MUSENS ADVANCEREDE EGENSKABER OG FUNKTIONER IKKE VIRKE OG DEN KAN BLOT ANVENDES SOM EN STANDARD MUS MED TO KNAPPER.

## **Tilslut musen Modtager**

For at tilslutte musemodtageren:

1 Tilslut USB modtageren til en tilgængelig USB port i din computer.

2 Din computers operativsystem finder automatisk modtageren og begynder at installere standarddriveren.

Følg instruktionerne på skærmen for at gennemføre driverinstallationen.

### **Anvend musen**

#### **Installer batterier**

1 Hvis musen er tændt, så skub til/fra knappen på undersiden af musen til "fra" position.

2 Fiern batterietcoveret fra toppen af musen ved at trykke på battericoverets lille tap, som findes under musen, og tag herefter coveret af.

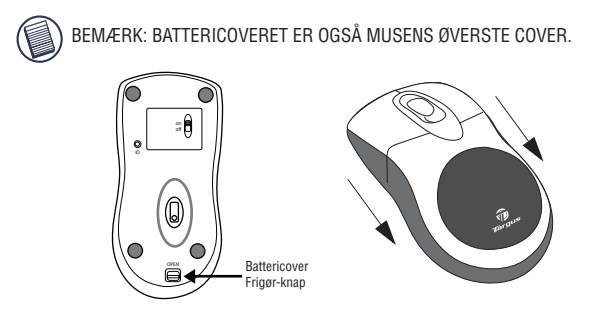

3 Indsæt de vedlagte batterier, sørg for at de positive (+) og negative (-) ender af hvert batteri matcher polaritetsindikatorerne indeni batteriholderen.

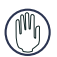

ADVARSEL: NÅR BATTERIERNE UDSKIFTES, SÅ ANVEND KUN NIMH GENOPLADELIGE ALKALINE BATTERIER KAN BESKADIGE MUSEN.

UNDGÅ AT BLANDE NYE OG BRUGE BATTERIER I MUSEN.

4 Før battericoveret tilbage på plads så den "klikker" godt på plads.

#### **Bemærkninger omkring anvendelse af Trådløs mus med genopladelig funktion via USB kabel**

1. Oplad musen mindst 8 timer før den anvendes. Sørg venligst for at kun genopladelige batterier anvendes (de som er vedlagt med produktet).

2. Din computer skal være tændt for at musen kan oplades.

Følg disse punkter for at undgå at din computer går i standbymodus eller sovemodus:

- a) Klik på "Start"
- b) Klik på "Kontrolpanel"
- c) Klik på "Ydelse og Vedligeholdelse" (Spring over ved klassisk visning)
- d) Klik på "Strømstyring"

```
e) Sørg for at "Systemstandby:" og "Systemdvale:" under "Aktiveret" er 
indstillet til "Aldrig"
```
3. Hvis du anvender din bærbare computers LCD skærm, så luk venligst ikke skærmen ned. (se bort fra dette punkt hvis du anvender en ekstern monitor hvor din bærbares skærm er lukket ned.)

4. Hvis din mus ikke reagerer efter en periode uden aktivitet, så "væk" den ved at trykke på en af knapperne på musen eller ved at bevæge musen rundt.

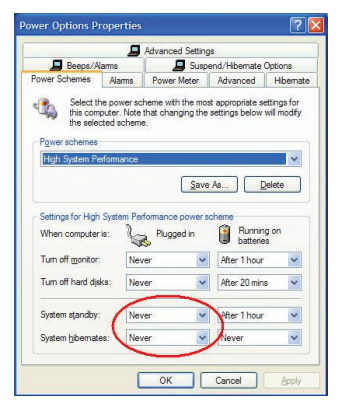

## **Oplad batterierne**

For at opnå de bedste resultater bør du oplade musen mindst 8 timer før du anvender den. Dette kan gøres med den vedlagte USB opladekabel. For at gøre dette:

1 Forbind kablets USB stik til en tilgængelig USB port i din computer

2 Forbind den anden ende til musen.

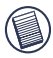

BEMÆRK: FOR KONSTANT AT OPLADE MUSEN VIA USB OPLADERK-ABLET SKAL DIN COMPUTER VÆRE TÆNDT OG IKKE I DVALE. FOR AT OPNÅ DE BEDSTE RESULTATER, SÅ SLUK FOR COMPUTERENS STRØMSTYRINGSFUNKTION MENS MUSEN OPLADES.

### **Etabler kommunikationsforbindelse**

Musen har 256 identifikationskoder som tillader musen og modtageren at fungere uden interferens fra andre radiofrekvensenheder.

Når din computer har fundet USB modtageren, og når driveren er installeret, skal du etablere en kommunikationsforbindelse mellem musen og dens modtager FØR identifikationskoden laves så musen fungerer ordentligt. Følg instruktionerne forneden for at gøre dette:

Sørg for at din computer er tændt og har fundet USB modtageren før du etablerer en kommunikationsforbindelse.

1 Tryk og slip forbindelsesknappen på undersiden af modtageren.

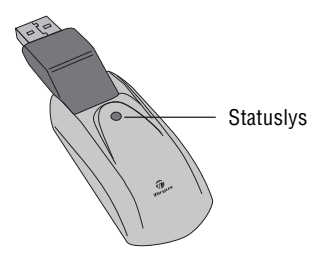

**Modtager** 

Modtagerens statuslys blinker når modtageren aktiveres.

2 Tryk og slip forbindelsesknappen på undersiden af musen.

Du er nu klar til at anvende musen.

### **Mus strømstyring**

For at tænde og slukke for strømmen på musen så skub til/fra knappen på undersiden af musen til den ønskede position.

Når strømmen er slået til vil musen gå i "sovemodus" hvis den ikke anvendes i 8 minutter. For at aktivere musen, så enten flyt på musen eller tryk på en af dens knapper.

For at spare batteri så sluk for musen hvis du skal ud og reise.

## **Tips til anvendelse**

For optimal ydelse og RF modtagelse:

• Hvis nødvendigt, så anvend det vedlagte forlængerkabel for at holde modtageren på afstand fra computeren. Tilslut modtageren til forlængerkablet og forlængerkablet til computeren.

• Undgå at anvende musen på metaloverflader. Metaller, såsom jern, aluminium eller kobber, blokerer radiofrekvenserne og kan forringe musens svartid eller føre til at musen ind i mellem ikke fungerer.

• Musen går i dvale lige så snart din computer gør. For at aktivere musen skal du ganske enkelt bevæge den rundt.

• Hvis din computer er bygget med et metalcover som indeholder aluminium eller magnesium, så anvend musen ude til en af siderne. Displaypanelet kan skabe forstyrrelser af radiofrekvenssignalet hvis du anvender musen direkte foran computeren.

• Anvend aldrig musen på en glas- eller spejloverflade, idet disse overflader ofte gør at musen ikke fungerer.

• For at maksimere batteriernes levetid så anvend musen på en hvid eller farvet overflade. Mørke overflader tvinger musens lysdiode (LED) til at lyse kraftigere, hvilket gør at batteriet mister batteri hurtigere.

50

### **Komfortabel anvendelse**

Forskning viser at fysisk diskomfort og beskadigelse af nerver, sener og muskler kan relateres til gentagne bevægelser, et forkert opstillet arbejdsområde, ukorrekt kropsholdning og usunde arbejdsvaner.

For at mindske risikoen for skader så følg disse forholdsregler:

• Stå op, stræk, og bevæg dig rundt adskillige gange i timen.

• Skift hænder mens du udfører øvelserne. Anvend genvejstaster for at undgå ensformige eller akavede musebevægelser.

• Slap af i skuldrene og hold dine albuer ind til siden. Tilpas tastaturets position så du ikke behøver at strække armene for at nå det.

• Tilpas din egen position så du ikke behøver bøje dine håndled for at skrive; undgå at placere dine håndled på skarpe kanter.

Hvis du oplever ubehag eller følelsesløshed i dine hænder, håndled, arme, skuldre, hals eller ryg mens du skriver, så rådfør dig hos en kvalificeret læge eller fysioterapeut.

## **Fejlfinder**

#### **Hvad gør jeg hvis musen ikke fungerer?**

• Sørg for at polariteten på batterierne er korrekt. Den positive (+) og negative (-) ende af hvert batteri skal stemme overens med de positive (+) og negative ( - ) forbindelser i batteriholderen.

• Sørg for at USB modtagerens stik sidder ordentligt fast i USB porten på din computer.

• Kontroller at enhedsdriveren er installeret.

• Sørg for at du har etableret radioforbindelse mellem musen og dens modtager. Se " Etabler en kommunikationsforbindelse" .

#### **Når jeg anvender musen fungerer andre trådløse enheder langsommere eller fungerer midligertidigt ikke - hvad skal jeg gøre?**

• Musen kan forårsage forstyrrelser på andre trådløse, radiobaserede enheder som også anvender 27 MHz , såsom telefoner, babymonitorer, eller legetøj. For at formindske denne forstyrrelse så flyt musens modtager og den anden enhed så langt væk fra hinanden som muligt.

#### **Hvad skal jeg gøre hvis musens responstid er langsom eller hvis musen ind i mellem stopper?**

- Forøg afstanden mellem musens modtager og resten af dit computerudstyr.
- Forøg afstanden mellem musens modtager og andre trådløse enheder.
- Sluk for andre trådløse enheder nær musens modtager.

• Hvis du anvender musen på en metaloverflade, så flyt musen og modtageren over på en overflade som ikke indeholder metal. Metaller, såsom jern, aluminium eller kobber, blokerer radiofrekvenserne og kan forringe musens svartid eller føre til at musen ind i mellem ikke fungerer.

Funktioner og specifikationer kan ændres uden yderligere varsel. Alle varemærker og registrerede varemærker tilhører de respektive ejere. Eftertryk forbudt. © 2008,Targus Group International, Inc. og Targus (UK), Inc.

### **TARGUS LAETAV TRAADITA SÜLEARVUTI HIIR**

## **Sissejuhatus**

Õnnitleme Targus laetava traadita sülearvuti hiire ostmise puhul. See ergonoomse disainiga hii kasutab raadioühendust (RF), mis võimaldab teil hiirt kasutada 1 m raadiuses vastuvõtjast. Hiire ei pea asuma vastuvõtja nägemisulatuses.

### **Pakendi sisu**

Hiir

USB vastuvõtja

USB pikenduskaabel

USB laadimiskaabel

2 AAA laetavat akut

Kandekott

### **Nõuded süsteemile**

#### **Riistvara**

- Arvuti
- USB liides

#### **Operatsioonisüsteem**

- Windows ® 2000/Me/XP
- Windows Vista™

MÄRKUS: KOLMAS NUPP JA KERIMISRATAS TÖÖTAVAD AINULT EESPOOL TOODUD OPERATSIOONISÜSTEEMIDEGA. KUI TE KASUTATE HIIRT MÕNE TEISE OPERATSIOONISÜSTEEMIGA, KAOTAB SEE OMA LISAFUNKTSIOONID JA TÖÖTAB STANDARDSE KAHE NUPUGA HIIRENA.

## **Hiire ühendamine Vastuvõtja**

Hiire vastuvõtja ühenamiseks:

1 Ühendage USB vastuvõtja arvuti vabasse USB porti.

2 Arvuti operatsioonisüsteem tuvastab vastuvõtja ja paigaldab vaikedraiveri.

Järgige kõiki ekraanil todud protseduure vaikedraiveri paigaldamiseks.

## **Hiire kasutamine**

### **Akude paigaldamine**

1 Kui hiir töötab, lükake hiire põhja all olev töölüliti asendisse "off".

2 Eemaldage hiirelt aku kate, vajutades aku katte hingele, mis asub hiire all ja lükake kate maha.

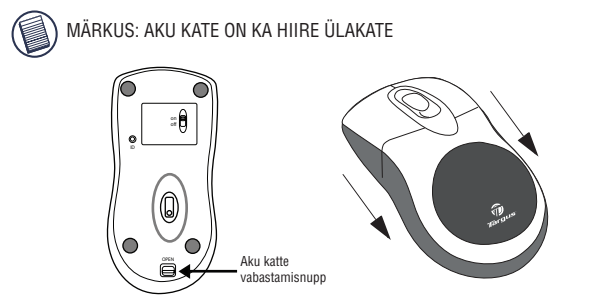

3 Sisestage lisatud akud, kontrollides et positiivne (+) ja negatiivne (-) aku ots vastavad aku korpuses märgitud polaarsuse tähisele.

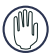

HOIATUS: AKUDE VAHETAMISEL TULEB KASUTADA RASKE KOORMUSE NIMH AKUSID. LEELISAKUDE LAADIMINE VÕIB KAHJUSTADA HIIRT.

ÄRGE KASUTAGE UUSI JA KASUTATUD AKUSID KORRAGA.

4 Lükake aku kate tagasi kohale kuni see "klõpsatub" kohale.

#### **USB kaabliga laetava traadita hiire kasutamismärkused**

1. Laadige hiirt enne kasutamist vähemalt 8 tundi. Ja veenduge ainult laetavate akude (tootega kaasasolevad) kasutamises.

2. Hiire laadimiseks peab arvuti töötama.

Järgige neid juhiseid, et vältida arvuti minemist Ootereåiimi või Talveunne:

- a) Klõpsake "Start"
- b) Klõpsake "Control Panel
- c) Klõpsake "Performance and Maintenance" (Klassikalises vaates jätke vahele)
- d) Klõpsake "Power Options"
- e) Veenduge, et "System Standby:" ja "System Hibernates:" "Plugged in" juures on seatud "Never"

3. Kui te kasutate oma sülearvuti LCD monitori, ärge sulgege kaant. (Jätke see samm vahele, kui te kasutate välist monitori suletud sülearvuti kaanega.)

4. Kui teie hiir ei reageeri tegevusetult oldud aja pärast, äratage see, vajutades ühele hiire nupule või liigutage hiirt.

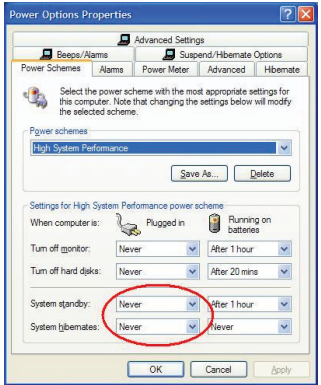

## **Akude laadimine**

Parima tulemuse jaoks peaksite te hiire akusid laadima enne kasutamist vähemalt 8 tundi. Seda saab teha lisatud USB laadimiskaabliga. Selleks toimige järgmiselt:

1 Ühendage kaabli USB ühendus arvuti vabasse USB porti.

2 Ühendage teine ots hiirega.

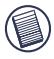

MÄRKUS: HIIRE PIDEVAKS LAADIMISEKS USB LAADIMISKAABLIGA PEAB ARVUTI TÖÖTAMA. PARIMA TULEMUSE JAOKS LÜLITAGE<br>HIIRE I AADIMISE – AJAKS – OMA – ARVITI – TOITEHALDIJSE HIIRE LAADIMISE AJAKS OMA FUNKTSIOON VÄLJA.

# **Ühenduse loomine**

Hiirel on 256 identifitseerimiskoodi, mis võimaldavad hiirel ja vastuvõtjal töötada ilma teisi raadioühendusega seadmeid häirimata.

Kui arvuti on tuvastanud USB vastuvõtja ja paigaldanud draiveri, tuleb luua ühendus hiire ja vastuvõtja vahel. ENNE seda ei saa hiirt kasutada. Hiire kasutamiseks tuleb seada identifitseerimiskood, et hiir töötaks korralikult. Selle jaoks toimige järgmiselt:

Veenduge enne ühenduse loomist, et arvuti töötab ja on tuvastanud USB vastuvõtja.

1 Vajutage ja vabastage ühenduse nupp vastuvõtja all.

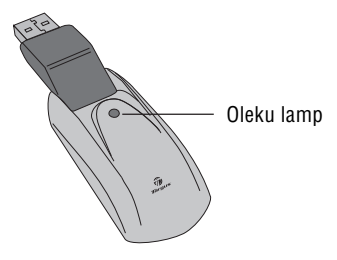

Vastuvõtia

Vastuvõtja oleku lamp vilgub, kui vastuvõtja on aktiveeritud.

2 Vajutage ja vabastage ühenduse nupp, mis asub hiire all.

Hiir on nüüd kasutamiseks valmis.

### **Hiire toitehaldus**

Hiire sisse- ja väljalülitamiseks liigutage hiire all olev töölüliti soovitud asendisse.

Kui vool on sees, läheb hiir 8 minuti liikumatult seismise järel "unerežiimi". Hiire aktiveerimisek liigutage seda või vajutage suvalist nuppu.

Aku voolu säästmiseks lülitage hiir reisimise ajaks välja.

## **Kasutamise soovitused**

Optimaalse jõudluse ja RF vastuvõtu jaoks:

• Vajadusel kasutage lisatud pikenduskaablit, et hoida vastuvõtja arvutist eemale. Ühendage vastuvõtja pikenduskaabliga ja pikenduskaabel arvutiga.

• Vältige hiire kasutamist metallpinnal. Metallid, nagu raud, alumiinium või vask varjavad raadioühendust ja võivad aeglustada hiire reageerimist või põhjustada ajutist tõrkumist.

• Kui arvuti läheb puhkereåiimi, teeb seda ka hiir. Hiire aktiveerimiseks, liigutage seda.

• Kui arvutil on metallkorpus, mis sisaldab alumiiniumi või magneesiumi, kasutage hiirt arvuti suhtes küljepeal. Näidikupaneel võib häirida raadiosignaali, kui te kasutate hiirt otse arvuti ees.

• Ärge kasutage hiirt klaas- või peegelpinnal, sest need põhjustavad hiire ajutist tõrkumist.

• Aku tööea pikendamiseks kasutage hiirt valgel või heledal pinnal. Tumedal pinnal peab hiire diood (LED) põlema heledamalt, mis paneb aku kiiremini tühjenema.

60

### **Mugav kasutamine**

Uuringud näitavad, et füüsiline ebamugavus ja närvide, kõõluste ning musklite vigastused võivad olla seotud korduva liigutamise, valesti seatud tööala, vale kehahoiu ja halbade tööharjumustega.

Vigastuste ohuvähendamiseks järgige neid abinõusid:

• Tõuske püsti, sirutage ja liikuge ringi mitu korda tunni jooksul.

• Vahetage töötamise käigus käsi. Kasutage otsetee klahve, et vältida korduvaid või kohmakaid hiire liigutamisi.

• Lõdvendage õlgasid and ja hoidke küünarnukid küljepeal. Reguleerige klaviatuuri asendit nii, et te ei peaks selleni ulatumiseks käsi sirutama.

• Reguleerige oma asendit nii, et te ei peaks trükkimiseks randmeid painutama; vältige randmete asetamist teravatele äärtele.

Kui te tunnete kätes, randmetes, käsivartes, õlgades, kaelas või seljas trükkimise ajal tuimust, pöörduge arsti poole.

### **Veaotsing**

#### **Mida teha kui hiir ei tööta?**

• Kontrollige akude polaarsust.

Iga aku positiivne (+) ja negatiivne (- ) ots peavad vastama positiivsele (+) ja negatiivsele ( - ) aku korpuse ühendusele.

• Kontrollige, et vastuvõtja USB ühendus on korralikult ühendatud arvuti USB pordiga.

• Veenduge, et seadme draiverid on paigaldatud.

• Veenduge, et te olete loonud hiire ja vastuvõtja vahel raadioühenduse. Vaadake "Ühenduse loomine".

#### **Hiire kasutamise ajal töötavad teised seadmed aeglaselt või tõrguvad ajutiselt - mida teha?**

• Hiir võib tekitada interferentsi teiste juhtmeta, raadiosignaaliga seadmetega, mis töötavad sagedusel 27 MHz, nagu telefon, beebi monitor, või mänguasi. Interferentsi vähendamiseks viige hiire vastuvõtja ja häiritud seadme keskseade teineteisest võimalikult kaugele.

#### **Mida teha kui hiire reageerimiskiirus on aeglane või hiir lakab ajutiselt töötamast?**

• Suurendage vahet hiire vastuvõtja ja ülejäänud arvuti vahel.

• Suurendage vahet hiire vastuvõtja ja traadita seadmete keskseadmete vahel.

• Lülitage hiire vastuvõtja läheduses olevad traadita seadmed ja nende keskseadmed välja.

• Kui te kasutate hiirt metallpinnal, liigutage hiir ja vastuvõtja mittemetallpinnale. Metallid, nagu raud, alumiinium või vask varjavad raadioühendust ja võivad aeglustada hiire reageerimist või põhjustada ajutist tõrkumist.

Funktsioonide ja spetsifikatsioonide osas võib esineda muudatusi. Kõik kaubamärgid on registreeritud kaubamärgid ja nende vastavate omanike omand. Kõik õigused reserveeritud. © 2008,Targus Group International, Inc. ja Targus (UK), Inc.

# **RECHARGEABLE WIRELESS NOTEBOOK MOUSE**

## **Introducción**

Felicidades por su compra del Recargable e Inalámbrico de Targus para ordenador portátil. Este ratón de diseño ergonómico usa tecnología de radiofrecuencia (RF) avanzada, que le permite utilizarlo a una distancia de hasta 1 m de su receptor. No es necesario que haya linea visual entre el ratón y su receptor.

Ratón

Receptor USB

Cable USB de extensión

Cable de carga USB

Bolsita para guardar el ratón

2 pilas recargables AAA

## **Requisitos del sistema**

#### **Hardware**

- PC
- Interfase USB

#### **Sistema operativo**

- Windows® 2000/ME/XP
- Windows Vista™

NOTA: EL TERCER BOTÓN Y LA RUEDA DE DESPLAZAMIENTO EN PANTALLA SÓLO FUNCIONAN CON LOS SISTEMAS OPERATIVOS ENUMERADOS MÁS ARRIBA. SI USA EL RATÓN CON UN SISTEMA OPERATIVO DISTINTO, PERDERÁ SUS CARACTERÍSTICAS ESPECIALES Y FUNCIONARÁ COMO UN RATÓN REGULAR, DE DOS BOTONES.

### **Cómo conectar el receptor del ratón**

Para conectar el receptor del ratón:

- 1 Conecte el enchufe USB del cable a un puerto USB disponible de su ordenador.
- 2 El sistema operativo de su ordenador identifica el receptor y comienza a instalar el driver predeterminado.

Siga todos los procedimientos que aparezcan en pantalla para completar la instalación del driver predeterminado.

### **Cómo usar el Ratón**

### **Cómo instalar las pilas**

- 1 Si el ratón está encendido, mueva el interruptor de encendido/apagado en la parte inferior del ratón a la posición de apagado.
- 2 Retire la tapa de las pilas de la parte superior del ratón oprimiendo su bisagra, que se encuentra en la parte inferior del ratón, y deslizándola hacia atrás.

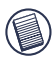

NOTA: LA TAPA DE LAS PILAS TAMBIÉN ES LA TAPA SUPERIOR DEL RATÓN..

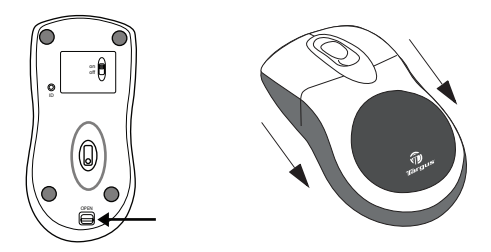

3 Introduzca la pila suministrada asegurándose de que el extremo positivo (+) y negativo (-) de la misma coincidan con los indicadores de polaridad del interior del compartimiento de la pila.

ADVERTENCIA: CUANDO CAMBIE LAS PILAS, DEBE USAR PILAS DE NIMH PARA DISPOSITIVOS DE ALTO CONSUMO ELÉCTRICO. SI DESEA USAR LA CARACTERÍSTICA DE RECARGA, NO USE PILAS ALCALINAS.

EVITE USAR PILAS NUEVAS CON PILAS USADAS EN UN DISPOSITIVO.

4 Deslice la cubierta de las pilas hasta que se trabe firmemente en su sitio.

#### **Notas de funcionamiento para el ratón inalámbrico con función de recarga mediante cable USB**

- 1. Cargue el ratón durante aproximadamente 8 horas antes de utilizarlo. Asegúrese de utilizar sólo pilas recargables (aquellas proporcionadas con su producto).
- 2. Su ordenador necesita estar encendido para que el ratón se cargue. Siga estos pasos para evitar que su ordenador se ponga en Espera o Hibernación:
	- a) Haga clic en "Inicio"
	- b) Haga clic en "Panel de control"
	- c) Haga clic en "Rendimiento y mantenimiento" (Cambiar en Vista clásica)
	- d) Haga clic en "Opciones de energía"
	- e) Asegúrese que "Inactividad del sistema:" y "Hibernación del sistema:" debajo de "Enchufado" se establezcan a "Nunca"
- 3. Si utiliza el monitor LCD de su ordenador portátil, no cierre la tapa. (Ignore este paso si utiliza un monitor externo con la tapa de su portátil cerrada).
- 4. Si su ratón no responde después de un período de inactividad, actívelo al pulsar uno de los botones del ratón o moviéndolo.

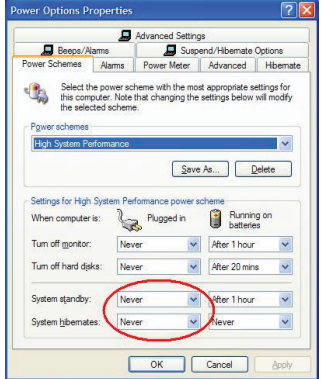

### **Cómo cargar el ratón**

Para obtener mejores resultados, debe dejar cargando el ratón en la base de carga por al menos 8 horas antes de usarlo. Para hacerlo:

- 1 Conecte el enchufe USB del cable a un puerto USB disponible de su ordenador.
- 2 Conecte el otro extremo en el ratón.

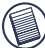

NOTA: SU ORDENADOR DEBE ESTAR ENCENDIDA Y ACTIVA PARA CARGAR CONTINUAMENTE SU RATÓN. PARA OBTENER MEJORES RESULTADOS, DESACTIVE LA CARACTERÍSTICA DE CONTROL DE CONSUMO DE ENERGÍA DE SU ORDENADOR MIENTRAS CARGA EL RATÓN.

### **Establecimiento del enlace de comunicaciones**

El ratón tiene 256 códigos de identificación que permiten que el ratón y su receptor operen sin interferencias con otros dispositivos de Radio Frecuencia RF.

Antes de establecer del enlace de comunicaciones, verifique que su ordenador esté encendida y que haya detectado el receptor USB. Para hacerlo:

1 Oprima y suelte el botón de conexión en la parte inferior de la base de recepción.

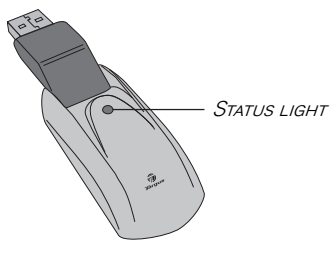

Receptor

La luz de estado del receptor parpadea cuando está activado.

2 Oprima y suelte el botón de conexión en la parte inferior del ratón.

Ahora está listo para usar el ratón.

## **Administración de la Energía**

Para encender y apagar el ratón, mueva el interruptor de encendido/apagado a la posición deseada.

La característica del modo de ahorro de energía del ratón se activa a los 8 minutos de inactividad.

Para ahorrar la carga de las pilas, apague el ratón cuando viaje.

## **Consejos de funcionamiento**

Para obtener el rendimiento y la recepción de radiofrecuencia óptimos:

- Evite utilizar el ratón inalámbrico sobre superficies metálicas. Los metales, como el hierro, aluminio y cobre, bloquean la transmisión de señales de radiofrecuencia y podrían retardar la reacción del ratón o causar fallos temporales en el funcionamiento.
- De ser necesario, use un cable de extensión para poder colocar el receptor lejos del ordenador. Conecte el receptor al cable de extensión y el cable de extensión al ordenador.
- El ratón inalámbrico adoptará la modalidad de suspensión al mismo tiempo que el ordenador. Para activar el ratón, presione cualquier botón.
- Si el estuche del ordenador es metálico y contiene aluminio o magnesio, utilice el ratón inalámbrico a un lado del mismo. Si el ratón se utiliza directamente frente al ordenador, el panel de la pantalla podría interferir con la señal de radiofrecuencia.
- Nunca lo utilice sobre superficies de cristal o espejo, ya que éstas provocarán fallos temporales en su funcionamiento.
- Para optimizar la vida de la pila, use el ratón sobre una superficie blanca o de color claro, ya que las superficies oscuras hacen que la luz del diodo emisor (LED) del ratón sea más brillante, lo cual descarga las pilas más rápidamente.

## **Uso ergonómico**

Las investigaciones indican que las molestias físicas y lesiones de nervios, tendones y músculos podrían estar relacionadas con movimientos repetitivos, áreas de trabajo dispuestas en forma inapropiada, posturas corporales incorrectas o con hábitos de trabajo deficientes.

Para reducir el riesgo de lesiones, siga las precauciones siguientes:

- Póngase de pie, estírese y muévase varias veces cada hora.
- Al realizar tareas, alterne las manos. Use las teclas de acceso directo para evitar mover el ratón repetitiva o incómodamente.
- Relaje los hombros y mantenga los codos a los costados. Ajuste la posición del teclado de manera que no tenga que estirarse para alcanzarlo.
- Ajuste su postura de manera que no tenga que doblar las muñecas para teclear; evite colocar las muñecas sobre bordes filosos.

Si mientras teclea siente molestias o se le adormecen las manos, las muñecas, los brazos, los hombros, el cuello o la espalda, consulte a un profesional médico cualificado.

## **Solución de problemas**

#### **¿Qué hago si el ratón inalámbrico no funciona?**

- Asegúrese de que la polaridad de las pilas sea la correcta. Los extremos positivo (+) y negativo (-) de cada pila deben coincidir con las conexiones positiva (+) y negativa (-) del alojamiento de las pilas.
- Verifique que el conector USB del receptor esté bien conectado al puerto USB del ordenador.
- Verifique que los drivers del dispositivo estén instalados.
- Asegúrese de haber establecido el enlace de radio entre el ratón y su receptor. Consulte "Establecimiento del enlace de comunicaciones".

#### **Cuando utilizo el ratón inalámbrico, los demás dispositivos inalámbricos funcionan más lentamente o se producen fallos temporales en su funcionamiento. ¿Qué hago?**

• El ratón puede interferir con cualquier dispositivo inalámbrico que esté basado en señales de radio y que funcione a 27 MHz, como son los teléfonos, monitores de bebés o juguetes. Para reducir la interferencia, mueva el receptor del ratón y la unidad base del dispositivo afectado tan lejos uno del otro como sea posible.
#### **¿Qué hago si el tiempo de respuesta del ratón inalámbrico es lento o si el ratón sólo funciona intermitentemente?**

- Aumente la distancia entre el receptor del ratón y el resto de su equipo.
- Aumente la distancia entre el receptor del ratón y las unidades base de otros dispositivos inalámbricos.
- Apague todo dispositivo inalámbrico y sus unidades base que estén cerca del receptor del ratón.
- Si está utilizando el ratón inalámbrico sobre una superficie metálica, traslade el ratón y el receptor a una superficie no metálica. Los metales como el hierro, aluminio y cobre, bloquean la transmisión de las señales de radiofrecuencia y podrían hacer que el ratón reaccionara más lentamente o que se produjeran fallos temporales en su funcionamiento.

#### **No puedo usar el ratón inalámbrico mientras otro ratón de radiofrecuencia está funcionando. ¿Qué hago?**

• Vuelva a configurar el código de identificación. Consulte "Establecimiento del enlace de comunicaciones".

Microsoft, Windows y Windows Vista son marcas registradas o marcas comerciales de Microsoft Corporation en los Estados Unidos y/o en otros países. Todas las marcas comerciales y marcas registradas son propiedad de sus titulares respectivos. Todos los derechos reservados.

### **TARGUS LADATTAVA LANGATON KANNETTAVAN TIETOKONEEN HIIRI**

# **Johdanto**

Onneksi olkoon! Olet uuden Targus ladattavan langattoman tietokoneen hiiren omistaja. Tämä ergonomisesti suunniteltu hiiri käyttää radiotajuusyhteyttä, joka mahdollistaa hiiren käytön metrin sisällä sen vastaanottimesta. Vastaanottimen ja hiiren välillä ei tarvitse olla näköyhteyskanavaa.

### **Pakkauksen sisältö**

Hiiri

USB-jatkojohto

USB-vastaanotin

USB-latausjohto

Kaksi (2) AAA ladattavaa paristoa

Kantopussukka

# **Järjestelmävaatimukset**

#### **Laite**

- PC Tietokone
- USB-rajapinta

#### **Käyttöjärjestelmä**

- Windows ® 2000/Me/XP
- Windows Vista™

HUOMIO: HIIREN KOLMAS PAINIKE JA RULLA TOIMIVAT AINOASTAAN<br>YLLÄMAINITTILIEN KÄYTTÖJÄRJESTELMIEN YHTEYDESSÄ JOS HIIRTÄ KÄYTTÖJÄRJESTELMIEN YHTEYDESSÄ. JOS HIIRTÄ KÄYTETÄÄN MUIDEN KÄYTTÖJÄRJESTELMIEN YHTEYDESSÄ, SEN ERIKOISOMI-NAISUUDET EIVÄT TOIMI , JA NÄIN HIIRI TOIMII TAVALLISENA KAHDEN PAINIKKEEN HIIRENÄ.

# **Hiiren yhdistäminen Vastaanotin**

Hiiren yhdistäminen vastaanottimeen

1 Yhdistä USB-vastaanotin tietokoneesi vapaaseen USB-porttiin.

2 Tietokoneesi käyttöjärjestelmä tunnistaa vastaanottimen ja aloittaa oletusajurin asennuksen.

Seuraa näytön ohjeita saattaaksesi loppuun oletusajurin asennus.

# **Hiiren käyttö**

#### **Paristojen asennus**

1 Jos hiiri on käynnissä, siirrä hiiren pohjassa sijaitseva on/off-katkaisin off-asentoon.

2 Ota pois hiiren päällä sijaitseva paristosuojan kansi painamalla paristosuojan kannen saranoita, jotka sijaitsevat hiiren alapuolella ja liuta kansi pois paikaltaan.

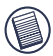

HUOMIO: PARISTOSUOJAN KANSI TOIMII SAMANAIKAISESTI MYÖS HIIREN PÄÄLLYSKANTENA.

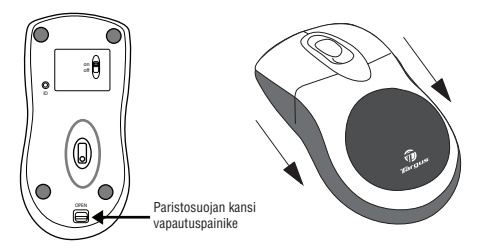

3 Laita pakkauksen mukana tulevat paristot sisään paristosuojaan ja varmista, että pariston positiiviset (+) ja negatiiviset (-) navat vastaavat paristosuojan napamerkintöjä.

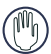

VAROITUS: KUN VAIHDAT HIIREN PARISTOT, VARMISTA, ETTÄ<br>KÄYTÄT AINOASTAAN HUIPPU SUORITUSKYKYISI' NIMH-KÄYTÄT AINOASTAAN HUIPPU SUORITUSKYKYISI' NIMH-<br>PARISTOJA – ALKALIINIPARISTOJEN LATAAMINEN SAATTAA PARISTOJA. ALKALIINIPARISTOJEN LATAAMINEN VAHINGOITTAA HIIRTÄ.

VÄLTÄ UUSIEN JA KÄYTETTYJEN PARISTOJEN SEKOITTAMISTA LAITETTA KÄYTETTÄESSÄ.

4 Liuta paristosuojan kansi takaisin kunnes kuulet sen naksahtavan paikalleen.

#### **Käyttöohjeita langattomien USB-kaapelin kautta ladattavien hiirten käyttöön**

1. Lataa hiirtä vähintään kahdeksan (8) tuntia ennen käyttöä. Ole ystävällinen ja pidä huolta, että käytät ainoastaan ladattavia paristoja (pakkauksen mukana tulleita).

2. Tietokoneesi tulee olla käynnissä, jotta hiiri voi latautua.

Seuraa seuraavia ohjeita varmistaaksesi, että tietokoneesi ei siirry odotus- tai lepotilaan:

- a) Valitse "Start"
- b) Valitse "Control Panel"
- c) Valitse "Performance and Maintenance" (ei tarvitse suorittaa, jos
- käytössäsi on Classic View)
- d) Valitse "Power Options"
- e) e) Varmista, että "Plugged in"-osion alla olevat kohdat "System Standby"
- ja "System Hibernates" on asennettu tilaan "Never"

3. Jos sinulla on käytössä kannettavan tietokoneesi LCD-näyttö, ole ystävällinen ja älä sulje kannettavan tietokoneen kantta. (Jos sinulla on kuitenkin käytössä erillinen näyttö, voit jättää tämän kohdan huomioimatta.

4. Jos hiiresi ei käynnisty käyttötauon jälkeen, herätä hiiri painamalla yhtä sen näppäimistä tai liikuttamalla sitä.

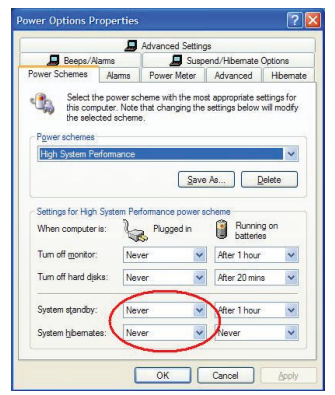

# **Paristojen lataaminen**

Parhaan mahdollisen tuloksen aikaan saamiseksi, sinun tulisi ladata hiiri vähintään kahdeksan (8) tuntia ennen sen käyttöönottoa. Voit suorittaa latauksen USBlatausjohdon avulla. Tee seuraavasti:

1 Yhdistä johdon USB-liiti tietokoneese vapaaseen USB-porttiin.

2 Yhdsitä johdon toinen pää hiireen.

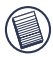

HUOMIO: HIIREN YHTÄMITTAISEN LATAUKSEN ONNISTUMISEKSI USB-KAAPELIN VÄLITYKSELLÄ TIETOKONEEN TULEE OLLA KÄYNNISSÄ JA AKTIIVISESSA TILASSA. PARHAAN TULOKSEN AIKAAN SAAMISEKSI ON HELPOINTA , JOS SAMMUTAT TIETOKO-NEESI VIRRANOHJAUSTOIMINNON KUNNES HIIRI ON LATAUTUNUT.

# **Kommunikointiyhteyden luominen**

Tähän hiiren on asennettu 256 tunnistuskoodia, joiden avulla hiiri ja sen vastaanotin pystyvät toimimaan häiriöttä samassa tilassa muiden radiotajuuslaitteiden kanssa.

Kun tietokoneesi tunnistaa USB-vastaanottimen ja ajuri on asennettu, hiiren toiminnan takaamiseksi tulee sinun luoda kommunikointiyhteys hiiren ja sen vastaanottimen välille ENNEN KUIN annat tunnistuskoodin. Kommunikointiyhteyden luomiseksi, seuraa alla olevia ohjeita:

Varmista, että tietokoneesi on käynnissä ja että se on löytänyt ja tunnistanut laitteen USB-vastaanottimen ennen kommunikointiyhteyden luomista.

1 Paina vastaanottimen pohjassa sijtaisevaa yhteyspainiketta ja vapauta.

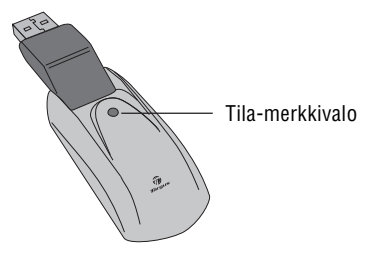

Vastaanotin

Vastaanottimen tila-merkkivalo vilkkuu, kun vastaanotin on aktiivinen.

2 Paina hiiren pohjassa sijaitsevaa yhteyspainiketta ja vapauta.

Voit nyt käyttää hiirtä.

### **Hiiren virranohjaus**

Hiiren käynnistämiseksi ja sammuttamiseksi käytä hiiren pohjassa sijaitsevaa on/off-kytkintä.

Hiiren ollessa käynnissä, se siirtyy automaattisesti lepotilaan kahdeksan (8) minuutin käyttötauon jäkeen.

Paristojen säästämiseki, sammuta hiiri kun matkustat.

# **Vinkkejä käyttäjälle**

Optimaalisen käyttötuloksen ja radiotajuussignaalin takaamiseksi

• Jos tarpeellista, käytä pakkaukseen kuuluvaa jatkojohtoa pitääksesi vastaanotin pois tietokoneen välittömästä läheiyydestä. Yhdistä vastaanotin jatkojohtoon, ja jatkojohto tietokoneeseesi.

• Vältä hiiren käyttöä metallipinnoilla. Metallit, kuten rauta, alumiini ja kupari, toimivat kilpenä rajoittaen radiotaajuusvälitystä ja saattavat hidastaa hiiren vasteaikaa tai saattaa johtaa hiiren hetkelliseen toimimattomuuteen.

• Hiiri siirtyy keskeytystilaan samaan aikaan tietokoneesi kanssa. Aktivoidaksesi hiiri, liikuta sitä.

• Jos tietokoneesi kansi sisältää alumiinia tai magnesiumia, käytä hiirtä koneen vieressä, älä koneen omilla pinnoilla. Tietokoneen näyttöpaneeli saattaa aiheuttaa häiriötä hiiren radiotaajuussignaaliin, jos käytät hiirtä suoraan tietokoneen edessä.

• Älä koskaan käytä hiirtä lasi- tai peilipinnoilla, koska tällaisten pintojen käyttö johtaa hiiren väliaikaiseen toimimattomuuten.

• Paristojen toiminta-ajan pidentämiseksi, pyri käyttämään hiirtä valkoisilla tai vaaleilla pinnoilla. Tummat pinnat saavat hiiren LED-valon palamaan kirkkaammin, mikä kuluttaa paristojen energiaa nopeammin.

# **Vaivaton käyttö**

Tutkimukset osoittavat, että fyysisen kivun sekä hermojen, jänteiden ja lihasten vaurioden taustalla ovat usein samojen liikeratojen toistaminen, väärin järjestelty työtila, huono työasento ja huonot työtavat.

Pysyvien vaurioiden välttämiseksi, seuraa seuraavia varokeinoja:

• Seiso, venyttele ja liiku useita kertoja joka tunti.

• Vaihda käsiä suorittaessasi toimintoja. Käytä pikavalintapainikkeita välttääksesi hiiren toistuva käyttö ja hiiren käyttö hankalissa asennoissa.

• Rentouta olkapääsi ja pidä kyynärpäät sivuillasi. Asenna näppäimistö sellaiseen paikkaan, että kätesi ylettyvät käyttämään sitä vaivattomasti, ilman, että tunnet tarvetta ylettyä siihen.

• Säädä työasentosi sellaiseksi, ettei sinun tarvitse koukistaa ranteitasi käyttääksesi näppäimistöä; vältä ranteiden asettamista terävän kulman päälle.

Jos tunnet kipua tai puutuneisuutta käsissäsi, käsivarsissasi, olkapäissäsi, niskassasi tai selsässäsi näppäimistöä käyttäessäsi, ota yhteyttä pätevään lääketieteen asiantuntijaan.

# **Ongelmatilanteissa**

#### **Mitä teen, jos hiiri lakkaa toimimasta?**

• Varmista, että paristot ovat asetettu paikoilleen ja niiden navat vastaavat paristosuojan merkintöjä. Jokaisen pariston positiivisen (+) ja negatiivisen (-) navan tulee vastata paristosuojan vastaavia merkintöjä.

• Varmista, että vastaanottimen USB-liitin on kiinnitetty hyvin tietokoneen USB-porttiin.

• Varmista, että laitteen ajurit ovat asennettu.

• Varmista, että olet luonut radioyhteyden hiiren ja sen vastaanottimen välille. Katso kohta "Kommunikointiyhteyden luominen"

#### **Kun käytän hiirtä, muut käyttämäni langattomat laitteen toimivat tavallista hitaammin tai lakkaavat toimimasta väliaikaisesit - mitä minun tulisi tehdä?**

• Hiiri saattaa häiritä muita langattoia, radiosignaalin avulla toimivia laitteita, jotka toimivat 27 MHz:in taajudella, kuten puhelin, itkuhälytin tai lelu. Häiriö minimoinniksi, siirrä hiiren vastaanotin ja häirtiöityneen laitteen perusyksikkö mahdollisimman kauaksi toisistaan.

#### **Mitä teen, jos hiiren vasteaika on hidas tai hiiri ajoittain lopettaa toiminnan?**

• Siirrä hiiren vastaanotin pois tietokoneen ja siihen kytkettyjen lisälaitteiden läheisyydestä.

• Siirrä hiiren vastaanotin pois muiden langattomien laitteiden perusyksiköiden läheiyydestä.

• Sammuta kaikki hiiren vastaanottimen lähellä sijaitsevat langattomat laitteet ja niiden perusyksiköt

• Jos käytät hiirtä metallisella alustalla, siirrä hiiri ja vastaanotin pois metalliselta alustalta. Metallit, kuten rauta, alumiini ja kupari, toimivat kilpenä rajoittaen radiotaajuusvälitystä ja saattavat hidastaa hiiren vasteaikaa tai saattaa johtaa hiiren hetkelliseen toimimattomuuteen.

Toiminnot ja tekniset tiedot saattavat muuttua ilman erillistä ilmoitusta asiasta. Kaikki tavaramerkit ja rekisteröidyt tavaramerkit ovat niiden omistajien omaisuutta. Kaikki oikeudet pidätetään. © 2008,Targus Group International, Inc. and Targus (UK), Inc.

# **SOURIS SANS FIL POUR ORDINATEUR PORTABLE DE TARGUS**

# **Introduction**

Nous vous remercions d'avoir acheté la Souris sans fil pour ordinateur portable de Targus. Cette souris à conception ergonomique est dotée d'un lien par radiofréquence (RF) qui vous permet d'utiliser la souris dans un périmètre de un mètre (trois pieds) de son récepteur. Aucune visibilité directe entre la souris et son récepteur n'est requise.

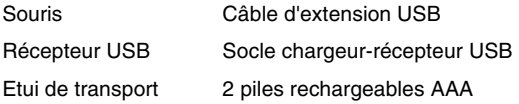

# **Configuration requise**

#### **Matériel**

- PC
- Port USB version 1.1

#### **Système d'exploitation**

- Windows® 98/Me/2000/XP
- Windows Vista™
- 

REMARQUE : LE TROISIÈME BOUTON ET LA MOLETTE DE DÉFILEMENT DE LA SOURIS FONCTIONNENT UNIQUEMENT AVEC LES SYSTÈMES D'EXPLOITATION ÉNUMÉRÉS CI-DESSUS. SI LA SOURIS EST UTILISÉE AVEC UN AUTRE SYSTÈME D'EXPLOITATION, LES FONCTIONS ÉVOLUÉES NE SERONT PAS DISPONIBLES; LA SOURIS FONCTIONNERA ALORS COMME UNE SOURIS À DEUX BOUTONS STANDARD.

# **Raccordement du socle récepteur**

Pour branchez le socle récepteur à l'ordinateur :

- 1 Branchez le connecteur USB sur un port USB disponible de votre ordinateur
- 2 Le système d'exploitation de l'ordinateur décèle la présence du récepteur et lance l'installation du pilote par défaut.

Suivez les directives qui s'affichent à l'écran pour terminer l'installation du pilote par défaut.

# **Employer la souris**

### **Mise en place des piles**

- 1 Si la souris est déjà activée, désactivez-la en appuyant sur le bouton "off"..
- 2 Retirez le couvercle du logement des piles situé sous la souris.

Souris sans fil pour ordinateur portable de Targus

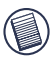

REMARQUE : L'ENVELOPPE SUPÉRIEURE DE LA SOURIS SERT AUSSI DE COUVERCLE DU COMPARTIMENT À PILES.

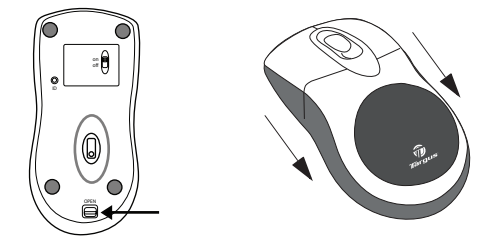

- 3 Insérez les piles fournies, en vous assurant que les extrémités positive (+) et négative (-) de la pile correspondent à la polarité indiquée dans le boîtier de la pile.
- AVERTISSEMENT : LORSQUE VOUS REMPLACEZ LES PILES, UTILISEZ EXCLUSIVEMENT DES PILES À HYDRURE MÉTALLIQUE DE NICKEL À HAUTE CAPACITÉ. N'UTILISEZ JAMAIS DE PILES ALCALINES SI VOUS AVEZ L'INTENTION D'AVOIR RECOURS AU DISPOSITIF DE RECHARGE.

ÉVITEZ DE MÉLANGER LES PILES NEUVES ET CELLES QUI SONT USÉES DANS UN APPAREIL.

4 Replacez le couvercle du logement des piles ; un « clic » vous garantit qu'il est maintenu en place.

#### **Consignes d'utilisation pour les souris sans fil rechargeables par câble USB**

- 1. Chargez la souris pendant au moins 8 heures avant de l'utiliser. Assurez-vous que seules les piles rechargeables (livrées avec votre produit) sont utilisées.
- 2. Votre ordinateur doit rester allumé pour charger la souris. Suivez ces étapes pour empêcher l'ordinateur de passer en mode de mise en veille ou en mode de mise en veille prolongée.
	- a) Cliquez sur « Start » (Démarrer).
	- b) Cliquez sur « Control Panel » (Panneau de configuration).
	- c) Cliquez sur « Performance and Maintenance » (Performances et Maintenance) (ignorez cette étape en vue classique).
	- d) Cliquez sur « Power Options » (Options d'alimentation).
	- e) Veillez à ce que les options « System Standby » (Mise en veille du système) et « System Hibernates : » (Mise en veille prolongée du système) sous « Plugged in » (Branché) soient mis à « Never » (Jamais).
- 3. Si vous utilisez le moniteur ACL de votre ordinateur portable, veuillez ne pas fermer le couvercle. (Veuillez ignorer cette étape si vous utilisez un moniteur externe avec le couvercle de l'ordinateur fermé).
- 4. Si la souris ne répond pas après une période d'inactivité, veuillez la réactiver en appuyant sur un de ses boutons ou en la déplaçant.

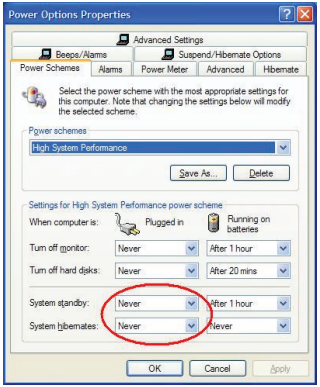

88

# **Chargement de la souris**

La souris est livrée avec des piles rechargeables. Pour de meilleurs résultats, vous devez mettre en charge la souris avec le câble de mise en charge USB fourni, au moins 8 heures avant son utilisation. Pour cela :

- 1 Connectez le connecteur USB du câble à un port USB disponible de votre ordinateur.
- 2 Connectez l'autre extrémité à la souris.

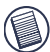

REMARQUE: POUR METTRE EN CHARGE DE MANIÈRE CONTINUE LA SOURIS SUR LE CÂBLE DE MISE EN CHARGE USB, VOTRE ORDINATEUR DOIT ÊTRE ALLUMÉ ET EN MODE ACTIF. POUR OBTENIR DE MEILLEURS RÉSULTATS, DÉSACTIVEZ LA FONCTION DE GESTION D'ÉNERGIE DE VOTRE ORDINATEUR LORSQUE VOUS METTEZ LA SOURIS EN CHARGE.

# **Établissement d'un lien de communication**

La souris possède 256 codes d'identification qui lui permettent ainsi qu'à son récepteur de fonctionner sans interférence venant d'appareils par radiofréquence.

Une fois que votre ordinateur a détecté le récepteur USB et que l'installation du pilote est terminée, vous devez établir un lien de communication entre la souris et son récepteur AVANT de commencer à utiliser la souris. Procédure :

1 Enfoncez momentanément le bouton de connexion sur le dessous du socle récepteur.

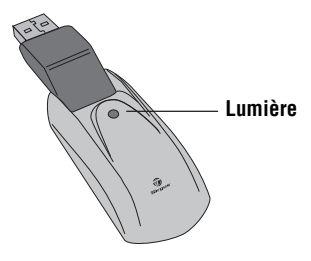

**Récepteur** 

La lumière du récepteur clignote quand le récepteur est activé.

2 Enfoncez momentanément le bouton sur le dessous de la souris.

La souris est alors prête à l'emploi.

### **Gestion du courant**

Pour mettre le clavier et la souris en marche et pour les arrêter, glissez l'interrupteur d'alimentation dans la position qui convient (marche ou arrêt).

Une fois en marche, la souris se met en "mode d'économie d'énergie" après 4 minutes d'inaction. Pour réactiver la souris, déplacez-la ou appuyez sur l'un de ses boutons.

Pour économiser l'énergie des piles, éteignez la souris pendant vos déplacements.

# **Conseils d'utilisation**

Pour obtenir une performance et une réception RF optimales :

- Si nécessaire, vous pouvez utiliser un câble d'extension pour éloigner le récepteur de l'ordinateur. Branchez le récepteur au câble d'extension, puis le câble d'extension sur l'ordinateur.
- Évitez d'utiliser la souris sur une surface métallique. Les métaux, tels que le fer, l'aluminium ou le cuivre, protègent la transmission par radiofréquence et peuvent ralentir le temps de réaction de la souris ou entraîner une panne temporaire de la souris.
- La souris passera au mode pause en même temps que votre ordinateur. Pour activer la souris, appuyez sur n'importe quel bouton.
- Si votre ordinateur est doté d'un boîtier en métal contenant de l'aluminium ou du magnésium, utilisez la souris sur le côté. Le panneau d'affichage peut affecter le signal de radiofréquence si vous utilisez la souris juste en face de l'ordinateur.
- N'utilisez jamais la souris sur une surface en verre ou en miroir car ces surfaces entraînent une panne temporaire de la souris.
- Pour maximiser la durée de vie des piles, utilisez la souris sur une surface blanche ou de couleur pâle. Les

surfaces foncées forcent la lumière de la diode électroluminescente (DEL) de la souris à être plus vive, ce qui décharge la pile plus rapidement.

# **Position d'utilisation confortable**

Des recherches suggèrent que l'inconfort physique et les blessures aux nerfs, aux tendons et aux muscles peuvent être liés à un mouvement répétitif, une aire de travail mal configurée, une posture du corps incorrecte et de mauvaises habitudes de travail.

Pour réduire le risque de blessures, suivez les précautions suivantes :

- Levez-vous, étirez-vous et déplacez-vous plusieurs fois par heure.
- Changez de main en effectuant des tâches. Utilisez les raccourcis-clavier pour éviter les mouvements gauches ou répétitifs.
- Détendez vos épaules et gardez vos coudes sur les côtés. Réglez la position du clavier de façon à ne pas avoir à vous étirer pour l'atteindre.
- Réglez votre position de façon à ne pas avoir à plier vos poignets pour taper ; évitez aussi de placer vos poignets sur un tranchant vif.

Si vous sentez un inconfort ou de l'engourdissement dans vos mains, vos poignets, vos épaules, votre cou ou votre dos en tapant, veuillez consulter un professionnel de la santé qualifié.

# **Dépannage**

#### **Que dois-je faire si la souris ne fonctionne pas?**

- Assurez-vous que la polarité des piles est correcte. Les extrémités positives (+) et négatives (-) de chaque pile doivent correspondre aux connexions positives (+) et négatives (-) du boîtier des piles.
- Assurez-vous que le connecteur USB standard du récepteur est fermement relié au port USB de votre ordinateur.
- Assurez-vous que les pilotes de périphérique sont installés.
- Assurez-vous d'avoir établi un lien radio entre la souris et son récepteur. Consultez la rubrique "Établissement d'un lien de communication".

#### **Quand j'utilise la souris RF, d'autres appareils sans fil fonctionnent plus lentement ou sont en panne temporairement ; que dois-je faire ?**

• La souris peut affecter un appareil à transmission radio sans fil qui opère à 27 MHz, tel qu'un téléphone, un interphone de surveillance ou un jouet. Pour réduire les perturbations, éloignez le récepteur de la souris et l'unité de base de l'appareil affecté aussi loin que possible l'un de l'autre.

#### **Que dois-je faire si le temps de réaction de la souris RF est lent ou si la souris ne fonctionne pas tout le temps ?**

• Augmentez la distance entre le récepteur de la souris et le reste de l'équipement informatique.

- Augmentez la distance entre le récepteur de la souris et les unités de base des autres appareils sans fil.
- Éteignez les appareils sans fil et leurs unités de base qui se trouvent à proximité du récepteur de la souris.
- Si vous utilisez la souris RF sur une surface en métal, déplacez-la ainsi que le récepteur sur une surface non métallique. Les métaux, tels que le fer, l'aluminium ou le cuivre, protègent la transmission par radiofréquence et peuvent ralentir le temps de réaction de la souris ou entraîner une panne temporaire de la souris.

#### **Je ne peux pas utiliser la souris RF lorsqu'une autre souris RF est en cours d'utilisation ; que dois-je faire ?**

• Il faut régler à nouveau le code d'identification. Consultez la rubrique "Établissement d'un lien de communication".

Microsoft, Windows et Windows Vista sont des marques déposées ou commerciales de Microsoft Corporation aux États-Unis et/ou dans d'autres pays. Toutes les marques commerciales et déposées sont les propriétés de leurs détenteurs respectifs. Tous droits réservés.

### ΕΠΑΝΑΦΟΡΤΙΖΟΜΕΝΟ ΑΣΥΡΜΑΤΟ ΠΟΝΤΙΚΙ ΤΗΣ TARGUS ΓΙΑ ΦΟΡΗΤΟΥΣ ΥΠΟΛΟΓΙΣΤΕΣ

# Εισαγωγή

Συγχαρητήρια για την αγορά του επαναφορτιζόμενου ασύρματου ποντικιού της Targus για φορητούς υπολογιστές. Αυτό το εργονομικά σχεδιασμένο ποντίκι χρησιμοποιεί ζεύξη με ραδιοσυχνότητες (RF) που σας επιτρέπει να το χρησιμοποιήσετε όπου κι αν βρίσκεστε σε απόσταση 1 μέτρου από το δέκτη του. Δεν απαιτείται oπτική επαφή του ποντικιού με το δέκτη του.

### Περιεχόμενα συσκευασίας

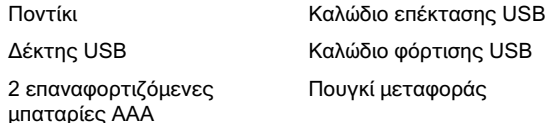

### Απαιτήσεις συστήματος

Υλισμικό

- $\cdot$  H/Y
- Διεπαφή USB

Λειτουργικό σύστημα

- Windows  $@$  2000/Me/XP
- Windows Vista™

ΣΗΜΕΙΩΣΗ: ΤΟ ΤΡΙΤΟ ΚΟΥΜΠΙ ΚΑΙ Ο ΤΡΟΧΟΣ ΚΥΛΙΣΗΣ ΛΕΙΤΟΥΡΓΟΥΝ ΜΟΝΟ ΜΕ ΤΑ ΠΡΟΑΝΑΦΕΡΟΜΕΝΑ ΛΕΙΤΟΥΡΓΙΚΑ ΣΥΣΤΗΜΑΤΑ. ΑΝ ΧΡΗΣΙΜΟΠΟΙΗΣΕΤΕ ΤΟ ΠΟΝΤΙΚΙ ΜΕ ΔΙΑΦΟΡΕΤΙΚΟ<br>ΛΕΙΤΟΥΡΓΙΚΟ ΣΥΣΤΗΜΑ. ΟΑ ΧΑΣΕΙ ΤΑ ΒΕΛΤΙΩΜΕΝΑ ΛΕΙΤΟΥΡΓΙΚΟ ΣΥΣΤΗΜΑ. ΘΑ ΧΑΣΕΙ ΤΑ ΒΕΛΤΙΟΜΕΝΑ ΧΑΡΑΚΤΗΡΙΣΤΙΚΑ ΤΟΥ ΚΑΙ ΘΑ ΛΕΙΤΟΥΡΓΗΣΕΙ ΩΣ ΤΥΠΙΚΟ ΠΟΝΤΙΚΙ ΜΕ ΛΥΩ ΚΟΥΜΠΙΑ

### Σύνδεση του ποντικιού Δέκτης

Για να συνδέσετε το δέκτη του ποντικιού:

1 Τοποθετήστε το βύσμα του δέκτη USB σε κάποια διαθέσιμη θύρα USB του υπολογιστή σας.

2 Το λειτουργικό σύστημα του υπολογιστή σας αναγνωρίζει το δέκτη και αρχίζει να εγκαθιστά το προεπιλεγμένο πρόγραμμα οδήγησης.

Aκολουθήστε όλες τις διαδικασίες που αναφέρονται στην οθόνη για να ολοκληρωθεί η ενκατάσταση αυτή.

### Χρήση του ποντικιού

#### Tοποθέτηση των μπαταριών

1 Aν το ποντίκι λειτουργεί, σύρετε στο κάτω μέρος του το διακόπτη ενεργοποίησης/απενεργοποίησης στη θέση off (ανενερνό0.

2 Αφαιρέστε το κάλυμμα των μπαταριών από το επάνω Νέρος του ποντικιού πιέζοντας την προεξοχή του καλύμματος στο κάτω μέρος του ποντικιού και σύροντάς το προς τα έξω.

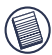

ΣΗΜΕΙΩΣΗ: ΤΟ ΚΑΛΥΜΜΑ ΤΩΝ ΜΠΑΤΑΡΙΩΝ ΕΙΝΑΙ ΚΑΙ ΕΠΑΝΩ ΚΑΛΥΜΜΑ ΤΟΥ ΠΟΝΤΙΚΙΟΥ.

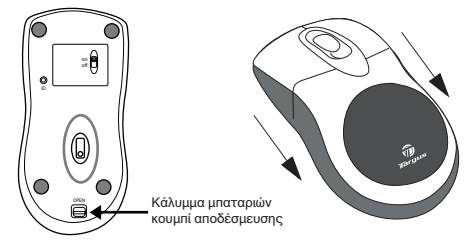

3 Τοποθετήστε τις παρεχόμενες μπαταρίες. φροντίζοντας ο θετικός (+) και ο αρνητικός (-) πόλος της καθεμιάς να αντιστοιχούν με τις σχετικές ενδείξεις στο περίβλημά τους.

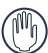

ΠΡΟΕΙΔΟΠΟΙΗΣΗ: ΟΤΑΝ ΑΝΤΙΚΑΘΙΣΤΑΤΕ ΤΙΣ **ΜΠΑΤΑΡΙΕΣ, ΦΡΟΝΤΙΣΤΕ ΝΑ ΧΡΗΣΙΜΟΠΟΙΕΙΤΕ ΜΟΝΟ**<br>ΜΠΑΤΑΡΙΕΣ ΝΙΜΗ ΜΕΓΑΛΗΣ ΑΝΤΟΧΗΣ Η ΜΠΑΤΑΡΙΕΣ ΝΙΜΗ ΜΕΓΑΛΗΣ ΑΝΤΟΧΗΣ Η **ΕΠΑΝΑΦΟΡΤΙΣΗ ΑΛΚΑΛΙΚΟΝ ΜΠΑΤΑΡΙΟΝ ΜΠΟΡΕΙ ΝΑ** ΠΡΟΚΑΛΕΣΕΙ ΖΗΜΙΑ ΣΤΟ ΠΟΝΤΙΚΙ

**ΑΠΟΦΕΥΓΕΤΕ ΤΗΝ ΤΑΥΤΟΧΡΟΝΗ ΧΡΗΣΗ ΝΕΟΝ ΚΑΙ** ΜΕΤΑΧΕΙΡΙΣΜΕΝΩΝ ΜΠΑΤΑΡΙΩΝ ΣΤΗΝ ΙΔΙΑ ΣΥΣΚΕΥΗ.

4 Κλείστε το κάλυμμα των μπαταριών συρτά, ωσότου ασφαλίσει με ήχο «κλικ» στη σωστή θέση.

Σημειώσεις νια τη λειτουργία ασύρματου ποντικιού που διαθέτει το χαρακτηριστικό επαναφόρτισης μέσω καλωδίου USB

1. Προτού χρησιμοποιήσετε το ποντίκι φορτίστε το για τουλάχιστον

8 ώρες. Φροντίστε να χρησιμοποιήσετε μόνο επαναφορτιζόμενες μπαταρίες (αυτές που περιέχει η αρχική συσκευασία του προϊόντος σας).

2. Για τη φόρτιση του ποντικιού ο υπολογιστής σας πρέπει να μείνει ανοιχτός.

Aκολουθήστε τα παρακάτω βήματα για να αποφύγετε τη μετάβαση του υπολονιστή σας σε κατάσταση αναμονής ή αδρανοποίησης:

α) Κάντε κλικ στην επιλογή «έναρξη» (Start).

β) Κάντε κλικ στην επιλογή «Πίνακας ελέγχου» (Control Panel).

v) Κάντε κλικ στην επιλονή «Επιδόσεις και συντήρηση» (Performance and Maintenance) (παράβλεψη σε κλασική προβολή).

δ) Κάντε κλικ στις «Επιλογές ενέργειας» (Power Options).

ε) Βεβαιωθείτε ότι οι επιλογές «Αναμονή συστήματος:» (System Standby:) και «Αδρανοποίηση συστήματος» (System Hibernates:) στην καρτέλα « Συνδεδεμένο» (Plugged in) έχουν τη ρύθμιση «Ποτέ» (Never).

3. Αν χρησιμοποιείτε την οθόνη LCD του φορητού σας υπολογιστή, φροντίστε να μην κλείσετε το κάλυμμα. (Παραβλέψτε το βήμα αυτό αν χρησιμοποιείτε εξωτερική οθόνη με κλειστό το κάλυμμα του φορήτου υπολογιστή.)

4. Αν το ποντίκι σας δεν αντιδρά ύστερα από περίοδο αδράνειας, « ξυπνήστε» το πιέζοντας ένα από το κουμπιά του ή κινώντας το.

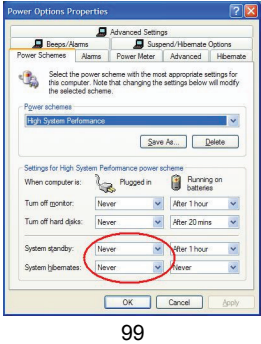

### Φόρτιση των μπαταριών

Για άριστα αποτελέσματα. θα πρέπει να φορτίσετε το ποντίκι για τουλάχιστον 8 ώρες προτού το χρησιμοποιήσετε. Η φόρτιση μπορεί να γίνει μέσω του παρεχόμενου καλωδίου φόρτισης USB. Για τη φόρτιση:

1 Συνδέστε το σύνδεσμο USB του καλωδίου σε κάποια διαθέσιμη θύρα USB του υπολογιστή σας.

2 Συνδέστε την άλλη άκρη στο ποντίκι.

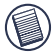

ΣΗΜΕΙΩΣΗ: ΓΙΑ ΣΥΝΕΧΗ ΦΟΡΤΙΣΗ ΤΟΥ ΠΟΝΤΙΚΟΥ ΜΕΣΩ ΤΟΥ ΚΑΛΩΔΙΟΥ ΦΟΡΤΙΣΗΣ USB, Ο ΥΠΟΛΟΓΙΣΤΗΣ ΣΑΣ ΠΡΕΠΕΙ ΝΑ ΕΙΝΑΙ<br>ΑΝΟΙΧΤΟΣ ΚΑΙ ΣΕ ΠΛΗΡΗ ΛΕΙΤΟΥΡΓΙΑ. ΓΙΑ ΑΡΙΣΤΑ ΛΕΙΤΟΥΡΓΙΑ. ΓΙΑ ΑΡΙΣΤΑ AΠΟΤΕΛΕΣΜΑΤΑ, ΑΠΕΝΕΡΓΟΠΟΙΗΣΤΕ ΤΟ ΧΑΡΑΚΤΗΡΙΣΤΙΚΟ ΛΙΑΧΕΙΡΙΣΗΣ ΕΝΕΡΓΕΙΑΣ ΤΟΥ ΥΠΟΛΟΓΙΣΤΗ ΣΑΣ ΩΣΩ ΛΙΑΡΚΕΙ Η **ΦΟΡΤΙΣΗ ΤΟΥ ΠΟΝΤΙΚΙΟΥ** 

### Δημιουργία ζεύξης επικοινωνίας

Το ποντίκι έχει 256 κωδικούς αναγνώρισης που επιτρέπουν στο ίδιο το ποντίκι και στο δέκτη του να λειτουργούν χωρίς παρεμβολή από άλλες συσκευές με ραδιοσυχνότητες.

Μετά τον εντοπισμό του δέκτη USB από τον υπολογιστή σας και την εγκατάσταση του προγράμματος οδήγησης, πρέπει να δημιουργήσετε μια ζεύξη επικοινωνίας μεταξύ του ποντικιού και του δέκτη του ΠΡΟΤΟΥ δοθεί ο κωδικός αναγνώρισης ώστε το ποντίκι να λειτουργήσει σωστά.

Για τη ζεύξη αυτή, ακολουθήστε τις παρακάτω οδηγίες:

Βεβαιωθείτε ότι ο υπολογιστής σας είναι ανοιχτός και έχει εντοπίσει το δέκτη USB προτού δημιουργήσετε ζεύξη επικοινωνίας.

1 Πιέστε και αφήστε το κουμπί ζεύξης που βρίσκεται στο κάτω μέρος του δέκτη.

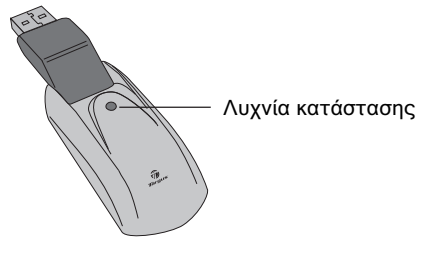

Δέκτης

Όταν ο δέκτης είναι ενεργοποιημένος, η λυχνία που υποδεικνύει την κατάσταση του αναβοσβήνει.

2 Πιέστε και αφήστε το κουμπί ζεύξης που βρίσκεται στο κάτω μέρος του δέκτη.

Είστε πλέον έτοιμοι να χρησιμοποιήσετε το ποντίκι.

### Διαχείριση ενέργειας στο ποντίκι

Για να θέσετε το ποντίκι εντός και εκτός λειτουργία, σύρετε στο κάτω μέρος του το διακόπτη ενεργοποίησης /απενερνοποίησης στην επιθυμητή θέση.

Όταν το ποντίκι είναι ενεργοποιημένο, εισέρχεται σε λειτουργία αναστολής αν δεν χρησιμοποιηθεί για 8 λεπτά. Για να ενεργοποιηθεί, κινήστε το ή πιέστε οποιοδήποτε πλήκτρο.

Για εξοικονόμηση ενέργειας, φροντίστε να θέτετε το ποντίκι εκτός λειτουργίας όταν ταξιδεύετε.

### Υποδείξεις για τη λειτουργία

Για βέλτιστη επίδοση και λήψη ραδιοσυχνοτήτων (RF):

• Αν χρειαστεί, χρησιμοποιήστε το παρεχόμενο καλώδιο επέκτασης για να κρατήσετε το δέκτη μακριά από τον υπολονιστή. Συνδέστε το βύσμα του δέκτη στο καλώδιο επέκτασης και το βύσμα του καλωδίου επέκτασης στον υπολογιστή.

• Αποφύγετε τη χρήση του ποντικιού σε μεταλλικές επιφάνειες. Τα μέταλλα, όπως το σίδερο, το αλουμίνιο ή ο χαλκός. θωρακίζουν τη μετάδοση ραδιοσυχνοτήτων και ενδέχεται να μειώσουν το χρόνο απόκρισης του ποντικιού ή να προκαλέσουν προσωρινή διακοπή της λειτουρνίας του.

• Το ποντίκι θα εισέλθει σε λειτουργία αναστολής<br>ταυτόχρονα με τον υπολονιστή σας. Για να ταυτόχρονα με τον υπολονιστή σας. Για να ενεργοποιήσετε το ποντίκι, αρκεί να το κινήσετε.

• Αν ο υπολογιστής σας έχει μεταλλικό περίβλημα που περιέχει αλουμίνιο ή μαγνήσιο, χρησιμοποιήστε το ποντίκι στο πλάι του. Ο πίνακας της οθόνης ενδέχεται να παρεμβληθεί στο σήμα των ραδιοσυχνοτήτων, αν **χρησιμοποιήσετε το ποντίκι ακριβώς μπροστά από τον** υπολονιστή.

• Ποτέ μη χρησιμοποιείτε το ποντίκι επάνω σε νυαλί ή επιφάνειες από καθρέφτη γιατί θα προκληθεί προσωρινή διακοπή της λειτουρνίας του.

• Για να μεγιστοποιήσετε τη διάρκεια ζωής των μπαταριών, φροντίστε να χρησιμοποιείτε το ποντίκι επάνω σε λευκές ή ανοιχτόχρωμες επιφάνειες. Οι σκούρες επιφάνειες ανανκάζουν τη λυχνία φωτοδιόδου (LED) να εκλύει έντονο φωτισμό, προξενώντας την ταχύτερη αποφόρτιση των μπαταριών.

# Άνετη χρήση

Οι έρευνες υποδεικνύουν ότι οι ενοχλήσεις σε διάφορα σημεία του σώματος και η ζημιά σε νεύρα, τένοντες και μυώνες μπορούν να συσχετιστούν με τις επαναλαμβανόμενες κινήσεις, την ακατάλληλη διάταξη του χώρου εργασίας, τη λανθασμένη στάση του σώματος και τις κακές συνήθειες την ώρα της δουλειάς.

Για να μειωθεί ο ενδεχόμενος κίνδυνος τραυματισμού, φροντίστε να παίρνετε τις ακόλουθες προφυλάξεις:

**• Φροντίστε να σηκώνεστε, να τεντώνεστε και να** κινείστε αρκετές φορές την ώρα.

• Όση ώρα κάνετε διάφορες δουλειές, φροντίστε να χρησιμοποιείτε και τα δύο χέρια. Χρησιμοποιήστε<br>πλήκτρα συντόμευσης για να αποφύγετε τις συντόμευσης για να αποφύγετε τις επαναλαμβανόμενες ή άβολες κινήσεις του ποντικιού.

• Φροντίστε να κρατάτε τους ώμους χαλαρούς και τους ανκώνες δίπλα στο σώμα. Ρυθμίστε τη θέση του DANKTOOλόνιου ώστε να μη χρειάζεται να τεντώνετε τα χέρια για να το φτάσετε.

• Προσαρμόστε τη θέση του σώματός σας ώστε να μην <u>γρειάζεται να λυνίζετε τους καρπούς νια να</u> <u>Πληκτρολονήστε και αποφύνετε να τους ακουμπάτε σε</u> αιχμηρές άκρες επίπλων.

Aν νιώσετε δυσφορία ή μούδιασμα στα χέρια, τους καρπούς, τα μπράτσα, τους ώμους, τον αυχένα ή την πλάτη σας την ώρα που πληκτρολογείτε, συμβουλευτείτε ειδικό γιατρό.

### Αντιμετώπιση προβλημάτων

Tι πρέπει να κάνω αν το ποντίκι δεν λειτουργεί;

• Βεβαιωθείτε ότι η πολικότητα των μπαταριών είναι σωστή. Ο θετικός (+) και ο αρνητικός (-) πόλος κάθε μπαταρίας πρέπει να αντιστοιχεί στις υποδείξεις των θετικών (+) και των αρνητικών ( - ) συνδέσεων στο περίβλημα των μπαταριών.

· Ελέγξτε αν ο σύνδεσμος USB του δέκτη είναι καλά συνδεδεμένος στη θύρα USB του υπολογιστή σας.

• Εξακριβώστε αν έχει νίνει η ενκατάσταση των προνραμμάτων οδήνησης των συσκευών.

• Βεβαιωθείτε ότι έχετε δημιουργήσει ραδιοζεύξη μεταξύ του ποντικιού και του δέκτη του. Ανατρέξτε στην ενότητα «Δημιουρνία ζεύξης επικοινωνίας».

Όταν χρησιμοποιώ το ποντίκι, οι υπόλοιπες ασύρματες συσκευές λειτουργούν πιο αργά ή η λειτουργία τους διακόπτεται προσωρινά - τι πρέπει να κάνω:

• Το ποντίκι ενδέχεται να προκαλεί παρεμβολή σε ασύρματες συσκευές που λειτουργούν βάσει ραδιοσυχνοτήτων στα 27 MHz, όπως τηλέφωνα, συστήματα παρακολούθησης βρεφών ή παιχνίδια. Για να μειωθεί η παρεμβολή, απομακρύνετε το δέκτη του ποντικιού από τη μονάδα βάσης της επηρεαζόμενης όσο νίνεται περισσότερο.

Tι πρέπει να κάνω αν ο χρόνος απόκρισης του ποντικιού είναι αργός ή η λειτουργία του περιοδικά διακόπτεται;

• Αυξήστε την απόσταση που χωρίζει το δέκτη του ποντικιού από τον υπόλοιπο εξοπλισμό του υπολονιστή σας.

• Αυξήστε την απόσταση που χωρίζει το δέκτη του ποντικιού από τις μονάδες βάσης των υπόλοιπων ασύρματων συσκευών.

• Θέστε εκτός λειτουργίας τις ασύρματες συσκευές και τις μονάδες βάσης τους που βρίσκονται κοντά στο δέκτη του ποντικιού.

• Αν χρησιμοποιείτε το ποντίκι σε μεταλλική επιφάνεια. μετακινήστε το μαζί με το δέκτη σε κάποια μη μεταλλική επιφάνεια. Τα μέταλλα, όπως το σίδερο, το αλουμίνιο ή ο χαλκός, θωρακίζουν τη μετάδοση ραδιοσυχνοτήτων και ενδέχεται να μειώσουν το χρόνο απόκρισης του ποντικιού ή να προκαλέσουν προσωρινή διακοπή της λειτουργίας  $104$ 

Τα χαρακτηριστικά και οι προδιαγραφές ενδέχεται να υποστούν αλλαγές χωρίς ιο χαρματισμού των του εισημερού μεγες ετείχεται τα επιετεία απομεις χαρτις<br>σχετική προειδοποίηση. Όλα τα εμπορικά σήματα και τα σήματα κατατεθέντα ανήκουν στους αντίστοιχους κατόχους τους. Με επιφύλαξη κάθε νόμιμου δικαιώματος. © 2007, Targus Group International, Inc. και Targus (UK), Inc.

# **TARGUS PUNJIVI BE**ä**I**ý**NI MI**Š **ZA PRIJENOSNO RA**ý**UNALO**

# **Uvod**

Čestitamo Vam na kupnji Targus punjivog bežičnog miša za prijenosno računalo. Ovaj miš ergonomičkog dizajna koristi radiofrekventnu (RF) vezu koja Vam omogućuje koristiti miša na bilo kojem mjestu na razdaljini od 1 m od njegova prijamnika. Nije potrebno održavati liniju vidljivosti između miša i njegova prijamnika.

### **Sadr**å**aj pakiranja**

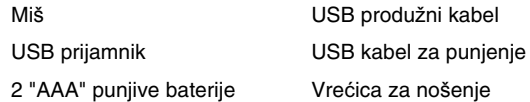

### **Sustavski zahtjevi**

#### **Hardver**

- Osobno računalo
- USB sučelje

#### **Operativni sustav**

- Windows ® 2000/Me/XP
- Windows Vista™

NAPOMENA: TREĆA TIPKA I POMIČNI KOTAČIĆ FUNKCIONIRAJU SAMO UZ GORE NAVEDENE OPERATIVNE SUSTAVE. UKOLIKO KORISTITE MIŠA S NEKIM DRUGIM OPERATIVNIM SUSTAVOM, MIŠ ĆE IZGUBITI SVOJE NAPREDNE ZNAČAJKE I RADITI KAO STANDARDNI, DVOTIPKOVNI MIŠ.

# **Povezivanje mi**š**a Prijamnik**

Povezivanje prijamnika miša:

1 Priključite USB prijamnik u slobodni USB priključak na Vašem računalu.

2 Operativni sustav Vašeg računala identificirat će prijamnik i započeti instaliranje primarnog pogonskog programa.

Slijedite sve postupke prikazane na zaslonu kako biste dovršili instaliranje primarnog pogonskog programa.

# **Uporaba mi**š**a**

### **Postavljanje baterija**

1 Ukoliko je miš uključen, povucite prekidač "on/off" na donioj strani miša u položaj "off".

2 Odvojite poklopac odjeljka za baterije s miša pritiskom na šarku poklopca odjeljka koji se nalazi na donjoj strani miša i povlačeniem poklopca.

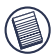

NAPOMENA: POKLOPAC ODJELJKA ZA BATERIJE TAKOĈER JE I GORNJI POKLOPAC MIŠA.

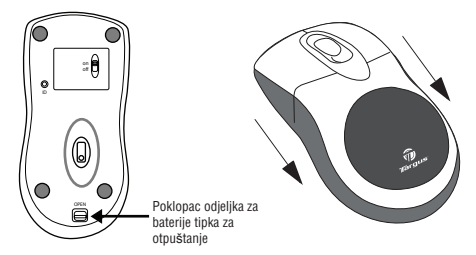

3 Postavite priložene baterije, starajući se da pozitivni (+) i negativni (-) polovi svake baterije odgovaraju pokazateljima polariteta koji se nalaze unutar odjeljka za baterije.

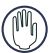

UPOZORENJE: PRI ZAMJENI BATERIJA KORISTITE SAMO NIMH BATERIJE ZA ZAHTJEVNU UPORABU. PUNJENJEM ALKALNIH BATERIJA MOäE SE OŠTETITI MIŠ.

IZBJEGAVAJTE MIJEŠANJE NOVIH I KORIŠTENIH BATERIJA U UREĈAJU.

4 Postavite poklopac odjeljka za baterije natrag na mjesto i gurajte ga dok čvrsto ne "klikne" na mjestu.
#### **Napomene za rad s be**å**i**þ**nim mi**š**evima sa zna**þ**ajkom punjenja putem USB kabela**

1. Punite miša najmanje 8 sati prije nego što ćete ga koristiti. Molimo postarajte se koristiti samo punjive baterije (one koje ste dobili uz uređaj).

2. Vaše računalo mora ostati uključeno da bi se miš punio.

Slijedite ove korake da biste spriječili Vaše računalo preći u režim aktivnog čekanja ili hiberniranja:

- a) Kliknite na "Start"
- b) Kliknite na "Control Panel"
- c) Kliknite na "Performance and Maintenance" (preskočite u klasičnom pregledu)
- d) Kliknite na "Power Options"
- e) Postarajte se da su opcije "System Standby:" i "System Hibernates:" pod "Plugged in" postavljene na "Never"

3. Ukoliko koristite prijenosno računalo s LCD monitorom, molimo ne sklapajte ga. (Ignorirajte ovaj korak ukoliko koristite vanjski monitor sa skloplienim prijenosnim računalom.)

4. Ukoliko Vaš miš ne ogovara nakon perioda neaktivnosti, molimo ponovno ga aktivirajte pritiskom na jednu od tipki na njemu ili pokretanjem miša unaokolo.

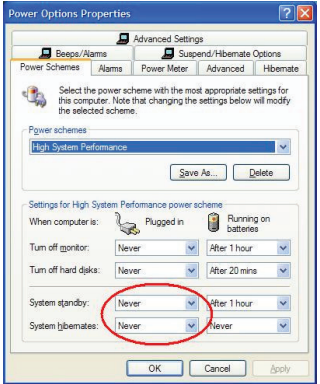

# **Punjenje baterija**

Za naibolie rezultate trebali biste puniti miša naimanie 8 sati prije njegova korištenja. To možete činiti putem priloženog USB kabela za punjenje. Da biste to učinili:

1 Priključite spojnik USB kabla u slobodni USB priključak na Vašem računalu.

2 Priključite njegov drugi kraj na miša.

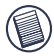

NAPOMENA: DA BI SE MIŠ NEPREKIDNO PUNIO PUTEM USB KABELA ZA PUNJENJE, VAŠE RAČUNALO MORA BITI UKLJUČENO I RADITI U AKTIVNOM REäIMU. ZA NAJBOLJE REZULTATE ISKLJUýITE ZNAýAJKU UPRAVLJANJA POTROŠNJOM VAŠEG RAČI INALA TIJEKOM PLINJENJA MIŠA.

# **Uspostavljanje komunikacijske veze**

Miš ima 256 identifikacijskih kodova koji mišu i njegovu prijamniku omogućuju funkcionirati bez smijetnji od drugih radiofrekventnih uređaja.

Nakon što Vaše računalo prepozna USB prijamnik i pogonski se program instalira, morate uspostaviti komunikacijsku vezu između miša i njegova prijamnika PRIJE nego što Vaš miš može početi raditi.

Da biste to učinili, slijedite upute dane u nastavku:

Provjerite je li računalo uključeno i je li prepoznalo USB prijamnik prije nego uspostavite komunikacijsku vezu.

1 Pritisnite i pustite tipku za vezu koja se nalazi na donjoj strani prijamnika.

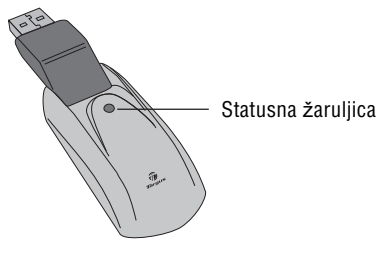

**Prijamnik** 

Statusna åaruljica prijamnika miga kada se prijamnik aktivira.

2 Pritisnite i pustite tipku za vezu koja se nalazi na donjoj strani miša. Sada ste spremni koristiti miša.

Upravljanje potrošnjom miša

### **Aktivere musen**

Da biste uključili i isključili miša, povucite prekidač za uklj./isklj. na donjoj strani miša u željeni položaj.

Kada je napajanje uključeno, miš prelazi u režim čekanja nakon 8 minuta neuporabe. Za aktiviranje miša, pomaknite ga ili pritisnite bilo koju tipku.

Da biste sačuvali snagu baterija, isključite miša tijekom putovanja.

# **Savjeti za uporabu**

Za optimalna radna svojstva i RF prijam:

• Ukoliko je potrebno, koristite priloåeni produåni kabel kako biste prijamnik držali podalje od računala. Priključite prijamnik u produžni kabel, a produžni kabel u računalo.

• Izbjegnite uporabu miša na metalnoj plohi. Metali, kao što su željezo, aluminij ili bakar, smijetaju radiofrekventni prijenos i mogu usporiti vrijeme reagiranja miša ili prouzročiti privremeni otkaz miša.

• Miš će preći u režim čekania u isto vrijeme kada i Vaše računalo. Za aktiviranie miša, jednostavno ga pomaknite.

• Ukoliko Vaše računalo ima metalno kućište koje sadrži aluminij ili magnezij, koristite miša po strani. Prikazni zaslon može smetati radiofrekventni signal ukoliko miša koristite izravno ispred računala.

• Nikada ne koristite miša na plohi od stakla ili zrcala, jer će ove plohe prouzročiti privremeni otkaz miša.

• Za dulji vijek baterije koristite miša na plohi bijele ili druge svijetle boje. Tamne plohe zahtijevaju snažniju svjetlosnu zraku svjetloemitirajuće diode (LED), uslijed čega se baterije brže prazne.

# **Udobna uporaba**

Istraživanja su pokazala da se fizička nelagoda i ozljede živaca, tetiva i mišića mogu povezati s nepravilno postavlienim radnim prostorom, nepravilnim položajem tijela, te lošim radnim navikama.

Da bi se umanjio rizik od ozljeda, slijedite ove mjere predostroånosti:

• Uspravite se, istegnite i prošeüite okolo nekoliko puta na svaki sat.

• Zamijenite ruke pri obavljanju zadaća. Koristite tipke za prečice kako biste izbiegli učestane ili neobične pokrete mišem.

• Opustite ramena i dråite laktove sa strane tijela. Prispodobite položaj tipkovnice tako da se ne morate istezati da biste ju dosegli.

• Prispodobite poloåaj tijela tako da ne morate savijati ručne zglobove da biste tipkali; izbjegavajte oslanjati ručne zglobove o oštre rubove.

Ukoliko osjećate nelagodu ili otupjelost u šakama, zglobovima, rukama, ramenima, vratu ili hrbatu tijekom tipkanja, obratite se stručnom medicinskom radniku.

# **Rje**š**avanje problema**

### Š**to da u**þ**inim ako mi**š **ne radi?**

• Provjerite je li polaritet baterija pravilan.Pozitivni (+) i negativni (-) krajevi svake baterije moraju biti postavljeni uz pozitivne (+) i negativne (-) izvode unutar odjeljka za baterije.

• Provjerite je li spojnik USB prijamnika čvrsto priključen na USB priključak na Vašem računalu.

• Provierite jesu li pogonski programi za uređaj instalirani.

• Provierite jeste li uspostavili radio vezu između miša i njegova prijamnika. Pogledajte "Uspostavljanje komunikaciiske veze".

#### **Kada koristim mi**š**a, ostali be**å**i**þ**ni ure**ÿ**aji rade sporije ili privremeno otka**å**u -** š**to da u**þ**inim?**

• Miš može prouzročiti smijetnie bilo kojem bežičnom, radiofrekventnom uređaju koji radi na 27 MHz, kao što je telefon, nadzorni uređaj za bebe, ili igračka. Da biste umanjili smijetnje, pomaknite prijamnik miša i baznu jedinicu smijetanog uređaja jedan od drugog što je dalje moguće.

#### Š**to da u**þ**inim ako je vrijeme reagiranja mi**š**a sporo ili mi**š **povremeno prestane raditi?**

- Povećaite razdalijnu između prijamnika miša i preostale računalne opreme.
- Povećaite razdalijnu između prijamnika miša i baznih jedinica drugih bežičnih uređaja.
- Isključite druge bežične uređaje i njihove bazne jedinice koje su u blizini prijamnika miša.

• Ukoliko koristite miša na metalnoj plohi, pomjerite miša i prijamnik na nemetalnu plohu. Metali, kao što su željezo, aluminij ili bakar, smijetaju radiofrekventni prijenos i mogu usporiti vrijeme reagiranja miša ili prouzročiti privremeni otkaz miša.

Karakteristike i specifikacije podloåne su promjenama bez obaviještenja. Svi robni åigovi i registrirani robni åigovi svojina su svojih vlasnika. Sva prava pridråana. © 2008,Targus Group International, Inc. i Targus (UK), Inc.

### **TARGUS TÖLTHET**ė **VEZETÉK NÉLKÜLI EGÉR NOTEBOOKHOZ**

### **Bevezetés**

Gratulálunk, hogy a Targus tölthető vezeték nélküli notebook egeret választotta. Ez az ergonomikus kivitelezésű egér rádiófrekvenciás (RF) kapcsolatot használ, amely lehetővé teszi az egér használatát a vevő 1 méteres körzetében bárhol. Nincs szükség rá, hogy az egér és a vevő közötti terület akadálymentes legyen.

### **A csomag tartalma**

Egér

USB vevő

USB bővítőkábel

USB töltőkábel

2 AAA újratölthető akkumulátor

Hordozótáska

# **Rendszerkövetelmények**

#### **Hardver**

- PC
- USB interfész

### **Operációs rendszer**

- Windows ® 2000/Me/XP
- Windows Vista™

MEGJEGYZÉS: A HARMADIK GOMB ÉS A GÖRGŐKERÉK CSAK A FENT FELSOROLT OPERÁCIÓS RENDSZEREKKEL MŰKÖDIK. HA MÁS OPERÁCIÓS RENDSZERREL HASZNÁLJA AZ EGERET, EZZEL ELVESZTI EZEKET A TULAJDONSÁGOKAT, ÉS HAGYOMÁNYOS, KÉTGOMBOS EGÉRKÉNT FOG MŰKÖDNI.

# **Az egér csatlakoztatása Vevő**

Az egér vevőjének csatlakoztatása:

1 Dugja be az USB vevőt egy megfelelő USB portba a számítógépén.

2 A számítógép operációs rendszere azonosítja a vevőt és megkezdi az alapértelmezett meghajtó telepítését.

Kövesse a képernyőn megjelenő utasításokat az alapértelmezett meghajtó telepítéséhez.

# **Az egér használata**

### **Az akkumulátorok behelyezése**

1 Ha az egér be van kapcsolva, az egér alján található ki/be kapcsoló gombot állítsa "ki" (off) állásba.

2 Távolítsa el az akkumulátor burkolatát az egér tetejéről úgy, hogy az egér alján található akkumulátorburkolatot megnyomja és lehúzza róla.

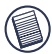

MEGJEGYZÉS: AZ AKKUMULÁTOR BURKOLATA EGYBEN AZ EGÉR BURKOLATA IS.

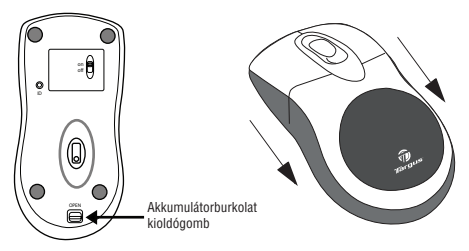

3 Illessze be a mellékelt akkumulátorokat, meggyőződve arról, hogy az akkumulátorok pozitív (+) és a negatív (-) végének elhelyezkedése megfelel-e az akkumulátortérben található jelöléseknek.

VIGYÁZAT: AZ AKKUMULÁTOROK CSERÉJEKOR KIZÁRÓLAG NEHÉZÜZEMĥ NIMH AKKUMULÁTOROKAT HASZNÁLJON. ALKÁLI ELEMEK TÖLTÉSE KÁROSÍTHATJA AZ EGERET.

KERÜLJE A RÉGI ÉS ÚJ ELEMEK KEVERÉSÉT AZ ESZKÖZBEN.

4 Kattanásig csúsztassa vissza az akkumulátor burkolatát.

#### **M**Ħ**ködtetési útmutató USB kábelen keresztül újratölthet**Ę **vezeték nélküli egérhez**

1. Legalább 8 órán át töltse az egeret a használat előtt. Kérjük, győződjön meg róla, hogy csak újratölthető akkumulátorokat használ (azokat, amelyek a termékkel együtt vásárolt).

2. A számítógépének bekapcsolva kell maradnia az egér feltöltéséhez. Kövesse az alábbi lépéseket annak érdekében, hogy a számítógépe ne álljon készenléti vagy hibernálás üzemmódba:

- a) Kattintson a "Start" gombra
- b) Kattintson a "Vezérlőpult" elemre
- c) Kattintson a "Teljesítmény és karbantartás" elemre (hagyja ki Klasszikus nézetben)
- d) Kattintson az "Energiagazdálkodási lehetőségek" opcióra

e) Győződiön meg róla, hogy a "Készenléti üzemmód" és a "Rendszer hibernálása" beállítás "Amikor csatlakoztatva van" esetén "Soha"

3. Ha használja a notebook LCD monitorát, kérjük, ne zárja le azt. (Kérjük, hagyja figyelmen kívül ezt a lépést, ha külső monitort használ lezárt notebook mellett.)

4. Ha az egér nem válaszol egy inaktív periódust követően, kérjük, egy egérgomb megnyomásával vagy az egér mozgatásával "ébressze fel".

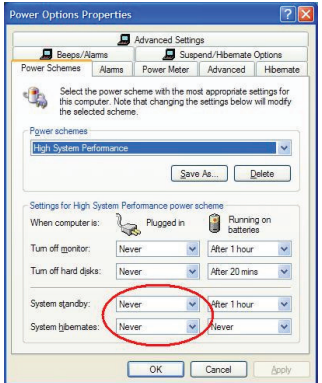

# **Az akkumulátorok töltése**

A legjobb eredmény elérése érdekében használat előtt legalább 8 órán át töltse az egeret. Ezt megteheti a mellékelt USB töltőkábellel. Ehhez a következőképp járjon el:

1 Csatlakoztassa a kábel USB csatlakozóját egy megfelelő USB porthoz az számítógépén.

2 A másik végét csatlakoztassa az egérhez.

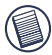

MEGJEGYZÉS: AZ EGÉR USB TÖLTŐKÁBELEN VALÓ FOLYAMATOS TÖLTÉSÉHEZ A SZÁMÍTÓGÉPÉNEK BEKAPCSOLT, ÜZEMKÉSZ ÁLLAPOTBAN KELL LENNIE. A LEGJOBB EREDMÉNY ELÉRÉSE ÉRDEKÉBEN AZ EGÉR TÖLTÉSÉNEK IDEJÉRE KAPCSOLJA KI A SZÁMÍTÓGÉPE ENERGIAGAZDÁLKODÁSI TULAJDONSÁGAIT.

# **Kommunikációs kapcsolat kiépítése**

Az egér 256 azonosító kóddal rendelkezik, amelyek segítségével az egér és a vevő interferencia nélkül működhet más rádiófrekvenciás eszközök közelében.

Miután a számítógépe észlelte az USB vevőt, és telepítette a meghajtót, ki kell építenie a kommunikációs kapcsolatot az egér és a vevő között, MÉG az azonosító kód ELŐTT, hogy ez egér megfelelően működhessen. Ehhez a következőképp járjon el:

Győződjön meg róla, hogy a számítógépe be van-e kapcsolva, és észlelte-e az USB vevőt, mielőtt kiépítené a kommunikációs kapcsolatot.

1 Nyomja meg és engedje el a "link" gombot, amely a vevő alján található.

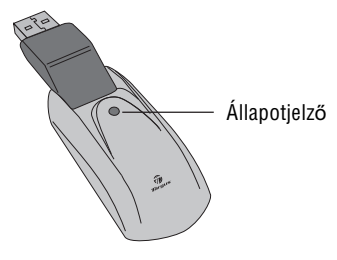

Vevő

A vevő állapotjelzője villogni kezd a vevő aktiválódásakor.

2 Nyomja meg és engedje el az egér alján található "link" gombot.

Az egér készen áll a használatra.

# **Egér energiagazdálkodási lehet**Ę**ségek**

Az egér ki- és bekapcsolásához állítsa az egér alján található ki/be kapcsoló gombot a kívánt állásba.

Bekapcsolva az egér "alvó" üzemmódba áll 8 perc tétlenség után. Az egér aktiválásához mozgassa meg az egeret, vagy nyomjon meg egy gombot.

Az akkumulátor töltöttségének megkímélése érdekében utazás során kapcsolja ki az egeret.

# **M**Ħ**ködtetési tippek**

Az optimális teljesítmény és RF-vétel érdekében:

• Szükség esetén használja a mellékelt bővítő kábelt. hogy a vevőt távol tartsa a számítógéptől. Csatlakoztassa a vevőt a bővítő kábelhez, a bővítő kábelt pedig a számítógéphez.

• Kerülje az egér fémfelületen való használatát. A fémek, mint pl. a vas, az alumínium vagy a réz, leárnyékolják a rádiófrekvencia átvitelét, és ezzel lelassítják az egér reakcióidejét, vagy ideiglenes meghibásodást okozhatnak.

• Az egér készenléti üzemmódba áll, amikor a számítógépe is így tesz. Az aktiválásához egyszerűen mozgassa meg az egeret.

• Ha a számítógépe alumínium- vagy magnéziumtartalmú fémburkolattal rendelkezik, csak az oldalánál használja az egeret. A kijelzőpanel interferálhat a rádiófrekvenciával, ha az egeret közvetlenül a számítógép előtt használja.

• Soha ne használja az egeret üvegen vagy más tükröződő felületen, mert ezzel az egér ideiglenes meghibásodását okozza.

• Az akkumulátor élettartamának maximalizálásához az egeret fehér, vagy enyhén színezett felületen használja. Sötét felületeken az egér fénykibocsátó diódája (LED) erősebben világít, amely az akkumulátorok gyorsabb lemerüléséhez vezet.

# **Kényelmes használat**

Kutatások szerint a fizikai diszkomfort-érzés, idegrendszeri bántalmak, ízületi- és izomfájdalmak összefüggésbe hozhatók az ismétlődő mozdulatsorok végzésével, a nem megfelelően kialakított munkaterülettel, rossz testtartással és a helytelen szokásokkal.

A sérülések kockázatának csökkentése érdekében kövesse az alábbi óvintézkedéseket:

• Minden órában többször álljon fel, nyújtózzon és mozogjon egy kicsit.

• Feladatok végzése során váltogassa a két kezét. Használjon gyorsbillentyűket az ismétlődő és kellemetlen egérmozgatás elkerülése érdekében.

• Lazítsa el a vállát és tartsa a könyökét az oldalánál. Állítsa be úgy a billentyűzetet, hogy ne kellien erőlködnie az eléréséhez.

• Állítsa be úgy a testtartását, hogy ne kelljen meghajlítania a csuklóját a billentyűzet kezeléséhez; ne helyezze a csuklóját éles felületre.

Ha kényelmetlenséget vagy zsibbadást érez a kezében, csuklójában, karjában, vállában, nyakában vagy hátában a billentyűzet használata során, kérjen orvosi segítséget.

# **Hibaelhárítás**

### **Mit tegyek, ha az egér nem működik?**

• Győződjön meg róla, hogy az akkumulátorok polaritása megfelelő-e.

Az akkumulátorok pozitív (+) és negatív (-) végeinek meg kell felelniük az akkumulátortérben található pozitív (+) és negatív (-) jeleknek.

• Ellenőrizze, hogy a vevő USB csatlakozója megfelelően illeszkedik-e a számítógépe USB portjához.

• Ellenőrizze, hogy az eszköz meghajtói telepítve vannak-e.

• Győződjön meg róla, hogy kiépítette-e a rádiókapcsolatot az egér és a vevő között. Ld. "Kommunikációs kapcsolat kiépítése".

#### **Amikor az egeret használom, más vezeték nélküli eszközök lelassulnak vagy ideiglenesen meghibásodnak - mit tegyek?**

• Az egér okozhat interferenciát más vezeték nélküli, rádiófrekvenciás eszközzel, amely 27 MHz-en üzemel; mint pl. telefon, babamonitor vagy játék. Az interferencia csökkentéséhez helyezze az egér vevőjét és az érintett eszköz vevőjét egymástól a lehető legtávolabb.

#### **Mit tegyek, ha az egér reakcióideje lassú, vagy id**Ę**nként nem m**Ħ**ködik?**

• Növelje a távolságot a vevő és a számítógép többi része között.

• Növelje a távolságot az egér vevője és más vezeték nélküli eszközök vevĘi között.

• Kapcsoljon ki minden más vezeték nélküli eszközt és azok vevőit az egér vevőjének közelében.

• Ha az egeret fémfelületen használja, állítsa a vevőt nem fém felületre. A fémek, mint pl. a vas, az alumínium vagy a réz, leárnyékolják a rádiófrekvencia átvitelét, és ezzel lelassítják az egér reakcióidejét, vagy ideiglenes meghibásodást okozhatnak.

A termék tulajdonságai és műszaki adatai előzetes értesítés nélkül változhatnak. Az összes márkanév év bejegyzett márkanév a vonatkozó tulajdonos tulajdonát képezi. Minden jog fenntartva. © 2008. Targus Group International, Inc. és Targus (UK), Inc.

# **MOUSE WIRELESS DI TARGUS**

# **Introduzione**

Complimenti per l'acquisto del mouse Targus. Questo mouse ha un design ergonomico, utilizza collegamento in radiofrequenza (RF) che permette l'utilizzo in qualsiasi posizione nel raggio di circa 1 m dal ricevitore. Non occorre che il mouse e il suo ricevitore siano vicini.

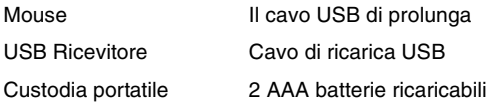

# **Requisiti di sistema**

#### **Hardware**

- PC
- USB porta

### **Sistema operativo**

- Windows® 98SE/Me/2000/XP
- Windows Vista™

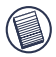

NOTA: IL TERZO PULSANTE E LA ROTELLINA DI SCORRIMENTO DEL MOUSE FUNZIONANO ESCLUSIVAMENTE CON I SISTEMI OPERATIVI SOPRA RIPORTATI. IL MOUSE, SE USATO CON UN SISTEMA OPERATIVO DIVERSO, PERDE LA PROPRIA FUNZIONALITÀ OTTIMIZZATA E FUNZIONA COME UN MOUSE STANDARD A DUE PULSANTI

### **Collegamento del ricevitore del mouse**

Per collegare il ricevitore del mouse procedere nel modo seguente:

- 1 Inserire il ricevitore USB in una porta compatibile disponibile del computer
- 2 Il sistema operativo del computer identifica il ricevitore ed installa il driver di default.

Seguire le istruzioni che compaiono sullo schermo per completare l'installazione del driver di default.

## **Utilizzo del mouse**

### **Installazione delle batterie**

- 1 Se il mouse è acceso, far scorrere l'interruttore on/off sotto il mouse nella posizione "off".
- 2 Aprire il coperchio delle batterie posto sulla parte superiore del mouse premendo il perno del coperchio delle batterie situato sotto il mouse e rimuoverlo, facendolo scorrere.

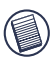

NOTA: IL COPERCHIO DELLE BATTERIE SERVE ANCHE DA CHIUSURA DELLA FACCIA SUPERIORE DEL MOUSE.

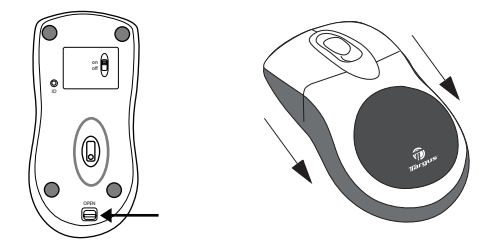

- 3 Inserire le batterie in dotazione, accertandosi che il polo positivo (+) e negativo (-) di ciascuna batteria corrisponda agli indicatori di polarità nell'alloggio della batteria.
- ATTENZIONE: NEL SOSTITUIRE LE BATTERIE, SI DEVONO USARE BATTERIE NIMH AD ALTA CAPACITA'. NON USARE BATTERIE ALCALINE SE SI VUOLE UTILIZZARE LA FUNZIONE DI RICARICA.

SI EVITI DI MESCOLARE BATTERIE NUOVE E USATE IN UNA PERIFERICA.

4 Rimettere il coperchio delle batterie in posizione finché non si sente un "clic" e non è ben fissato.

#### **Note Operative per il Mouse Senza Fili con Opzione di Ricarica via Cavo USB**

- 1. Caricare il mouse per almeno 8 ore prima di utilizzarlo. Ed assicurat evi che siano utilizzate solo batterie ricaricabili (quelle fornite con il vostro prodotto).
- 2. È necessario che il vostro computer sia acceso affinché il mouse possa caricarsi. Seguire questi passi per prevenire l'entrata in funzione Standby o Ibernazione del vostro computer.
	- a) Cliccare su "Avvia"
	- b) Cliccare su "Pannello di Controllo"
	- c) Cliccare su "Prestazioni e Manutenzione" (Passare alla Visualizzazione Classica)
	- d) Cliccare su "Opzioni Energia"
	- e) Assicurarsi che "Standby del Sistema:" e "Ibernazione del Sistema:" sotto "Collegato" siano impostati su "Mai"
- 3. Se utilizzate il monitor LCD del vostro computer portatile, non chiudere il coperchio. (Ignorate questo passo se utilizzate un monitor esterno con il coperchio del vostro portatile chiuso.)
- 4. Se il vostro mouse non risponde dopo un periodo di inattività, risvegliarlo premendo uno dei pulsanti del mouse o muovendo il mouse intorno.

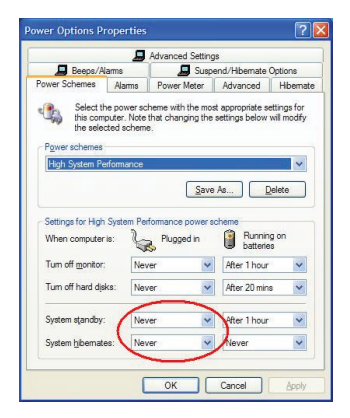

# **Cómo cargar pilas**

Per ottenere massimi risultati caricare il mouse almeno per 8 ore prima di utilizzarlo. Questa operazione è effettuabile attraverso il cavo USB di caricamento in dotazione. Operazioni:

- 1 Connettere il cavo del connettore USB in una porta USB del computer.
- 2 Connettere l'altra estremità al mouse.

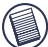

NOTA: PER CARICARE CONTINUATIVAMENTE IL MOUSE ATTRAVERSO IL CAVO CARICATORE USB, IL COMPUTER DEVE RIMANERE IN STAND-BY. PER MASSIMIZZARE I RISULTATI, CHIUDERE TUTTI I PROGRAMMI APERTI MENTRE IL MOUSE È IN CARICA.

### **Stabilire un collegamento di comunicazione**

Il mouse ha 256 codici di identificazione che permettono al mouse e al ricevitore di comunicare senza interferenze dovute agli altri dispositivi a radio frequenza.

Dopo che il computer ha rilevato la presenza del ricevitore USB, e il software del driver è stato installato, PRIMA di poter utilizzare il mouse, occorre stabilire un collegamento che permetta al mouse e al suo ricevitore di comunicare. Per fare questo, eseguire quanto segue:

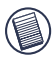

NOTA: ACCERTARSI CHE IL COMPUTER SIA ACCESO E ABBIA RILEVATO IL RICEVITORE USB PRIMA DI IMPOSTARE IL CODICE ID.

1 Premere e lasciare andare il tasto d'impostazione sul ricevitore.

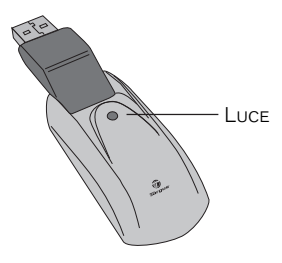

Ricevitore

Quando il ricevitore è attivo la luce di cui è dotato lampeggia.

2 Premere il tasto d'impostazione situato sotto il mouse.

A questo punto si è pronti a utilizzare il mouse.

### **Controllo consumo**

Per accendere e spegnere il mouse, far scorrere il pulsante on/off nella posizione desiderata.

Quando è acceso, il mouse entra in "modalità di risparmio energetico" dopo 8 minuti d'inattività. Per attivare il mouse, basta muoverlo o premere un qualsiasi tasto.

Per accendere e spegnere il mouse, far scorrere il pulsante on/off nella posizione desiderata.

# **Suggerimenti per l'uso**

Per ottenere i migliori risultati di ricezione osservare quanto segue:

- Se necessario, usare una prolunga da 8 cm per allontanare il ricevitore dal computer. Inserire il ricevitore nella prolunga e la prolunga nel computer.
- Evitare di usare il mouse su di una superficie metallica. I metalli, come il ferro, l'alluminio o il rame, fanno da schermo alle trasmissioni di segnali radio e possono rallentare i tempi di risposta del mouse o causarne temporaneamente il mancato funzionamento.
- Il mouse entrerà in modalità stand-by contemporaneamente al computer. Per attivare il mouse, premere un pulsante qualsiasi.
- Nel caso di computer con armadietto metallico che contiene alluminio o magnesio, usare il mouse senza fili di fianco. Il display può interferire con i segnali radio se il mouse viene usato direttamente di fronte al computer.
- Non utilizzare mai il mouse senza fili su una superficie speculare o di vetro che ne causeranno temporaneamente il mancato funzionamento.
- Per massimizzare la durata della batteria, usare il mouse senza fili su una superficie bianca o di colore chiaro. Le superfici scure richiedono che la spia

luminosa LED abbia una maggiore intensità quando è accesa, scaricando così più rapidamente la batteria.

### **Uso agevole**

I risultati degli studi di ricerca indicano che disagio fisico e lesioni dei nervi, tendini e muscoli possono essere provocati da movimenti ripetitivi, un'area di lavoro non adeguata, postura corporea non corretta e cattive abitudini di lavoro.

Per ridurre il rischio di infortuni, prendere le seguenti precauzioni:

- Alzarsi in piedi, stirarsi e muoversi attorno parecchie volte ogni ora.
- Nell'eseguire i compiti, usare alternativamente entrambe le mani. Usare i tasti di scelta rapida per evitare movimenti ripetitivi o disagevoli del mouse.
- Rilassare le spalle e tenere i gomiti ai fianchi. Regolare la posizione della tastiera in modo da non doversi allungare per arrivarci.
- Regolare la propria posizione in modo da non dover piegare i polsi quando si batte sulla tastiera ed evitare di appoggiarli su uno spigolo vivo.

Consultarsi con un medico specializzato se si prova disagio o intorpidimento di mani, polsi, braccia, spalle, collo o schiena quando si scrive alla tastiera.

### **Localizzazione e soluzione dei problemi**

#### **Cosa fare se il mouse senza fili non funziona?**

- Accertarsi che le batterie siano inserite nel modo corretto. L'estremità positiva (+) e negativa (-) di tutte le batterie deve essere in corrispondenza delle connessioni positiva (+) e negativa (-) del comparto delle batterie.
- Controllare che il connettore USB del ricevitore sia collegato correttamente alla porta USB del computer.
- Verificare che i driver della periferica siano stati installati.
- Accertarsi di avere stabilito un collegamento radio tra il mouse e il ricevitore. Vedere "Stabilire un collegamento di comunicazione".

#### **Quando si usa il mouse senza fili , altri dispositivi senza fili funzionano più lentamente o smettono di funzionare temporaneamente: cosa fare?**

• Il mouse potrebbe interferire con altri dispositivi senza filo che usano segnali radio, come telefoni, monitor per neonati o giocattoli. Per ridurre l'interferenza, spostare il ricevitore del mouse e l'unità di base del dispositivo che effettua l'interferenza il più lontano possibile l'uno dall'atro.

#### **Cosa fare se il tempo di risposta del mouse senza fili è lento o se il mouse smette di funzionare saltuariamente?**

- Allontanare il ricevitore del mouse dalle altre apparecchiature del computer.
- Allontanare il ricevitore del mouse dalle unità di base di altri dispositivi senza fili .
- Spegnere tutti i dispositivi senza fili, e le loro unità di base, che si trovano in vicinanza del ricevitore del mouse.
- Se si sta usando il mouse senza fili su una superficie metallica, spostarlo su una non metallica. I metalli come il ferro, l'alluminio o il rame, fanno da schermo alle trasmissioni di segnali radio e possono rallentare i tempi di risposta del mouse o causarne temporaneamente il mancato funzionamento.

#### **Non si riesce a usare il mouse senza fili quando c'è un altro mouse senza fili in uso: cosa fare?**

• Ripristinare il codice di riconoscimento. Vedere "Stabilire un collegamento di comunicazione".

Microsoft, Windows, e Windows Vista sono marchi registrati o marchi di fabbrica di Microsoft Corporation negli Stati Uniti e/o in altri Paesi. Tutti i marchi di fabbrica e i marchi registrati sono di proprietà dei rispettivi depositari. Tutti i diritti riservati.

### TARGUS PAKARTOTINAI IKRAUNAMA BELAIDĖ NEŠIOJAMOJO KOMPIUTERIO PFI Ė

### Ʋ**vadas**

Sveikiname įsigijus Targus pakartotinai įkraunamą belaide nešiojamojo kompiuterio pele. Ši ergonomiška pelė naudoja radijo dažnį (RD), kuris įgalina naudotis pele bet kur, 1 m atstumu nuo imtuvo. Nebūtinas ir matomumas tarp pelės ir imtuvo.

### **Pakuot**ơ**s turinys**

Pelė

USB imtuvas:

USB prailginamasis laidas USB ikrovos laidas

2 AAA pakartotinai jkraunamos baterijos Nešiojimo dėklas

# **Reikalavimai sistemai**

#### Ʋ**ranga**

- Kompiuteris
- USB sąsaja

### **Operacin**ơ **sistema**

- Windows ® 2000/Me/XP
- Windows Vista™

PASTABA: TREČIASIS MYGTUKAS IR SLINKTIES RATUKAS VEIKIA TIK SU AUKŠČIAU IŠVARDYTOMIS OPERACINĖMIS SISTEMOMIS. JEIGU NAUDOSITE PELE SU KITA OPERACINE SISTEMA, JI PRARAS SAVO PATOBULINTAS SAVYBES IR FUNKCIONUOS KAIP STANDARTINĖ DVIEJU KLAVIŠU PELĖ.

# **Pel**ơ**s prijungimas Imtuvas**

Norint prijungti pelės imtuva:

1 liunkite USB imtuva i esama kompiuterio USB prievada.

2 Jūsu kompiuterio operacinės sistema atpažista imtuva ir pradeda numatytosios tvarkyklės idiegimą.

Vadovaukitės ekrane esančiomis instrukcijomis numatytosios tvarkyklės įdiegimui.

# **Pel**ơ**s naudojimas**

### **Baterij**ǐ Ƴ**diegimas**

1 jei pelė yra įjungta, paslinkite įjungimo/išjungimo jungtuką pelės apačioje į "off" (išjungta) padėtį.

2 Nuimkite bateriju dangteli nuo pelės viršaus paspausdami bateriju dangtelio spragtuką, esanti pelės apačioje ir ii nustumdami.

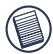

PASTABA: BATERIJŲ DANGTELIS YRA TAS PATS PELĖS VIRŠUTINIS DANGTELIS.

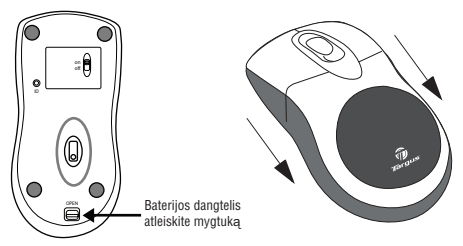

3 Įstatykite kartu tiekiamas baterijas taip, kad teigiami (+) ir neigiami (-) kiekvienos baterijos galai atitiktų polių indikatorius esančius baterijų dėkle.

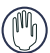

PERSPĖJIMAS: KEISDAMI BATERIJAS NAUDOKITE TIK ILGO NAUDOJIMO NIMH BATERIJAS. PAKARTOTINAI IKRAUNAMOS ALKALINE BATERIJOS GALI SUGADINTI PELĉ.

VENKITE Į PRIETAISĄ KARTU SUDĖTI NAUJAS IR NAUDOTAS BATERIJAS.

4 Istumkite bateriju dangteli i vieta, kol jis "isitvirtindamas" spragtelės vietoje.

#### **Veikimo instrukcijos belaidei pelei su pakartotinio** Ƴ**krovimo funkcija per USB laid**ą

1. Ikraukite pele mažiausiai 8 val. prieš naudojima. Užtikrinkite, kad būtu naudojamos tik pakartotinai įkraunamos baterijos (tos, kurios isigyjamos kartu su produktu).

2. Kompiuteris turi būti jiungtas norint, kad pelė įsikrautų.

Laikykitės šių nurodymų, kad išvengtumėte kompiuterio perėjimo į Budėjimo ar Miego režima:

a) Paspauskite "Start" (paleistis)

b) Spustelėkite "Control Panel" (valdymo skydas)

c) Paspauskite "Performance and Maintenance" (veikimas ir priežiūra)

(pereikite į klasikinę peržiūrą)

d) Spauskite "Power Options" (maitinimo parinktys)

e) Isitikinkite, kad "System Stadby" (sistemos budėjimas): Ir "System Hibernates"(sistemos užmigimas): Po antrašte "Plugged in" (jiungta) yra nustatyta "Never" (niekada) Tilkoblet" er innstilt på "Aldri"

3. Jeigu naudojatės nešiojamojo kompiuterio LCD monitoriumi, neuždarykite dangčio. (Ignoruokite šį žingsnį, jeigu naudojate išorinį monitorių, o jūsų nešiojamojo kompiuterio dangtis uždarytas.)

4. Jeigu pelė nereaguoja po neaktyvaus periodo, pažadinkite ją paspausdami vieną iš pelės mygtukų ir pajudinant pelę.

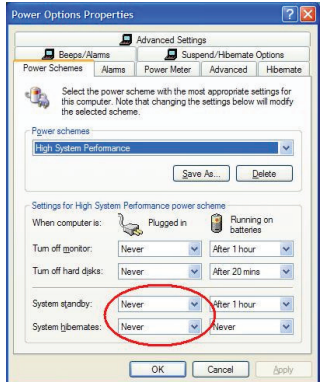

# **Baterij**ǐ Ƴ**krovimas**

Kad geriau veiktu, reikia ikrauti pele mažiausiai 8 val. prieš naudojima. Tai galite atlikti tiekiamo USB ikrovos laido pagalba. Norėdami tai atlikti:

1 ljunkite laido USB jungtį į esamą kompiuterio USB prievadą.

2 Prijunkite kitą galą prie pelės.

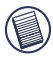

PASTABA: TAM, KAD NENUTRŪKTŲ PELĖS ĮKROVIMAS NAUDOJANT USB IKROVOS LAIDĄ, KOMPIUTERIS TURI BŪTI IJUNGTAS IR BUDRIOJE BŪKLĖJE. KAD BŪTU GERIAU, KOL KRAUNASI PELĖ, IŠJUNKITE SAVO KOMPIUTERIO ENERGIJOS VALDYMO FUNKCIJĄ.

# **Prisijungimo s**ą**sajos nustatymas**

Pelė turi 256 identifikacijos kodus, kas leidžia pele ir jos imtuva veikti be trikdžiu iš kitu radijo dažnio prietaisu.

Vos tik jūsų kompiuteris aptinka USB imtuvą ir yra įdiegta tvarkyklė, kad pelė tinkamai veiktų, jums reikia nustatyti ryšio sasają tarp pelės ir jos imtuvo PRIEŠ jums įvedant identifikacijos kodą.

Norėdami tai atlikti, laikykitės žemiau pateikiamų nurodymų:

Isitikinkite, kad kompiuteris būtų įjungtas, ir kietasis diskas aptiko USB imtuvą prieš jums nustatant ryšio sąsają.

1. Paspauskite ir atleiskite sasajos mygtuką, esantį imtuvo apačioje.

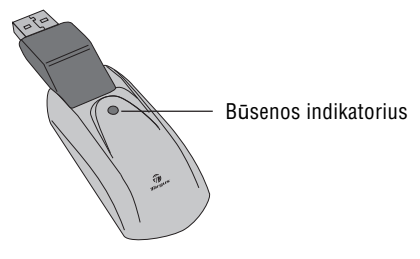

Imtuvas

Imtuvo būsenos indikatorius mirksi, kai imtuvas aktyvuotas.

2. Paspauskite ir atleiskite sąsajos mygtuką, esantį imtuvo apačioje.

Dabar pelė paruošta naudojimui.

# **Pel**ơ**s maitinimo valdymas**

Norint ijungti/išjungti pele, paslinkite ijungimo/išjungimo jungtuką pelės apačioje į norimą padėtį.

Kuomet maitinimas įjungtas, pelė pereina į "miego" režimą po 8 nenaudojimo minučių. Norėdami aktyvuoti pelę, ją pajudinkite ar paspauskite bet kurį jos klavišą.

Norėdami taupyti baterijos energiją, keliaujant išjunkite pele.

# **Valdymo patarimai**

Optimaliam efektyvumui ir RD priėmimui:

• Jeigu reikia, naudokite tiekiamą prailginimo laidą, kad galėtumėte laikyti imtuvą atokiau nuo kompiuterio. Įjunkite imtuva i prailginimo laida, o prailginimo laida i kompiuteri.

• Venkite naudoti pelę ant metalinio paviršiaus. Metalai, tokie kaip geležis, aliuminis ar varis, uždengia radijo dažnių perdavimą ir gali sulėtinti pelės atsako laiką arba gali būti laikino pelės neveikimo priežastimi.

• Pelė pereis į budėjimo režimą tuo pat metu, kai pereina jūsu kompiuteris. Norėdami aktyvuoti pele, paprasčiausiai ia pajudinkite.

• Jeigu jūsų kompiuterio dėklas turi aliuminio ar magnio, pelę naudokite šone. Vaizduoklio skydelis gali sąveikauti su radijo dažnio signalu, jeigu naudosite pele tiesiogiai iš priekio.

• Niekada nenaudokite pelės ant stiklo ar veidrodžio paviršiaus, kadangi šie paviršiai gali tapti laikino pelės neveikimo prieåastimi.

• Norėdami prailginti baterijos veikimo trukmę, pele naudokitės ant balto ar šviesaus paviršiaus. Tamsūs paviršiai skatina pelės šviesą skleidžiantį diodą (LED) šviesti rvškiau, kas nulemia greitesni baterijos išsikrovimą.

# **Patogus naudojimas**

Tyrimais irodyta, kad fizinis diskomfortas ir nervų, sausgyslių bei raumenų pažeidimai gali būti susije su pasikartojančiais judesiais, netinkamai sutvarkyta darbo vieta, neteisinga laikysena ir blogais darbo įpročiais. Norėdami sumažinti susižalojimų riziką, laikykitės šių

atsargumo priemonių:

• Kas valanda atsistokite, pasitampykite ir keleta kartu pajudėkite.

• Kaitaliokite rankas atlikdami užduotis. Naudokitės sparčiaisiais klavišais, kad išvengtumėte pasikartojančių ar nepatogių judesių pele.

• Atpalaiduokite pečius ir laikykite alkūnes prie šonų Nureguliuokite klaviatūros padėti taip, kad nereiktų isitemti norint ja pasiekti.

• Nureguliuokite savo kūno padėtį taip, kad nereiktų lenkti riešu spausdinant; venkite dėti riešus ant aštraus krašto.

Jeigu jaučiate diskomforta ar tirpima plaštakose, riešuose, rankose, pečiuose, sprande ar nugaroje kuomet spausdinate, pasikonsultuokite su kvalifikuotu mediku.

# **Trikd**å**i**ǐ š**alinimas**

### **K**ą **daryti, jeigu pel**ơ **neveikia?**

? Įsitikinkite, ar teisingas baterijų poliariškumas.Teigiami (+) ir neigiami (-) kiekvienos baterijos galai turi atitikti teigiamą (+) ir neigiamą (-) jungtis baterijų dėkle.
• Patikrinkite, ar imtuvo USB jungtis yra tvirtai prijungta prie USB prievado jūsu kompiutervie.

• Patikrinkite ar idiegtos prietaisu tvarkyklės.

• Patikrinkite ar yra nustatytas radijo ryšys tarp pelės ir imtuvo. Žr. "Prisijungimo sąsajos nustatymas".

#### **Naudojant pel**Ċ**, kiti belaid**å**iai prietaisai dirba daug l**ơþ**iau ar laikinai nedirba – k**ą **daryti?**

• Pelė gali sąveikauti su bet kuriuo belaidžiu, arba radijo ryšiu valdomu prietaisu, veikiančiu 27 MHz, tokiu kaip telefonas, vaiko auklė ar žaisliukas. Norint sumažinti sąveiką, perkelkite pelės imtuvą ir pagrindinį veikiamą prietaisą kiek įmanoma toliau nuo vienas kito.

#### **K**ą **daryti, jeigu pel**ơ**s atsako laikas yra l**ơ**tas, ar pel**ơ  $dirba$  su protrūkiais?

• Padidinkite atstumą tarp pelės imtuvo ir kitos kompiuterio jrangos.

• Padidinkite atstuma tarp pelės imtuvo ir kitu pagrindiniu belaidžiu irenginių elementų.

• Išjunkite visus bevielius prietaisus ir pagrindinius elementus, kurie yra netoli pelės imtuvo.

• Jeigu naudojatės pele ant metalinio paviršiaus, perkelkite imtuvą ant ne metalinio paviršiaus. Metalai, tokie kaip geležis, aliuminis ar varis, uždengia radijo dažnių perdavima ir gali sulėtinti pelės atsako laika arba gali būti laikino pelės neveikimo priežastimi.

Funkcijos ir charakteristikos gali būti keičiamos apie tai nepranešus. Visi kiti bei registruoti prekyženkliai yra atitinkamų kompanijų nuosavybė. Visos teisės saugomos. © 2008,Targus Group International, Inc. ir Targus (JK), Inc.

### **TARGUS UZL**Ɩ**D**Ɯ**JAM**Ɩ **BEZVADU PELE**

### **Ievads**

Apsveicam ar jaunās Targus uzlādējamās bezvadu peles iegādi. Šī ergonomiski izstrādātā pele izmanto radio frekvences (RF) saiti, kas ļauj jums izmantot peli jebkurā vietā 1 metra attālumā no tās uztvērēja. Starp uztvērēju un peli nav nepieciešama speciāla sasaiste.

### **Paketes sast**Ɨ**vda**ƺ**as:**

Pele

USB uztvērējs

USB pagarinošais vads

USB lādētāja vads

2 AAA uzlādējamās baterijas

Pārnēsāšanas somina

### **Sist**Ɲ**mas pras**Ư**bas**

#### **Aparat**nj**ra**

- dators
- USB saskarne

#### **Oper**Ɲ**t**Ɨ**jsist**Ɲ**ma**

- Windows ® 2000/Me/XP
- Windows Vista™

IEVĒROJIET: TREŠĀ POGA UN RITENĪTIS DARBOJAS TIKAI TAD, JA UZSTĀDĪTA KĀDA NO AUGSTĀK MINĒTAJĀM OPERĒTĀJSISTĒMĀM. JA IZMANTOJAT PELI AR CITU OPERĒTĀJSISTĒMU. TĀ ZAUDĒS SAVAS UZLABOTĀS FUNKCIJAS UN DARBOSIES KĀ STANDARTA, DIVPOGLI PELE.

## **Peles pievieno**š**ana Uztv**Ɲ**r**Ɲ**js**

Lai uzstādītu peles uztvērēju:

1. lespraudiet USB uztvērēju jūsu datora brīvajā USB pieslēgvietā.

2. Jūsu datora operētājsistēma atpazīst sāk noklusējuma dzina uzstādīšanu.

Sekojiet visām uz ekrāna notiekošajām procedūrām, lai pabeigtu noklusējuma dziņa uzstādīšanu.

## **Peles izmanto**š**ana**

#### **Bateriju uzst**Ɨ**d**Ưã**ana**

1. Ja pele ir ieslēgta, nospiediet on/off slēdzi "off" stāvoklī.

2. Nonemiet bateriju vāciņu no peles, nospiežot bateriju vācina viru, kas atrodas peles apakšā, un noslidinot to.

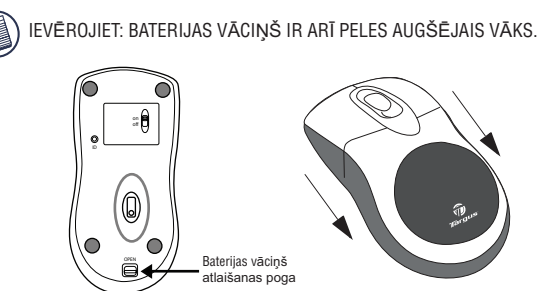

3. Ievietojiet komplektam pievienotās baterijas un pārliecinieties, ka pozitīvie (+) un negatīvie (-) poli atbilst polu indikatoriem, kas atrodas baterijas ietvara iekšpusē.

BRĪDINĀJUMS: KAD AIZVIETOJAT BATERIJAS, IZMANTOJIET TIKAI ILGDARBĪBAS NIMH BATERIJAS. ALKALINE BATERIJU LĀDĒŠANA VAR ROJĀT PELI

IZVAIRIETIES NO JAUNU UN LIETOTU BATERIJU APVIENOJUMA PFLF

4. Uzlieciet atpakal bateriju vāciņu līdz tas atkal atrodas pareizajā stāvoklī.

#### **Darb**Ư**bas nor**Ɨ**d**Ư**jumi bezvadu pel**Ɲ**m ar uzl**Ɨ**d**Ɲ**jamo funkciju caur USB kabeli**

1. Uzlādējiet peli vismaz 8 stundas pirms tās lietošanas. Un, lūdzu, pārliecinieties, ka izmantojat tikai uzlādējamās baterijas (kas iekļautas pamatkomplektācijā).

2. Jūsu datoram jābūt ieslēgtam, lai pele varētu uzlādēties.

Sekojiet šiem soļiem, lai novērstu jūsu datora pārslēgšanos uz "Standby" vai "Hibernate" režīmu:

- a) Spiediet "Start"
- b) Spiediet "Control Panel"
- c) Spiediet "Performance and Maintenance" (Klasiskajā versijā izlaidiet)
- d) Spiediet "Power options"

e) Pārliecinieties, ka "System Standby:" un "System Hibernates:" zem komandas "Plugged in:" ir iestatītas uz "Never"

3. Ja izmantojat portatīvā datora LCD monitoru, lūdzu neaizveriet to (Ignorējiet šo soli, ja izmantojat ārējo monitoru, kad portatīvā datora vāks ir aizvērts).

4. Ja jūsu pele nereaģē pēc neaktivitātes perioda, pamodiniet to, nospiežot vienu no pogām vai kustinot peli.

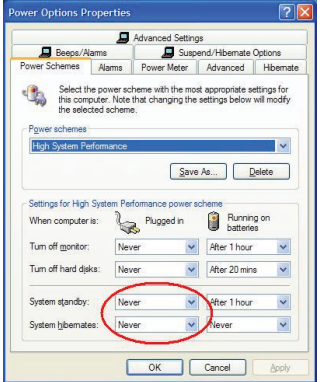

## **Bateriju l**Ɨ**d**Ɲã**ana**

Labākiem rezultātiem jums vajadzētu lādēt baterijas vismaz 8 stundas pirms to izmantošanas. Jūs to varat izdarīt ar standartkomplektācijā iekļautā USB kabeļa palīdzību. Lai to izdarītu:

1. Pieslēdziet kabeļa USB savienotāju brīvai jūsu datora USB pieslēgvietai

2. Otru galu pieslēdziet pelei.

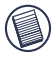

IEVĒROJIET: LAI ILGSTOŠI LĀDĒTU PELI, JŪSU DATORAM IR JĀBŪT IESLĒGTAM UN DARBĪBAS REŽĪMĀ. TĀPĒC IZSLĒDZIET DATORA ENERĢIJAS PĀRVALDĪBAS FUNKCIJU, KAMĒR LĀDĒJAT PELI.

## **Sakaru saites izveido**ã**ana**

Pelei ir 256 identifikācijas kodi, kas lauj pelei un tās uztvērējam darboties bez citu radio frekvenču iejaukšanās.

Pēc tam, kad dators uztver USB uztvērēju un dzinis ir uzstādīts, jums jāizveido sakaru saite starp peli un tās uztvērēju PIRMS identifikācijas koda, lai pele darbotos pareizi. Lai to izdarītu, sekojiet zemāk aprakstītajām instrukcijām:

Pārliecinieties, ka jūsu dators ir ieslēgts un ir uztvēris USB uztvērēju pirms veidojat sakaru saiti.

1. Nospiediet un atlaidiet saites pogu, kas atrodas uztvērēja apakšā.

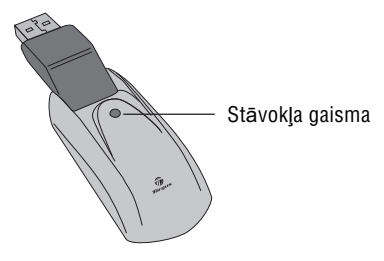

**Uztvērējs** 

Uztvērēja stāvokļa gaisma mirgo, kad uztvērējs ir aktīvs.

2. Nospiediet un atlaidiet saites pogu peles apakšā. Tagad esat gatavs izmantot peli.

Tagad esat gatavs izmantot peli.

### **Peles ener**Ƨ**ijas p**Ɨ**rvald**Ư**ba**

Lai ieslēgtu un izslēgtu peli, uzslēdziet peles on/off slēdzi, kas atrodas peles apakšā, jums vēlamajā stāvoklī.

Kad pele ir ieslēgta, tā pēc 8 bezdarbības minūtēm pārslēdzas uz neaktīvo stāvokli. Lai aktivizētu peli, kustiniet to vai nospiediet jebkuru pogu.

Lai taupītu bateriju enerģiju, izslēdziet peli celojumu laikƗ.

## **Padomi darb**Ư**bai**

Optimālai darbībai un RF uztveršanai:

• Ja nepieciešams, izmantojiet pievienoto pagarinājuma kabeli. lai turētu uztvērēju nost no datora. Iespraudiet uztvērēju pagarinājuma kabelī, bet kabeli - datorā.

• Centieties nelikt peli uz metāla virsmas. Tādi metāli kā dzelzs, alumīnijs vai varš aiztur radio frekvences pārraidi un var palēnināt peles atbildes laiku vai uz laiku apstādināt peles darbību.

• Pele ieiet atlikšanas režīmā, kad to dara dators. Lai aktivizētu peli, vienkārši pakustiniet to.

• Ja jūsu datoram ir metāla ietvars, kas satur magniju vai alumīniju, nelieciet peli tam tuvu. Displeja panelis var iejaukties radio frekvences signālā, ja turat peli tieši pretī datoram.

• Nelieciet peli uz stikla vai spoguļa virsmām, jo šīs virsmas var uz laiku pārtraukt peles darbību.

• Lai paildzinātu bateriju mūžu, izmantojiet peli uz baltas vai gaišas virsmas. Tumšas virsmas liek peles gaismas diodēm (LED) spīdēt spilgtāk, kas savukārt ātrāk izlādē baterijas.

## Ɯ**rta lieto**š**ana**

Izpēte iesaka, ka fiziskais diskomforts un nervu, cīpslu un muskulu traumas var būt saistītas ar atkārtotām kustībām. nepareizi iekārtotu darba vidi, nepareizu kermena stāju vai sliktiem darba apstākļiem.

Lai novērstu traumu risku, sekojiet šādiem norādījumiem:

• Katru stundu piecelieties, izstaipieties un pastaigājiet.

• Darba laikā mainiet rokas. Izmantojiet īsinājumikonas taustinus, lai izvairītos no atkārtotām vai neveiklām peles kustībām.

• Atbrīvojiet plecus un elkonus turiet pie sāniem. Pielāgojiet tastatūras stāvokli, lai jums nebūtu jāstiepjas, lai to aizsniegtu.

• Pielāgojiet savu stāvokli, lai nav jāsaliec plaukstas locītavas rakstīšanas laikā; nelieciet plaukstas locītavas uz asƗm malƗm.

Ja jūtat diskomfortu vai nejūtīgumu rokās, roku locītavās, plaukstās, plecos, kaklā vai mugurā, kamēr rakstāt, meklējiet kvalificēta medicīnas profesionāla palīdzību.

## **Trauc**Ɲ**jummekl**Ɲã**ana**

#### **Ko darīt, ja pele nestrādā?**

• Pārliecinieties, ka baterijas ievietotas pareizi.

Katras baterijas pozitīvajiem (+) un negatīvajiem (-) galiem jāsakrīt ar bateriju ietvara pozitīvajiem (+) un negatīvajiem savienojumiem.

• Pārbaudiet, vai uztvērēja USB ir kārtīgi pievienots jūsu datora USB pieslēgvietai.

• Pārliecinieties, ka ierīces dzini ir uzstādīti.

• Pārliecinieties, ka esat izveidojis radio saiti starp peli un uztvērēju. Skatiet "Sakaru saites izveidošana".

#### Kad es izmantoju peli, citas bezvadu ierīces darbojas ƺ**oti l**Ɲ**ni vai uz laiku apst**Ɨ**jas - ko man dar**Ư**t?**

• Pele var izraisīt traucējumus jebkurai bezvadu, uz radio balstītai ierīcei, kas darbojas 27 MHz, piemēram, telefonam, bērnu monitoram vai rotallietai. Lai samazinātu traucējumus, novietojiet peles uztvērēju un ietekmētās lietas pamata komplektu pēc iespējas lielākā attālumā vienu no otras.

#### **Ko darīt, ja peles atbildes laiks ir ilgs, un pele pēkšņi vairs nedarbojas?**

• Palieliniet distanci starp peles uztvērēju un pārējo datora aprīkojumu.

• Palieliniet distanci starp peles uztvērēju un citiem bezvadu ierīču pamatkomplektiem.

• Izslēdziet visas bezvadu ierīces un to pamatkomplektus, kas atrodas tuvu uztvērējam.

• Ja izmantojat peli uz metāla virsmas, pārvietojiet uztvērēju uz nemetāla virsmu. Tādi metāli kā dzelzs, alumīnijs vai varš aiztur radio frekvences pārraidi un var palēnināt peles atbildi vai uz laiku pārtraukt tās darbību.

Apraksti un specifikācijas var mainīties bez brīdinājuma. Visas preču zīmes un reģistrētās preču zīmes ir to attiecīgo īpašnieku īpašums. Visas tiesības patur autors. © 2008,Targus Group International, Inc. un Targus (UK), Inc.

# **TARGUS NOTEBOOK DRAADLOZE OPTISCHE MUIS**

## **Inleiding**

Wij danken u voor de aanschaf van een Targus Notebook draadloze optische muis. Deze ergonomische muis communiceert via radiofrequentie (RF) en kan op elke willekeurige plaats binnen 90 cm van de ontvanger worden gebruikt. De gezichtslijn tussen de muis en de ontvanger hoeft niet vrij van obstakels te zijn.

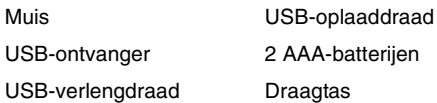

### **Systeemvereisten**

#### **Hardware**

- pc
- USB-interface

#### **Besturingssysteem**

- Windows® 98SE/Me/2000/XP
- Windows Vista™

NB: DE DERDE KNOP EN HET SCHUIFWIELTJE VAN DE MUIS WERKEN UITSLUITEND MET DE BOVENSTAANDE BESTURINGSSYSTEMEN. BIJ GEBRUIK VAN DE MUIS MET EEN ANDER BESTURINGSSYSTEEM, ZAL DE MUIS DE VERBETERDE FUNCTIES VERLIEZEN EN ALS EEN GEWONE TWEEKNOPSMUIS WERKEN.

## **De muisontvanger aansluiten**

Ga als volgt te werk om de muisontvanger aan te sluiten:

- 1 Steek de USB-ontvanger in een ongebruikte USBpoort van de computer.
- 2 Your computer's operating system identifies the receiver and begins installing the default driver.

Volg de schermaanwijzingen om de installatie van het stuurprogramma.

## **Gebruik van het muis**

### **De Batterijen Installeren**

- 1 Wanneer de muis is geactiveerd, verschuift u de aan-/ uitschakelaar onderaan de muis naar "uit".
- 2 Verwijder het batterijpaneeltje van de bovenkant van de muis door te drukken op het scharnier van het batterijpaneeltje onderaan de muis en dit af te schuiven.

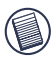

NB: HET BATTERIJPANEELTJE VORMT EVENEENS DE BOVENBEDEKKING VAN DE MUIS.

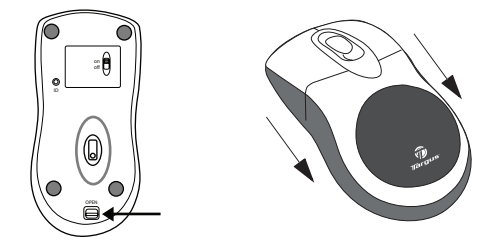

- 3 Plaats de bijgeleverde batterij in de muis en zorg daarbij dat de positieve (+) en negatieve (-) pool van de batterij overeenstemt met het corresponderende polariteitsymbool in de batterijbehuizing.
- WAARSCHUWING: GEBRUIK VOOR TE VERVANGEN BATTERIJEN UITSLUITEND NIMG-BATTERIJEN VOOR ZWAAR GEBRUIK. GEBRUIK GEEN ALKALISCHE BATTERIJEN, INDIEN IJ VAN DE FUNCTIE OM TE HEROPI ADEN GEBRUIK WENST TE MAKEN.

GEBRUIK GEEN NIEUWE EN OUDE BATTERIJEN IN EEN ZELFDE TOESTEL.

4 Schuif het batterijpaneeltje terug totdat het stevig vast zit. U moet een "klik" horen.

#### **Bedieningsaantekeningen: voor draadloze muizen met opladingsfunctie via USB-kabel**

- 1. Laad de muis gedurende minstens 8 uur voor deze te gebruiken. En verzeker u er zich van dat alleen oplaad bare batterijen (de batterijen die zijn geleverd met uw product) worden gebruikt.
- 2. Uw computer moet aangesloten blijven om de muis te laden. Volg deze stappen om te voorkomen, dat uw computer in de stand-by of overwinteringpositie treedt.
	- a) Klik op "Beginnen"
	- b) Klik op "Bedieningspaneel"
	- c) Klik op "Werkprestatie en onderhoud" (spring in het klass ieke subschema )
	- d) Klik op "Power Options (vermogensopties)"
	- e) Verzekert u er zich van, dat "Systeemstand-by:" en "System Hibernates (systeem overwintert:" onder "Plugged in (verbonden)" zijn ingesteld op "Never (nooit)"
- 3. Sluit wanneer u de LCD monitor van uw notitieboek computer gebruikt, het deksel niet. (Negeer deze stap, wanneer u een externe monitor met uw notitieboekdeksel gesloten, gebruikt.)
- 4. Wek, wanneer uw muis niet reageert na een periode van inactiviteit, deze op door op één van de knoppen van de muis te drukken of de muis rond te bewegen.

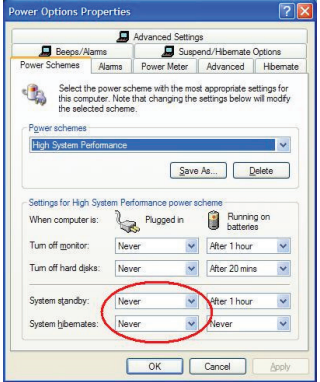

### **De muis opladen**

Deze muis wordt geleverd met herlaadbare batterijen. U krijgt de beste resultaten door de muis tenminste 8 uur vóór gebruik op te laden met de meegeleverde USBoplaadkabel. U gaat als volgt tewerk:

- 1 Steek de USB in een ongebruikte USB-poort van de computer.
- 2 Sluit het andere uiteinde op de muis aan.

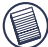

N.B.: OM DE MUIS PERMANENT OP TE LADEN DIENT UW COMPUTER AAN TE STAAN EN ACTIEF TE ZIJN (NIET IN SLAAPMODUS). DE BESTE RESULTATEN KRIJGT U DOOR DE FUNCTIE VOOR BEHEER VAN VOEDINGSSPANNING VAN UW COMPUTER UIT TE ZETTEN TERWIJL U DE MUIS OPLAADT.

### **Vastzetten van een communicatielink**

De muis beschikt over 256 identificatiecodes waardoor hij zonder storingen aan andere radiofreqentieapparatuur kan werken.

Zodra uw computer de USB-ontvanger heeft gevonden en de driversoftware is geïnstalleerd, stelt u de ID-code in tussen de ontvanger en de muis, en tussen de ontvanger en het toetsenbord, ALVORENS u ze kunt gebruiken. Ga als volgt te werk:

1 Druk een keer op de aansluitingsknop onderaan de ontvanger.

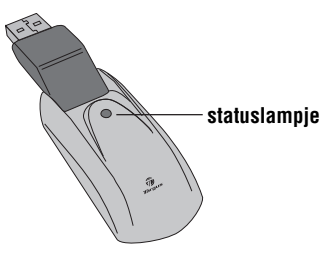

**Ontvanger** 

- 2 Het statuslampje van de ontvanger brandt wanneer deze geactiveerd wordt.
- 3 Druk een keer op de aansluitingsknop onderaan de muis.

De muis is nu klaar voor gebruik.

## **Energiebesparing**

- Om het de muis aan en uit te schakelen, schuift u de aan-/uitschakelaar in de gewenste positie.
- Als de stroom is aangeschakeld, gaat de muis in de modus "zuinig energieverbruik" indien gedurende 5 minuten niet gebruikt. Om de muis te activeren, beweegt u de muis en drukt u op een willekeurige toets.
- Om de batterij te sparen, schakelt u het de muis uit terwiil u reist.

## **Tips voor gebruik**

Voor optimale prestaties en een uitstekende RF ontvangst doet u het volgende:

- Plaats de ontvanger op ten minste van alle elektrische apparaten, zoals uw monitor, luidsprekers of externe opslagapparatuur.
- Gebruik de muis niet op metalen oppervlakken. Metaal (zoals ijzer, aluminium of koper) werkt afschermend op de radiotransmissie waardoor het mogelijk is dat de muis langzaam reageert of tijdelijk uitvalt.
- De muis schakelt over op de slaapstand op het moment waarop uw computer dat doet. Druk op een willekeurige knop om de muis te activeren.
- Als de metalen behuizing van de computer aluminium of magnesium bevat, moet u de muis aan de zijkant gebruiken. Het scherm kan het radiosignaal storen als u de muis vlak vóór de computer gebruikt.
- Gebruik de muis nooit op een glas- of spiegelvlak omdat die oppervlakken de muis tijdelijk doen uitvallen.
- Gebruik de muis op een wit of licht gekleurd oppervlak om de batterij zo lang mogelijk te laten meegaan. Een donker oppervlak doet het LED-lampje (light emitter diode) helderder branden, waardoor de batterij sneller leegloopt.

## **Comfortabel gebruik**

Onderzoek wijst erop dat fysiek ongemak en zenuw-, pees- en spierletsel mogelijk verband houden met herhaalde bewegingen, een niet naar behoren ingerichte werkplek, een verkeerde lichaamshouding en slechte werkgewoonten.

Neem onderstaande voorzorgsmaatregelen in acht om de kans op letsel te verkleinen:

- Sta een paar keer per uur op, doe strekoefeningen en loop wat rond.
- Voer taken afwisselend met linker- en rechterhand uit. Gebruik sneltoetsen om herhaalde of onhandige muisbewegingen te mijden.
- Ontspan uw schouders en houd uw ellebogen langs uw zijde. Zorg dat u zich niet hoeft uit te rekken om bij het toetsenbord te komen.
- Zorg dat u uw polsen niet hoeft te buigen wanneer u typt. Plaats uw polsen niet op een scherpe rand.

Als uw handen, polsen, armen, schouders, nek of rug tijdens het typen pijn doen of gevoelloos zijn, raadpleeg dan een erkend medisch deskundige.

## **Probleemoplossing**

#### **Wat doe ik als de RF muis niet werkt?**

• Controleer de polariteit van de batterijen. De positieve (+) pool en negatieve (-) pool van elke batterij moet overeenstemmen met de positieve (+) en negatieve (-) aansluitingen in de batterijbehuizing.

- Controleer of de USB-stekker van de ontvanger stevig in de USB-poort van de computer zit.
- Controleer of de stuurprogramma's zijn geïnstalleerd.
- Controleer of er een radioverbinding tussen de muis en de ontvanger tot stand is gebracht. Zie "Vastzetten van een communicatielink".

#### **Wanneer ik de RF muis gebruik, werken andere draadloze apparaten langzamer of vallen ze tijdelijk uit - wat moet ik doen?**

• Het is mogelijk dat de muis storingen veroorzaakt in draadloze apparaten die een radiofrequentie van 27MHz gebruiken, zoals telefoons, babyfoons of speelgoed. Beperk de kans op storingen door de ontvanger van de muis en het basisstation van het betreffende apparaat zo ver mogelijk uit elkaar te plaatsen.

#### **Wat doe ik als de RF muis langzaam reageert of af en toe uitvalt?**

- Vergroot de afstand tussen de ontvanger van de muis en uw andere computerapparatuur.
- Vergroot de afstand tussen de ontvanger van de muis en het basisstation van andere draadloze apparaten.
- Zet alle draadloze apparaten en hun basisstations in de omgeving van de ontvanger van de muis uit.
- Als u de RF muis op een metalen oppervlak gebruikt, verplaatst u hem en de ontvanger naar een nietmetalen oppervlak. Metaal (zoals ijzer, aluminium of koper) werkt afschermend op de radiotransmissie

waardoor het mogelijk is dat de muis langzaam reageert of tijdelijk uitvalt.

• Vervang de batterijen.

#### **Ik kan de RF muis niet gebruiken terwijl een andere RF muis in gebruik is - wat moet ik doen?**

• Reset de identificatiecode. Zie "Vastzetten van een communicatielink".

Microsoft, Windows en Windows Vista zijn gedeponeerde handelsmerken of handelsmerken van Microsoft Corporation in de Verenigde Staten en/of andere landen. Alle handelsmerken en gedeponeerde handelsmerken zijn eigendom van de respectievelijke eigenaars. Alle rechten voorbehouden.

### **TARGUS OPPLADBAR TRÅDLØS NOTEBOOK-MUS**

## **Introduksjon**

Gratulerer med kjøpet av Targus oppladbar trådløs notebook-mus. Denne ergonomisk designede musen bruker en radiofrekvens (RF)-forbindelse som gjør at du kan bruke musen hvor som helst innenfor 1 m av mottakeren. Ingen synslinje mellom musen og mottakeren er påkrevd.

### **Pakkens innhold**

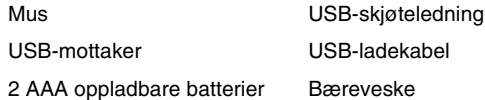

### **Systemkrav**

#### **Maskinvare**

- $\bullet$  PC
- USB-grensesnitt

#### **Operasjonssystem**

- Windows ® 2000/Me/XP
- Windows Vista™

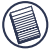

MERK: DEN TREDJE KNAPPEN OG RULLEHJULET VIRKER BARE MED OPERASJONSSYSTEMENE SOM ER OPPLISTET OVENFOR. HVIS DU BRUKER MUSEN MED ET ANNET OPERASJONSSYSTEM, VIL DEN MISTE SINE FORBEDREDE FUNKSJONER OG VIRKE SOM EN STANDARD, TO-KNAPPERS MUS.

## **Koble til musen Mottaker**

For å koble til musemottakeren:

1 Plugg USB-mottakeren inn i en tilgjengelig USB-port på datamaskinen din.

2 Operasjonssystemet på datamaskinen din identifiserer mottakeren og begynner å installere standarddriveren.

Følg prosedyrene på skjermen for å fullføre installasjonen av standarddriveren.

### **Bruke musen**

### **Installere batteriene**

1 Hvis musen er på, skyv på/av-bryteren på undersiden av musen til "av"-posisjon.

2 Fiern batteridekselet fra toppen av musen ved å trykke på batteridekselhengselet på undersiden av musen og skyve det av.

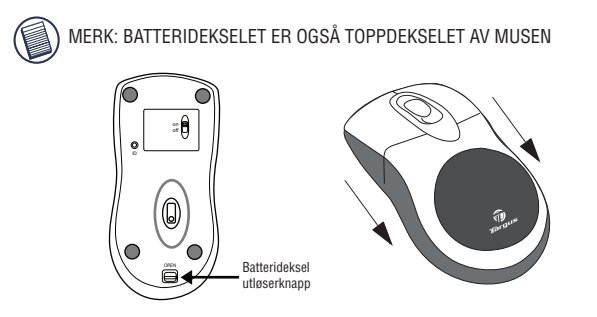

3 Sett inn de medfølgende batteriene, og forsikre deg om at de positive (+) og negative (-) endene av hvert batteri matcher polaritetsindikatorene inne i batterihuset.

ADVARSEL: NÅR DU BYTTER BATTERIENE, BRUK KUN HØYYTELSES NIMH-BATTERIER. GJENOPPLADING AV ALKALINE-BATTERIER KAN SKADE MUSEN.

UNNGÅ Å BLANDE NYE OG BRUKTE BATTERIER I ET APPARAT.

4 Skyv batteridekselet tilbake i posisjon til det "klikker" seg på plass.

#### **Operasjonsmerknader for trådløs mus med oppladningsfunksjon via USB-kabel**

1. Lad musen i minst 8 timer før du bruker den. Forsikre deg om at kun oppladbare batterier (de som følger med produktet) brukes.

2. Datamaskinen din må stå på for at musen skal lade.

Følg disse trinnene for å hindre at datamaskinen din går inn i beredskaps- eller hvilemodus:

- a) Klikk på "Start"
- b) Klikk på "Kontrollpanel"
- c) Klikk på "Ytelse og vedlikehold" (hopp over på klassisk skjerm)
- d) Klikk på "Strømalternativer"
- e) Forsikre deg om at "Beredskapsmodus:" og "Hvilemodus:" under
- "Tilkoblet" er innstilt på "Aldri"

3. Hvis du bruker din notebook-pc's LCD-monitor, ikke brett ned skjermen. (Vennligst ignorer dette trinnet hvis du bruker en ekstern monitor med notebook-skjermen nedbrettet.)

4. Hvis musen din ikke reagerer etter en periode med inaktivitet, vekk den opp ved å trykke på en av knappene på musen eller ved å flytte på den.

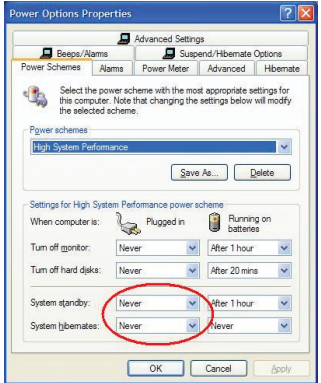

### **Lade batteriene**

For beste resultat bør du lade musen i minst 8 timer før du bruker den. Du kan gjøre dette via den medfølgende USB-ladekabelen. For å gjøre dette:

1 Koble kabelens USB-koplingsplugg inn i en tilgjengelig USB-port på datamaskinen din

2 Koble den andre enden til musen.

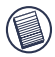

MERK: FOR Å LADE MUSEN KONTINUERLIG VIA USB-LADEKABELEN, MÅ DATAMASKINEN DIN STÅ PÅ OG VÆRE VÅKEN. FOR BESTE RESULTAT, SLÅ AV DATAMASKINENS STRØMDRIFTS-FUNKSJON MENS DU LADER MUSEN.

### **Opprette en kommunikasjonsforbindelse**

Musen har 256 identifikasjonskoder som gjør at musen og mottakeren kan operere uten forstyrrelser fra andre radiofrekvensapparater.

Etter at datamaskinen din finner USB-mottakeren og driveren er installert, må du opprette en kommunikasjonsforbindelse mellom musen og mottakeren FØR du gir identifikasjonskoden, slik at musen virker skikkelig. For å gjøre dette, følg instruksjonene nedenfor:

Forsikre deg om at datamaskinen er slått på og har oppdaget USB-mottakeren før du oppretter en kommunikasjonsforbindelse.

1 Trykk og slipp forbindelsesknappen på undersiden av mottakeren.

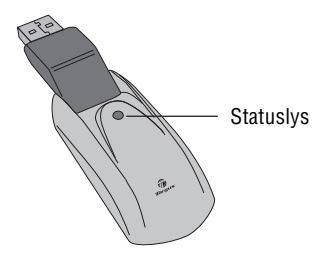

**Mottaker** 

Mottakerens statuslys blinker når mottakeren er aktivert.

2 Trykk og slipp forbindelsesknappen på undersiden av musen.

Nå er musen klar til bruk.

### **Aktivere musen**

For å slå musen på og av, skyv på/av-bryteren på undersiden av musen til ønsket posisjon.

Når den er på, går musen inn i "sovemodus" etter 8 minutter uten bruk. For å aktivere musen, flytt på den eller trykk på en av knappene.

For å lagre batteristrøm, slå av musen under reiser.

## **Operasjonstips**

For optimal ytelse og RF-mottak:

• Hvis nødvendig, bruk den medfølgende skjøteledningen til å holde mottakeren unna datamaskinen. Plugg mottakeren inn i skjøteledningen, og skjøteledningen inn i datamaskinen.

• Unngå å bruke musen på metalloverflater. Metaller, slik som jern, aluminium eller kobber, hindrer overføring av radiofrekvens og kan sakke ned musens reaksjonstid eller føre til midlertidig svikt i musen.

• Musen vil gå inn i ventemodus samtidig som datamaskinen din. For å aktivere musen, bare flytt på den.

• Hvis datamaskinen din har et metalldeksel som inneholder aluminium eller magnesium, bruk musen på siden. Displaypanelet kan forstyrre radiofrekvenssignalet hvis du bruker musen direkte foran datamaskinen.

• Bruk aldri musen på en glass- eller speiloverflate, da disse overflatene vil føre til midlertidig svikt i musen.

• For å maksimere batterienes levetid, bruk musen på en hvit eller lys overflate. Mørke overflater gjør at musens lysdiode (LED-lys) lyser skapere, som gjør at batterier tømmes fortere.

## **Komfortabel bruk**

Forskning viser at fysisk ukomfort og skade på nerver, sener og muskler kan være relatert til repeterende bevegelser, feilinstallert arbeidsområde, ukorrekt kroppsposisjon og dårlige arbeidsvaner.

For å redusere skaderisikoen, følg disse forholdsreglene:

• Stå, strekk og beveg deg rundt flere ganger i timen.

• Bytt om hendene mens du utfører oppgaver. Bruk snarveitaster for å unngå repeterende eller ubehagelige musebevegelser.

• Slapp av i skuldrene og hold albuene inntil siden av kroppen. Tilpass tastaturets posisjon slik at du ikke må strekke deg for å nå det.

• Tilpass posisjonen din slik at du ikke må bøye håndleddene for å taste; unngå å legge håndleddene på en skarp kant.

Hvis du føler ukomfort eller nummenhet i hendene, håndleddene, armene, skuldrene, nakken eller ryggen mens du taster, rådfør deg med kvalifisert medisinsk personale.

## **Feilsøking**

#### **Hva gjør jeg om musen ikke virker?**

• Forsikre deg om at batterienes polaritetsforhold er korrekt. De positive (+) og negative (- ) endene av hvert batteri må matche de positive (+) og negative ( - ) koplingspunktene i batterihuset.

• Sjekk at mottakerens USB-koplingspunkt er godt festet til USB-porten på datamaskinen din.

• Bekreft at apparatets drivere er installert.

• Forsikre deg om at du har opprettet radioforbindelse mellom musen og mottakeren. Se "Opprette en kommunikasjonsforbindelse".

#### **Når jeg bruker musen, virker andre trådløse apparater saktere eller svikter midlertidig - hva skal jeg gjøre?**

• Musen kan virke forstyrrende på andre trådløse, radiobaserte apparater som opererer på 27 MHz , slik som en telefon, babymonitor eller leke. For å redusere innvirkningen, flytt musens mottaker og baseenheten av det påvirkede apparatet så langt fra hverandre som mulig.

#### **Hva gjør jeg om reaksjonstiden til musen er treg, eller musen slutter å virke?**

- Øk avstanden mellom musens mottaker og resten av datautstyret ditt.
- Øk avstanden mellom musens mottaker og baseenhetene av andre trådløse apparater.
- Slå av alle trådløse apparater og deres baseenheter som er i nærheten av musens mottaker.

• Hvis du bruker musen på en metalloverflate, flytt mottakeren til en ikke-metallisk overflate. Metaller, slik som jern, aluminium eller kobber, hindrer radiofrekvensoverføring og kan sakke ned musens reaksjonstid eller føre til midlertidig svikt i musen.

Funksjoner og spesifikasjoner kan endres uten varsel. Alle varemerker og registrerte varemerker tilhører sine respektive eiere. Med enerett. © 2008,Targus Group International, Inc. og Targus (UK), Inc.

### **TARGUS** *L***ADOWANA BEZ-PRZEWODOWA MYSZ DO KOMPUTERÓW PRZENO**ĝ**NYCH**

### **Wprowadzenie**

Gratulujemy zakupu bezprzewodowej myszy firmy Targus. To ergonomiczne urządzenie wykorzystuje fale radiowe, dzięki czemu możesz jej używać w dowolnym miejscu w odległości ok. 1 m od odbiornika myszy. Mysz i jej odbiornik nie muszą znajdować się na jednej linii.

### **Zawarto**Ğü **opakowania**

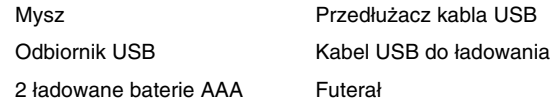

### **Wymagania systemowe**

#### **Sprzęt**

- PC
- interfejs USB

#### **System operacyjny**

- Windows ® 2000/Me/XP
- Windows Vista™

UWAGA: TRZECI PRZYCISK MYSZY I ROLKA DZIAŁAJĄ TYLKO W POŁĄCZENIU Z SYSTEMAMI WYMIENIONYMI POWYŻEJ. JEŚLI POSIADASZ INNY SYSTEM, MYSZ NIE BEDZIE OBSŁUGIWAĆ DODATKOWYCH FUNKCJI I BEDZIE DZIAŁAĆ JAK KAŻDA STANDARDOWA MYSZ DWUPRZYCISKOWA

## **Pod**áą**czanie myszy Odbiornik**

Podłaczanie odbiornika:

1 Podáącz odbiornik USB do wolnego portu USB w komputerze.

2 System operacyjny zidentyfikuje odbiornik i rozpocznie instalację domyślnego sterownika.

Stosuj się do instrukcji na ekranie, aby przeprowadzić instalacje sterownika.

### **Korzystanie z myszy**

#### **Instalacja baterii**

1 Jeśli mysz jest włączona, przesuń włącznik znajdujący sie na dole myszy do położenia "off".

2 Usuń pokrywę kieszeni na baterie umieszczoną na górze myszy naciskając na zawias znajdujący się na dole myszy i zsuń pokrywe.

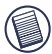

UWAGA: POKRYWA KIESZENI NA BATERIE JEST CZEŚCIA GÓRNEJ OBUDOWY MYSZY.

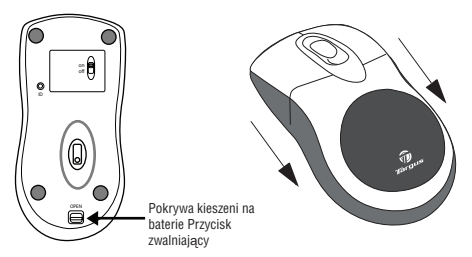

3 Włóż dołączone baterie zwracając uwagę na to, aby bieguny (+) i (-) pasowały do oznaczeń w kieszeni baterii.

OSTRZEŻENIE: DO WYMIANY UŻYWAJ WYŁĄCZNIE BATERII NMH HEAVY-DUTY. PRÓBA ŁADOWANIA BATERII ALKALICZNYCH MOŻE DOPROWADZIĆ DO USZKODZENIA MYSZY.

UNIKAJ JEDNOCZESNEGO UĩYWANIA STARYCH I NOWYCH BATERII.

4 Wsuwaj pokrywę kieszeni na baterie aż usłyszysz "klikniecie".
#### **Obs**á**uga myszy bezprzewodowych z funkcj**ą á**adowania przy u**Ī**yciu kabla USB**

1. Przed użyciem mysz należy ładować przez przynajmniej 8 godzin. Korzystaj wyłącznie z ładowanych baterii (dołączonych do urządzenia).

2. Aby mysz mogła się naładować, komputer musi być stale włączony. Aby zapobiec przełączeniu się komputera w stan spoczynku lub hibernacji, zastosuj się do poniższych wskazówek:

- a) Kliknij "Start"
- b) Kliknij "Panel sterowania"
- c) Kliknij "Wydajność" (pomiń w widoku klasycznym)
- d) Kliknij "Opcje zasilania"
- e) Upewnij się, że opcje "Wstrzymywanie zasilania" i "Włącz hibernację" w "Schematach zasilania" są ustawione na "Nigdy".

3. Jeśli używasz notebooka z monitorem LCD, nie zamykaj komputera. (Możesz zignorować ten krok, jeśli używasz zewnętrznego monitora a notebook jest zamknięty.)

4. Jeśli po okresie bezczynności mysz nie będzie reagować, włącz ją naciskając na jeden z klawiszy lub poruszając myszą.

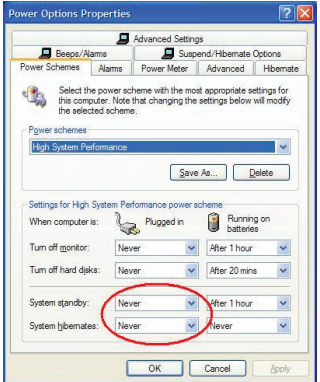

## à**adowanie baterii**

Aby osiągnąć najlepsze rezultaty, przed pierwszym użyciem ładuj mysz przez przynajmniej 8 godzin. Możesz do tego użyć dołączonego kabla USB. W tym celu:

1 Podłącz wtyczkę kabla USB do wolnego portu USB w komputerze.

2 Drugi koniec kabla podáącz do myszy.

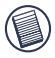

UWAGA: DO NIEPRZERWANEGO ŁADOWANIA MYSZY PRZY UŻYCIU KABLA USB KONIECZNY JEST WŁĄCZONY, AKTYWNY KOMPUTER. NAJLEPSZYM ROZWIAZANIEM JEST WYŁACZENIE FUNKCJI OSZCZEDZANIA ENERGII W KOMPUTERZE.

## **Ustanawianie po**áą**czenia radiowego**

Mysz posiada 256 kodów identyfikacyjnych umożliwiających ustanowienie połączenia między myszą a odbiornikiem i unikniecie zakłóceń ze strony innych urządzeń wykorzystujących fale radiowe.

ZANIM będzie można korzystać z myszy, po wykryciu przez komputer odbiornika USB i zainstalowaniu sterownika, konieczne jest ustanowienie połączenia między myszą a odbiornikiem. Aby ustanowić to poáączenie konieczne jest ustawienie kodu identyfikacyjnego.

Aby to zrobić, stosuj się do poniższych wskazówek.

Przed próbą ustanowienia połączenia upewnij się, że komputer jest włączony i wykrył odbiornik USB.

1 WciĞnij i zwolnij przycisk komunikacji (link) znajdujący sie na dole odbiornika.

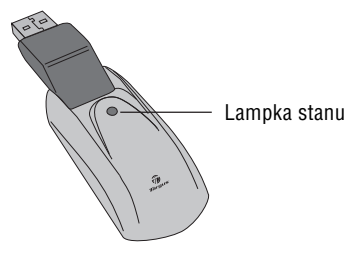

Odbiornik

Po włączeniu odbiornika lampka stanu zacznie migać.

2 WciĞnij i zwolnij przycisk komunikacji (link) znajdujący się na dole myszy.

Mysz jest gotowa do pracy.

### **Kontrola zasilania myszy**

Włączaj i wyłączaj mysz przesuwając przycisk on/off do wybranego położenia.

Jeśli włączona mysz nie będzie używana przez 8 minut wtedy przełączy się w stan spoczynku. Porusz mysz lub wciśnij dowolny przycisk, aby włączyć mysz ponownie.

Wyłaczaj mysz w czasie podróży, aby oszczedzać baterie.

### **Po**Ī**yteczne wskazówki**

Skorzystaj z poniższych rad, aby zagwarantować optymalną pracę myszy i połączenia radiowego:

• W razie potrzeby skorzystaj z doáączonego przedłużacza kabla USB, aby umieścić odbiornik dalej od komputera. Podłącz odbiornik do przedłużacza a przedłużacz do komputera.

• Unikaj używania myszy na metalowych powierzchniach. Metale takie jak żelazo, aluminium czy miedź blokują fale radiowe i moga spowolnić działanie myszy lub spowodować chwilowe przerwanie jej działania.

• Mysz przełącza się w stan spoczynku w tym samym momencie, co komputer. Aby uruchomić mysz, po prostu porusz nią.

• JeĞli obudowa komputera zawiera aluminium lub magnez, umieść mysz z boku komputera. Panel wyświetlacza może zakłócać sygnał radiowy, jeśli mysz znajdzie się bezpośrednio przed komputerem.

• Nigdy nie używaj myszy na powierzchniach szklanych lub lustrzanych, gdyż wywołują one chwilowe przerwanie działania myszy.

• Aby maksymalnie wydłużyć życie baterii używaj myszy na biaáych lub jasnych powierzchniach. Ciemne powierzchnie powodują, że dioda LED świeci jaśniej, co przyczynia się do szybszego rozładowania baterii.

## **Wygoda u**Ī**ytkowania**

Badania sugerują, że jedną z przyczyn dyskomfortu fizycznego i uszkodzeń nerwów, ściegien i mieśni może być wykonywanie powtarzalnych ruchów, nieprawidłowa organizacja miejsca pracy, niewłaściwa postawa i złe nawyki.

Aby zmniejszyć ryzyko choroby, stosuj poniższe środki ostrożności.

• Wstawaj, rozciągaj się i ruszaj kilka razy w ciągu godziny.

• Zmieniaj ręce podczas wykonywania niektórych czynnoĞci. Korzystaj ze skrótów klawiszowych, aby uniknąć powtarzania tych samych lub niewygodnych ruchów myszą.

• Rozluźnij ramiona i trzymaj łokcie przy bokach. Ustaw klawiature tak, aby do sięgania do niej nie trzeba było się wyciagać.

• Znajdź taką postawę, aby uniknąć zginania nadgarstków podczas pisania na klawiaturze. Unikaj opierania nadgarstków na ostrych krawędziach.

Jeśli odczuwasz dyskomfort lub dretwienie dłoni, nadgarstków, ramion, barków, szyi lub karku podczas pisania, skonsultuj sie z lekarzem.

## **Rozwi**ą**zywanie problemów**

#### **Co robi**ü**, kiedy mysz nie dzia**á**a?**

• Upewnij się, czy bieguny baterii zostały dopasowane prawidłowo. Dodatni (+) i ujemny (-) biegun każdej baterii musi odpowiadaü dodatniemu (+) i ujemnemu ( - ) stykowi w kieszeni baterii.

• Sprawdź, czy złacze USB odbiornika jest prawidłowo podáączone do portu USB w komputerze.

Sprawdź, czy sterowniki urządzenia zostały zainstalowane.

• Upewnij się, że istnieje połączenie radiowe między myszą<br>a podbiornikiem Patrzy "Illstanawianie połączenia" a odbiornikiem. Patrz: "Ustanawianie połaczenia radiowego".

#### **Kiedy u**Ī**ywam myszy inne urz**ą**dzenia bezprzewodowe pracuj**ą **wolniej lub chwilowo przestaj**ą **dzia**á**a**ü **- co mam** robić?

• Mysz może wywoływać zakłócenia w pracy innych bezprzewodowych urządzeń radiowych korzystających z czestotliwości 27 MHz tj. telefon, elektroniczna niania czy zabawki. Aby ograniczyć zakłócenia, ustaw odbiornik myszy i bazę urządzenia tak daleko od siebie, jak to możliwe.

#### **Co zrobi**ü**, je**Ğ**li czas reakcji myszy jest bardzo d**á**ugi lub mysz tymczasowo przestaje działać?**

· Zwieksz odległość miedzy odbiornikiem myszy a sprzetem komputerowym.

• Zwieksz odległość miedzy odbiornikiem myszy a bazami innych urządzeń bezprzewodowych.

• Wyáącz wszystkie urządzenia bezprzewodowe i ich bazy, jeśli znajdują się w pobliżu odbiornika myszy.

• Jeśli używasz myszy na metalowej powierzchni, przenieś mysz i jej odbiornik na powierzchnie niemetalową. Metale takie jak żelazo, aluminium czy miedź blokują fale radiowe i mogą spowolnić działanie myszy lub spowodować chwilowe przerwanie jej działania.

Właściwości i specyfikacje techniczne produktu mogą ulec zmianie bez wczeĞniejszego uprzedzenia. Wszystkie znaki handlowe i zarejestrowane znaki handlowe stanowią własność odpowiednich stron. Wszystkie prawa zastrzeżone. © 2008,Targus Group International, Inc. i Targus (UK), Inc.

# **RATO SEM FIOS DA TARGUS PARA COMPUTADOR PORTÁTIL**

### **Introdução**

Parabéns por ter adquirido um Rato sem fios da Targus para computador portátil. Este rato desenhado ergonomicamente utiliza uma ligação de radiofrequência (RF) que lhe permite utilizar o rato em qualquer local num raio de 1 metro do respectivo receptor. Não é necessária uma linha de visão entre o rato e o respectivo receptor.

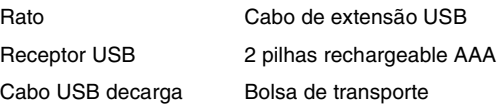

## **Requisitos do Sistema**

#### **Hardware**

- PC
- Interface USB

#### **Sistema Operativo**

- Windows® Me/2000/XP
- Windows Vista™

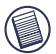

NOTA: OS BOTÕES EXTRA E A RODA DE ROLAR SÓ TRABALHAM COM OS SISTEMAS OPERATIVOS LISTADOS ACIMA. SE UTILIZAR O RATO RF COM UM SISTEMA OPERATIVO DIFERENTE, O RATO PERDERÁ AS SUAS CARACTERÍSTICAS AVANÇADAS E FUNCIONARÁ COMO UM RATO NORMAL DE DOIS BOTÕES.

## **Ligar o receptor e utilização do mouse**

Para conectar o receptor:

- 1 Encaixe o receptor USB numa porta USB disponível no seu computador.
- 2 O sistema operativo do seu computador, irá identificar o receptor e iniciará a instalação do driver padrão.

Siga as instruções no écran para terminar a instalação do controlador.

## **Utilização do Rato**

### **Instalar as Pilhas**

- 1 Se o rato estiver ligado, deslize o interruptor de ligar/ desligar, existente na parte inferior do rato, para a posição de "off".
- 2 Tire a tampa das baterias do topo do rato, pressionando a dobradiça posicionada no fundo do rato e deslizando o para ele seja.

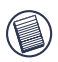

NOTA: A TAMPA DAS PILHAS TAMBÉM É A TAMPA SUPERIOR DO RATO.

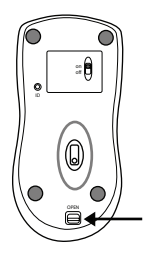

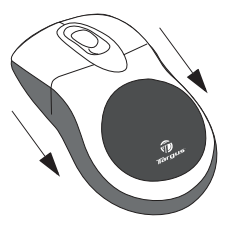

3 Insira a pilha fornecida, certificando-se que a extremidade positiva (+) e negativa (-) da pilha coincide com os indicadores de polaridade existentes dentro do compartimento da pilha.

ATENÇÃO: QUANDO SUBSTITUIR AS BATERIAS, DEVE USAR BATERIAS DO TIPO NIMH DE GRANDE DESEMPENHO. NUNCA USE PILHAS ALCALINAS SE TENCIONAR UTILIZAR A CARACTERÍSTICA DE RECARGA.

EVITE MISTURAR PILHAS NOVAS E USADAS NUM APARELHO.

4 Volte a colocar a cobertura das pilhas em posição, até ouvir um "click" indicativo de que ela está firmemente fechada.

#### **Instruções de funcionamento para rato sem fios com a funcionalidade de carregamento através de cabo USB**

- 1. Carregue o rato pelo menos durante 8 horas antes de o utilizar. E certifique-se que utiliza apenas pilhas recarregáveis (as fornecidas com o produto).
- 2. O computador necessita de estar ligado para carregar o rato. Siga os passos que se seguem para evitar que o computador entre no modo de espera ou de hibernação:
	- a) Clique em "Start" (Iniciar)
	- b) Clique em "Control Panel" (Painel de controlo)
	- c) Clique em "Performance and Maintenance" (Desempenho e manutenção (Ignorar no modo de vista clássica)
	- d) Clique em "Power Options" (Opções de ligação)
	- e) Certifique-se que as opções "System Standby:" (Sistema em espera) e "System Hibernates:" (Sistema em hibernação) em "Plugged in" (Ligado) estão definidas para "Never" (Nunca).
- 3. Se utilizar o monitor LCD do portátil, não feche a tampa. (Ignore esta passo se estiver a utilizar um monitor externo com a tampa do portátil fechada)
- 4. Se o rato não responder após um período de inactivi dade, active-o premindo um dos botões no rato ou movendo o rato.

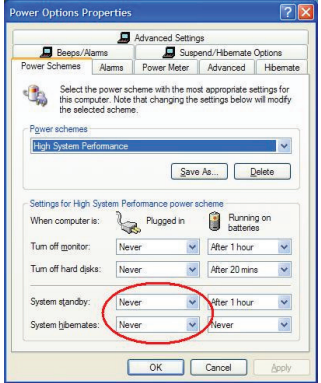

### **Carregar o Rato**

Para melhores resultados, deve carregar o rato por meio do cabo USB de carga fornecido, pelo menos durante 8 horas antes de o usar, Para o fazer:

- 1 Ligue o conector USB do cabo de carga fornecido a uma porta USB disponível no seu computador.
- 2 Ligue a outra extremidade ao rato.

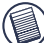

NOTA: PARA CARREGAR CONTINUAMENTE O RATO POR MEIO DO CABO USB DE CARGA, O SEU COMPUTADOR TEM DE ESTAR LIGADO E EM FUNCIONAMENTO. PARA MELHORES RESULTADOS, DESLIGUE A CARACTERÍSTICA DE GESTÃO DE ENERGIA DO SEU COMPUTADOR ENQUANTO CARREGAR O RATO.

## **Estabelecer uma ligação de comunicação**

O rato têm 256 códigos de ID, permitindo ao rato e seu respectivo receptor, operarem entre si, sem a interferência de outros dispositivos RF.

Depois de o computador detectar o receptor USB e o software da driver estar instalado, deve definir o código de ID entre o receptor e o rato, bem como entre o receptor e o teclado numérico ANTES de os poder utilizar. Para tanto, faça o seguinte:

1 Pressione e liberte o botão de conectar existente na parte inferior da receptor do carregador.

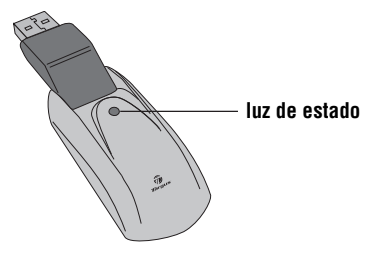

A luz vermelha de estatuto do recebedor pisca quando o recebedor for activado.

2 Prima e solte o botão de conexão, localizado na parte de baixo do rato.

Agora está pronto para utilizar o rato.

## **Gestão da energia do rato**

Para ligar e desligar o rato, deslize o interruptor de ligar/ desligar existente na parte inferior do rato/apresentador para a posição desejada.

Quando ligado, o rato entra em "modo de poupança de energia" depois de 8 minutos de inacção. Para activar o rato, movimente-o ou pressione qualquer botão.

Para poupar energia das pilhas, desligue o rato quando viajar.

## **Sugestões de funcionamento**

Quando estiver a utilizar um rato óptico, para obter um óptimo desempenho:

- Se for necessário, utilize um cabo de extensão para colocar o receptor afastado do computador. Ligue o receptor ao cabo de extensão e o cabo de extensão no computador.
- O rato entrará no modo de suspensão ao mesmo tempo que o seu computador. Para activar o rato, prima qualquer botão.
- Se o seu computador tiver uma caixa de metal que contenha alumínio ou magnésio, utilize o rato afastado para o lado. O visor poderá interferir com o sinal de radiofrequência se utilizar o rato directamente em frente do computador.
- Nunca utilize o rato numa superfície de vidro ou espelhada, pois estas superfícies farão com que o rato deixe temporariamente de funcionar.
- Para maximizar a vida útil das pilhas, utilize o rato sobre uma superfície branca ou de cores claras. As superfícies escuras fazem com que a luz do díodo emissor de luz (LED) do rato brilhe mais intensamente, o que provoca uma descarga mais rápida das pilhas.

# **Utilização confortável**

Os resultados de pesquisa sugerem que o desconforto físico e as lesões de nervos, tendões e músculos podem estar relacionados com os movimentos repetitivos, uma área de trabalho com uma configuração incorrecta, uma postura corporal incorrecta e hábitos de trabalho deficientes.

Para reduzir o risco de lesões, siga estas precauções:

- Levante-se, distenda os músculos e mova-se várias vezes por hora.
- Faça uso de ambas as mãos ao efectuar tarefas. Utilize as teclas de atalho para evitar movimentos repetitivos ou incómodos com o rato.
- Relaxe os ombros e mantenha os cotovelos alinhados junto ao corpo. Ajuste a posição do teclado de forma a não ter de se esticar para o alcançar.
- Ajuste a sua posição de forma a não ter que dobrar os pulsos quando escreve; evite colocar os pulsos sobre uma esquina.

Se sentir desconforto ou entorpecimento das mãos, pulsos, braços, ombros, pescoço ou costas enquanto está a escrever, consulte um médico especialista qualificado.

## **Resolução de Problemas**

#### **O que devo fazer se o rato RF não funcionar?**

• Certifique-se que a polaridade das pilhas está correcta. As extremidades positiva (+) e negativa (-) de cada pilha têm de coincidir com as ligações positiva (+) e negativa (-) existentes dentro do compartimento das pilhas.

- Certifique-se que o conector USB do receptor está bem encaixado na porta USB do seu computador.
- Verifique se os controladores do dispositivo estão instalados.
- Certifique-se que estabeleceu uma ligação rádio entre o rato e o respectivo receptor. Consulte a secção "Estabelecer uma ligação de comunicação".

#### **Quando utilizo o rato, outros dispositivos sem fios funcionam mais lentamente ou deixam temporariamente de funcionar - o que devo fazer?**

• O rato poderá causar interferência com qualquer dispositivo de base rádio sem fios e que funcione a 27 MHz, tal como um telefone, dispositivo de vigilância de bebés ou brinquedo. Para reduzir a interferência, desloque o receptor do rato e a unidade base do dispositivo afectado, afastando-os o mais possível um do outro.

#### **O que devo fazer se o tempo de resposta do rato for lento ou se o rato deixar de funcionar intermitentemente?**

- Aumente a distância entre o receptor do rato e o resto do equipamento do seu computador.
- Aumente a distância entre o receptor do rato e as unidades base de outros dispositivos sem fios.
- Desligue quaisquer dispositivos sem fios e respectivas unidades base que estejam perto do receptor do rato.
- Se estiver a utilizar o rato RF numa superfície de metal, desloque o rato e respectivo receptor para uma superfície não metálica. Os metais, tais como ferro, alumínio ou cobre, impedem a transmissão por radiofrequência e podem reduzir o tempo de resposta do rato ou fazer com que o rato deixe temporariamente de funcionar.
- Substitua as pilhas.

#### **Não consigo utilizar o rato RF enquanto outro rato RF está a ser utilizado - o que devo fazer?**

• Volte a definir o código de identificação. Consulte "Definir o Código de Identificação".

Microsoft, Windows e Windows Vista sã marcas comerciais registadas da Microsoft Corporation nos Estados Unidos de América e/ou outros países. Todas as marcas comerciais e marcas comerciais registadas são propriedade dos respectivos proprietários. Todos os direitos reservados.

### **MOUSE TARGUS REÎNC**Ă**RCABIL F**Ă**R**Ă **FIR PENTRU NOTEBOOK**

### **Introducere**

Felicitări pentru achiziția mouse-ului Targus reîncărcabil fără fir pentru notebook. Acest mouse cu design ergonomic utilizează o frecvență radio (RF) care vă permită să îl utilizati pe o rază de 1 m în jurul receptorului. Nu este necesară o vizibilitate directă între mouse și receptor.

### **Con**Ġ**inutul pachetului**

Mouse

Prelungitor USB

Receptor USB

Cablu încărcare USB

2 baterii reîncărcabile de tip AAA

Geantă pentru transport

## **Cerin**Ġ**e de sistem**

#### **Hardware**

- $\bullet$  PC
- Interfață USB

#### **Sistem de operare**

- Windows ® 2000/Me/XP
- Windows Vista™

NOTĂ: AL TREILEA BUTON ȘI ROTITA DE DERULARE FUNCTIONEAZĂ NUMAI CU SISTEMELE DE OPERARE ENUMERATE MALSUS. DAÇÃ UTILIZATI MOUSE-UL CU. UN ALT SISTEM DE OPERARE, NU VEğI PUTEA BENEFICIA DE CARACTERISTICILE AVANSATE ALE ACESTUIA, MOUSE-UL FUNCğIONÂND CA UNUL CU DOUĂ BUTOANE.

### **Conectarea mouse-ului Receptor**

Pentru a conecta receptorul mouse-ului:

1 Conectati receptorul USB la un port USB disponibil al computerului.

2 Sistemul de operare al calculatorului dumneavoastră identifică receptorul și începe instalarea driverului implicit.

Urmați procedurile afișate pe ecran pentru a încheia instalarea driverului implicit.

## **Utilizarea mouse-ului**

### **Instalarea bateriilor**

1 Dacă mouse-ul este activat, fixați butonul on / off (pornire / oprire) din partea inferioară a mouse-ului pe pozitia OFF (oprit).

2 Scoateti capacul compartimentului pentru baterii din partea superioară a mouse-ului, apăsând pe dispozitivul de deschidere al capacului situat pe partea inferioară a mouse-ului și glisându-l.

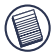

NOTĂ: CAPACUL COMPARTIMENTULUI PENTRU BATERII ESTE ÎN ACELAȘI TIMP CAPACUL SUPERIOR DE PROTECȚIE A MOUSE-ULUI.

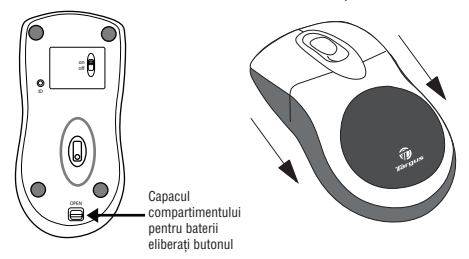

3 Introduceti bateriile furnizate, asigurându-vă că bornele (+) și (-) ale fiecărei baterii corespund indicatorilor de polaritate din interiorul compartimentului pentru baterii.

ATENȚIE: ÎNLOCUIȚI BATERIILE NUMAI CU BATERII NIMH DE MARE CAPACITATE. MOUSE-UL SE POATE DEFECTA DACĂ ÎNCERCAȚI SĂ ÎNCĂRCATI BATERIILE ALCALINE.

EVITAȚI SĂ FOLOSIȚI BATERII NOI CU BATERII VECHI ÎN ACELAȘI APARAT.

4 Culisati capacul compartimentului pentru baterii până auziti un clic, care indică o închidere corectă.

#### **Note privind utilizarea mouse-urilor f**ă**r**ă **fir cu reînc**ă**rcare prin cablu USB**

1. Încărcați mouse-ul timp de cel puțin 8 ore înainte de utilizare. Folositi numai baterii reîncărcabile (cele care vă sunt livrate împreună cu produsul).

2. Pentru ca mouse-ul să se încarce, computerul trebuie să fie pornit. Urmați acești pași pentru a evita intrarea computerului în stand-by sau hibernare:

a) Faceti clic pe "Start"

b) Faceti clic pe "Control Panel

c) Faceti clic pe "Performance and Maintenance" (ignorați acest pas în modul de vizualizare clasic)

d) Faceți clic pe "Power Options"

```
e) Asigurați-vă că opțiunile "System Standby:" și "System Hibernates:" din
meniul Plugged in" sunt setate pe Never"
```
3. Dacă folosiți monitorul LCD al notebook-ului dumneavoastră, nu îl închideți. (Ignorați acest pas dacă utilizați un monitor extern în timp ce monitorul notebook-ului este închis).

4. Dacă mouse-ul nu răspunde după o perioadă de inactivitate, activati-l apăsând pe unul dintre butoanele mouse-ului sau miscându-l.

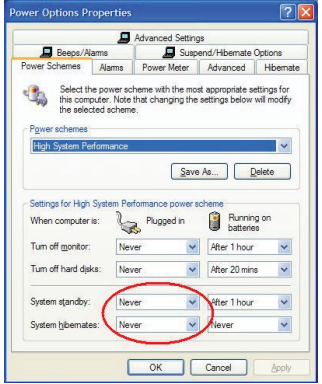

## **Înc**ă**rcarea bateriilor**

Pentru rezultate optime, încărcați mouse-ul timp de cel putin 8 ore înainte de utilizare. Puteti face acest lucru cu ajutorul cablului de încărcare USB inclus. Pentru aceasta:

1 Conectați conectorul USB al cablului la un port USB disponibil al computerului.

2 Conectați celălalt capăt la mouse.

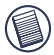

NOTĂ: PENTRU ÎNCĂRCAREA CONTINUĂ A MOUSE-ULUI PRIN CABLUL DE ÎNCĂRCARE USB, COMPUTERUL DV. TREBUIE SĂ FIE PORNIT SI ACTIV. PENTRU REZULTATE OPTIME, DEZACTIVATI CARACTERISTICA DE GESTIONARE A ENERGIEI ÎN TIMPUL ÎNCĂRCĂRII MOUSE-ULUI.

## **Stabilirea unei leg**ă**turi de comunica**Ġ**ie**

Mouse-ul are 256 de coduri de identificare care îi permit acestuia și receptorului să funcționeze fără interferențe din partea altor dispozitive ce funcționează pe frecvență radio.

upă ce computerul dumneavoastră detectează că receptorul USB și driverul sunt instalate, trebuie să stabiliți o legătură de comunicație între mouse și receptor ÎNAINTE de a introduce codul de identificare, astfel încât mouse-ul să functioneze corect.

Pentru aceasta, urmati instructiunile de mai jos:

Computerul trebuie să fie pornit; verificați dacă a detectat receptorul USB înainte de a stabili o legătură de comunicatie.

1 Apăsati și eliberati butonul de legătură situat pe partea de jos a receptorului.

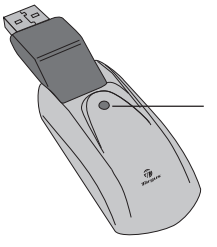

Indicator luminos de stare

**Receptor** 

Indicatorul luminos care arată starea receptorului se aprinde intermitent când receptorul este activat.

2 Apăsați și eliberați butonul de legătură situat pe partea de jos a mouse-ului.

Mouse-ul este în acest moment gata de utilizare.

### **Gestionarea energiei mouse-ului**

Pentru a activa și a dezactiva mouse-ul, fixati butonul on / off (pornire / oprire) din partea de jos a mouse-ului în pozitia dorită.

Când mouse-ul este activat, acesta intră în modul Sleep (inactiv) după 8 minute de neutilizare. Pentru a activa mouse-ul, mișcati-l sau apăsati orice tastă.

Pentru a evita consumarea inutilă a bateriilor, dezactivati mouse-ul în timpul călătoriilor.

## **Sugestii privind utilizarea**

Pentru performantă și receptionare RF optime:

• Dacă este necesar, utilizati prelungitorul inclus pentru a mentine receptorul la distanță față de computer. Conectați receptorul la prelungitor, iar prelungitorul la computer.

• Evitati să utilizati mouse-ul pe suprafete metalice. Metalele, cum ar fi fierul, aluminiul sau cuprul, blochează<br>transmisia undelor de frecventă radio. ceea ce transmisia undelor de frecventă radio, ceea ce prelungește timpul de răspuns al mouse-ului sau chiar împiedică functionarea temporară a acestuia.

• Mouse-ul va intra în modul stand-by în acelasi timp cu computerul. Pentru a activa mouse-ul, mișcați-l pur și simplu.

• În cazul în care computerul are o carcasă ce contine aluminiu sau magneziu, folositi mouse-ul în lateral. Display-ul poate să interfereze cu semnalul de radiofrecventă dacă folositi mouse-ul direct în fata computerului.

• Nu folositi niciodată mouse-ul pe o suprafată din sticlă sau oglindă, deoarece suprafetele de acest tip vor bloca mouse-ul temporar.

• Pentru a maximiza durata de viată a bateriei, folositi mouse-ul pe o suprafață albă sau de culoare deschisă. Suprafetele de culoare închisă determină ledul mouseului să lumineze mai puternic, ceea ce duce la descărcarea mai rapidă a bateriei.

## **Utilizare confortabil**ă

Studiile sugerează că disconfortul fizic și accidentarea nervilor, a tendoanelor și a mușchilor pot fi provocate de miscările repetitive, de spatiul de lucru necorespunzător, poziția incorectă a corpului și obiceiurile incorecte de lucru.

Pentru a reduce riscul de accidentare, urmati aceste precautii:

• Ridicati-vă de pe scaun, întindeți-vă și mișcați-vă de mai multe ori în decursul unei ore.

• Folositi mâinile alternativ la efectuarea diverselor operatii. Folositi tastele rapide pentru a evita miscările repetitive cu mouse-ul.

• Relaxați-vă umerii și țineți coatele pe lângă corp. Pozitionati tastatura astfel încât să nu fie nevoie să vă întindeti pentru a o accesa.

• Asezati-vă într-o pozitie în care să nu fiti nevoiti să răsuciti încheietura mâinii când tastati: evitati să vă așezați încheietura mâinii pe o margine dură.

Dacă simtiti un disconfort sau amorteală la nivelul mâinilor, încheieturilor, brațelor, umerilor, gâtului sau spatelui în timp ce tastați, consultați medicul specialist.

## **Remedierea problemelor**

#### $Ce$  trebuie să fac dacă mouse-ul nu funcționează?

• Verificati dacă polaritatea bateriilor este corectă.Bornele pozitivă (+) și negativă (-) ale fiecărei baterii trebuie să corespundă indicatorilor de polaritate din interiorul compartimentului bateriilor.

• Verificati dacă ati cuplat conectorul USB la un port USB disponibil al computerului.

• Verificati dacă driverele dispozitivului sunt instalate.

• Verificati dacă este stabilită legătura radio între mouse și receptor. Consultati sectiunea "Stabilirea unei legături de comunicatie"

#### **Când folosesc mouse-ul, alte dispozitive wireless**  functionează mai lent sau nu functionează temporar – **cum procedez?**

• Mouse-ul poate genera interferente cu alte dispozitive fără fir, cu unde radio, care functionează pe frecventa de 27 MHz, cum ar fi telefoane, aparate de supraveghere a copiilor sau jucării. Pentru a reduce interferenta, măriti cât mai mult distanta dintre receptorul mouse-ului și unitatea de bază a dispozitivului afectat.

#### **Cum procedez dac**ă **timpul de r**ă**spuns al mouse-ului este încetinit sau dacă mouse-ul functionează intermitent?**

- Măriti distanta dintre receptorul mouse-ului și restul componentelor computerului.
- Măriți distanța dintre receptorul mouse-ului și unitățile de bază ale altor dispozitive fără fir.
- Opriti dispozitivele fără fir și unitătile lor de bază care se află în apropierea receptorului mouse-ului.

• Dacă folositi mouse-ul pe o suprafată din metal, mutati-l împreună cu receptorul pe o suprafată nemetalică. Metalele, cum ar fi fierul, aluminiul sau cuprul, blochează transmisia undelor de frecventă radio, ceea ce prelungește timpul de răspuns al mouse-ului sau chiar împiedică funcționarea temporară a acestuia.

Caracteristicile și specificațiile produsului pot fi modificate fără aviz prealabil. Toate mărcile comerciale și înregistrate sunt deținute de proprietarii respectivi. Toate drepturile rezervate. © 2008, Targus Group International, Inc. și Targus (UK), Inc.

### АККУМУЛЯТОРНАЯ БЕСПРОВОДНАЯ МЫШЬ ДЛЯ НОУТБУКОВ КОМПАНИИ **TARGUS**

### Введение

Поздравляем вас с покупкой беспроводной мыши для ноутбуков компании Targus. Данная эргономичная мышь использует радиочастотный канал связи (RF), которые дает возможность работать с мышью на расстоянии 1 м от приемника. Между мышью и приемником не требуется прямой видимости.

### Приемник **USB**

Мышь

Приемник USB

2 аккумуляторные батареи AAA

Удлинительный кабель USB

Зарядный кабель USB

Чехол для переноски

### Системные требования

Аппаратные требования

- Интерфейс USB
- $\bullet$   $\Pi$ K

Операционная система

- Windows ® 2000/Me/XP
- Windows Vista™

ПРИМЕЧАНИЕ: ТРЕТЬЯ КНОПКА И КОЛЕСО ПРОКРУТКИ РАБОТАЮТ ТОЛЬКО В ВЫШЕПЕРЕЧИСЛЕННЫХ ОПЕРАЦИОННЫХ СИСТЕМАХ. ЕСЛИ ВЫ ИСПОЛЬЗУЕТЕ МЫШЬ В ДРУГОЙ ОПЕРАЦИОННОЙ СИСТЕМЕ, ОНА ПОТЕРЯЕТ СВОИ РАСШИРЕННЫЕ ВОЗМОЖНОСТИ И СТАНЕТ РАБОТАТЬ КАК СТАНДАРТНАЯ ДВУХКНОПОЧНАЯ МЫШЬ.

### Подключение мыши Приемник

Подключение приемника мыши:

1 Вставьте USB - приемник в свободный USB - порт на вашем компьютере.

2 Операционная система вашего компьютера обнаружит приемник и начнет установку драйвера по умолчанию.

Следуйте инструкциям на экране для завершения установки драйвера по умолчанию.

### Работа с мышью

#### Установка батарей

1 Если мышь включена, переведите выключатель on/off на нижней стороне мыши в положение "off" ( выкл).

2 Снимите крышку отсека батарей с верхней части мыши, для этого нажмите на фиксатор крышки в нижней части мыши и снимите крышку.

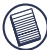

ПРИМЕЧАНИЕ: КРЫШКА ОТСЕКА БАТАРЕЙ ЯВЛЯЕТСЯ ТАКЖЕ ВЕРХНЕЙ КРЫШКОЙ МЫШИ.

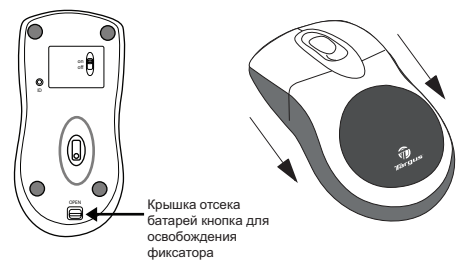

3 Вставьте входящие в комплект батареи и убедитесь что полярности (+) и (-) на концах батареи совпадают с индикаторами полярности внутри отсека батарей.

ПРЕДУПРЕЖДЕНИЕ: ПРИ ЗАМЕНЕ БАТАРЕЙ ИСПОЛЬЗУЙТЕ ТОЛЬКО НИКЕЛЬ-МЕТАЛЛГИДРИДНЫЕ БАТАРЕИ БОЛЬШОЙ ЕМКОСТИ. АККУМУЛЯТОРНЫЕ ЩЕЛОЧНЫЕ БАТАРЕИ МОГУТ ПОВРЕДИТЬ МЫШЬ.

НЕ УСТАНАВЛИВАЕТ В УСТРОЙСТВО ОДНОВРЕМЕННО НОВЫЕ И ИСПОЛЬЗОВАННЫЕ БАТАРЕИ.

4 Вставьте крышку отсека батарей на место до щелчка.

Инструкции к беспроводным мышам с функцией зарядки через кабель **USB** 

1. Перед началом работы с мышью заряжайте ее в течение минимум 8 часов. Убедитесь, что используются только аккумуляторные батареи (которые поставляются в комплекте с мышью).

2. Для обеспечения зарядки мыши компьютер должен оставаться ВКЛЮЧАННЫМ

Чтобы компьютер не переходил в режимы Standby или Hibernate, выполните следующие действия:

- а) Нажмите "Пуск"
- b) Нажмите "Панель управления"
- с) Нажмите "Производительность и обслуживание" (не требуется. Если панель находится в классическом виде)
- d) Нажмите "Электропитание"
- e) Убедитесь, что в настройках режимов "System Standby:" и "System Hibernates:" в меню "Plugged in" поставлена отметка "Never" (никогда).

3. Если вы работаете на ноутбуке с жидкокристаллическом экране , не закрывайте крышку. (Игнорируйте данный этап инструкции, если вы работаете на внешнем мониторе при закрытой крышке ноvтбvка.)

4. Если мышь не отвечает после паузы бездействия, переведите ее в активный режим, для этого нажмите одну из кнопок или проведите мышью по поверхности стола.

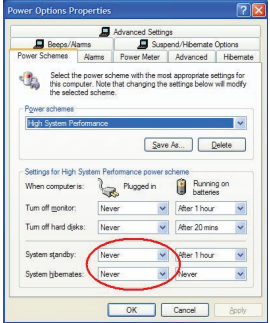

### Замена батарей

Для оптимальной работы мыши необходимо предварительно заряжать ее как минимум 8 часов. Это можно сделать с помощью входящего в комплект зарядного кабеля USB. Для начала зарядки:

1 Вставьте разъем кабеля USB в свободный USB - порт на вашем компьютере

2 Подключите другой конец кабеля к мыши.

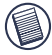

ПРИМЕЧАНИЕ: ДЛЯ ОБЕСПЕЧЕНИЯ НЕПРЕРЫВНОЙ ЗАРЯДКИ МЫШИ ЧЕРЕЗ ЗАРЯДНЫЙ КАБЕЛЬ USB ВАШ КОМПЬЮТЕР<br>ЛОЛЖЕН БЫТЬ ПОСТОЯННО ВКЛЮЧЕН. ОПТИМАЛЬНЫМ ДОЛЖЕН БЫТЬ ПОСТОЯННО ВКЛЮЧЕН. РЕШЕНИЕМ БУДЕТ ОТКЛЮЧЕНИЕ СРЕДСТВ ОПТИМИЗАЦИИ ЭЛЕКТРОПИТАНИЯ КОМПЬЮТЕРА ПЕРЕД ЗАРЯДКОЙ МЫШИ.

### Установка связи

Мышь имеет 256 идентификационных кодов, что дает ей возможность взаимодействовать с приемником без помех со стороны других радиоизлучающих устройств.

После обнаружения компьютером приемника USB и установки драйвера, необходимо установить соединение между мышью и приемником ДО ТОГО. как будет введен идентификационный код, чтобы мышь работала нормально.

Для этого выполните следующие инструкции:

Перед установкой соединения убедитесь, что компьютер обнаружил приемник USB и установил драйвер.

1 Нажмите и отпустите кнопку установления соединения в нижней части приемника.

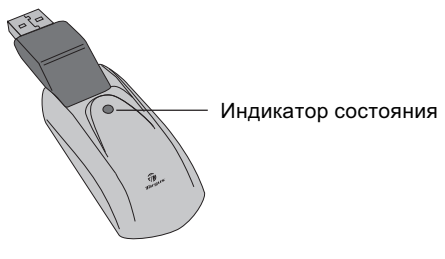

Приемник

При активации приемника его индикатор состояния начинает мигать.

2 Нажмите и отпустите кнопку становления соединения в нижней части мыши.

Теперь мышь готова к работе.

#### Управление питанием мыши

Для включения и выключения мыши переместите выключатель on/off в нижней части мыши в нужное положение.

При включенном питании мышь переходит в режим сна через 8 минут простоя. Вернуть мышь в активный режим можно, передвинув ее или нажав любую κμοπκγ.

Для экономии заряда батарей выключайте мышь перед поездкой

### Рекомендации по работе с мышью

Для обеспечения оптимальной производительности и приема сигнала:

• При необходимости, используйте дополнительный удлинительный кабель, чтобы удалить приемник от компьютера. Вставьте удлинительный кабель в гнезда приемника и компьютера.

• Не работайте мышью на металлической поверхности . Металлы, такие как железо, алюминий и медь, блокируют радиосигнал и могут привести к замедлению скорости работы мыши и временному выходу из строя.

• Мышь и компьютер входят в режим взаимодействия одновременно. Чтобы активировать мышь, просто передвиньте ее.

• Если компьютер имеет металлический корпус из сплавов алюминия или магния, не работайте с мышью рядом с ним. Панель может оказать воздействие на радиочастотный сигнал при работе с мышью непосредственно перед компьютером.

• Никогда на работайте с мышью на стеклянной или зеркальной поверхности, так как подобные поверхности могут привести к временному выходу мыши из стро.

Максимальное время работы батарей обеспечивается при использовании мыши на белой или неяркой цветной поверхности. Темные поверхности более интенсивно поглощают излучение светодиода мыши (LED), что приводит к более быстрой разрядке батарей.

### Комфортабельная работа

Согласно медицинским исследованиям. повторяющиеся движения, неправильная организация рабочего места, неправильная рабочая поза и плохая организация труда могут привести к физическому дискомфорту и травмированию мышц. нервов и сухожилий.

Чтобы уменьшить риск травм, выполняйте следующие рекомендации:

• Вставайте, выполняйте движение конечностями и передвижения несколько раз в час.

• В процессе работы меняйте руки. Чтобы избежать повторных или неудобных движений мышью. Пользуйтесь клавишами быстрого набора команд.

• Расслабьте плечи, поставьте локти по сторонам. Установите клавиатуру так, чтобы не было необходимости тянуться к ней.

• Сядьте в таком положении, чтобы запястья не перегибались в процессе печати и не находились на остром краю.

При ощущении дискомфорта или оцепенения в руках. запястьях, ладонях, плечах, шее или спине при наборе на клавиатуре, обратитесь к квалифицированному медицинскому работнику.

### Поиск и устранение неисправностей

Что делать, если мышь не работает?

• Убедитесь, что батареи установлены в соответствии с полярностью. Положительная (+) и отрицательная (-) полярности каждой батареи должны соответствовать положительному (+) и отрицательному ( - ) контактам в отсеке батарей.
• Убедитесь, что разъем USB плотно вставлен в USB порт на вашем компьютере.

• Убедитесь, что установлены драйверы устройства.

• Убедитесь, что между мышью и приемником vстановлено соединение. См. " Установка соединения".

При работе с мышью наблюдается замедление работы или временный выход из строя других беспроводных устройств. Что делать?

Данная мышь может повлиять на работу беспроводных радиоустройств, которые используют частоту 27 МГЦ, таких как телефон, устройство слежения за ребенком или игрушки. Чтобы уменьшить воздействие, удалите приемник мыши и базовый блок другого устройства друг от друга на самое большое возможное расстояние.

Что делать, если мышь работает медленно или периодически не работает вообще?

• Уберите приемник мыши от остального оборудования компьютера.

• Увеличьте расстояние между приемниками мыши и базовыми блоками остальных беспроводных vcтpoйcтв.

• Отключите беспроводные устройства и их базовые блоки, которые находятся возле приемника мыши.

При использовании мыши на металлической поверхности необходимо установить приемник на неметаллическую поверхность. Металлы, такие как железо, алюминий и медь, блокируют радиосигнал и могут привести к замедлению скорости работы мыши и временному выходу из строя.

Характеристики и спецификации могут быть изменены без уведомления. Все торговые марки и зарегистрированные торговые марки являются собственностью соответствующих владельцев. Все права защищены. © 2008, Targus Group International, Inc. и Targus (UK), Inc.

### **TARGUS UPPLADDNINGS-BAR TRÅDLÖS MUS FÖR BÄRBAR DATOR**

## **Introduktion**

Grattis till ditt köp av Targus uppladdningsbara trådlösa mus för bärbar dator. Den här ergonomiskt designade musen använder en radiofrekvens (RF) länk som möjliggör att du använder musen varsomhelst inom 1 meters räckvidd från dess mottagare. Ingen line-of-sight mellan musen och dess mottagare är nödvändig.

### **Lådans innehåll**

Mus

USB mottagare

2 AAA uppladdningsbara **batterier** 

USB förlängningskabel

USB laddningskabel

Fodral

### **Systemkrav**

#### **Hårdvara**

- $\bullet$  PC
- USB gränssnitt

#### **Operativsystem**

- Windows ® 2000/Me/XP
- Windows Vista™

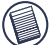

OBSERVERA: DEN TREDJE KNAPPEN OCH DET RULLANDE HJULET FUNGERAR ENDAST MED OPERATIVSYSTEMEN LISTADE OVAN. OM DU ANVÄNDER MUSEN MED ETT ANNAT OPERATIVSYSTEM, KOMMER DEN ATT FÖRLORA DESS FÖRSTÄRKTA FUNKTIONER OCH FUNGERA SOM EN STANDARD, TVÅKNAPPS-MUS.

### **Ansluta musen Mottagare**

För att ansluta mottagaren för musen:

1 Sätt i USB mottagaren i tillgängligt USB uttag på din dator.

2 Din dators operativsystem identifierar mottagaren och börjar installera drivrutin enligt standard.

Följ procedurerna på skärmen för att fullborda installationen av drivrutin enligt standard.

### **Använda musen**

### **Installera batterier**

1 Om musen är påslagen, låt på/av knappen glida längst ner på musen till "av" position.

2 Ta bort locket till batterifacket ovanpå musen genom att trycka på batteriluckans gångjärn placerade längst ner på musen och låt den glida upp.

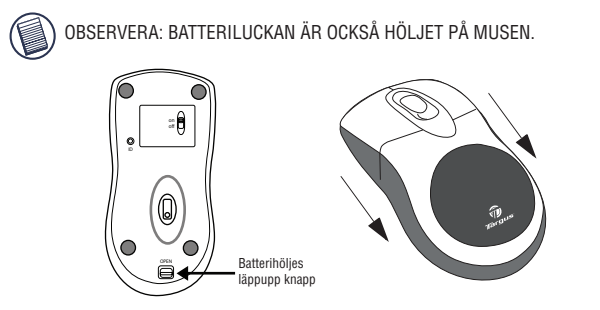

3 Sätt i medföljande batterier, se till att de positiva (+) och negativa (-) ändarna på varje batteri matchar polaritetsindikatorerna inuti batterifacket.

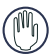

VARNING: NÄR DU BYTER BATTERIERNA, ANVÄND ENDAST HEAVY-DUTY NIMH BATTERIER. UPPLADDNING AV ALKALINE BATTERIER KAN FÖRSTÖRA MUSEN.

UNDVIK ATT BLANDA NYA OCH ANVÄNDA BATTERIER I ENHETEN.

4 Låt batterihöljet glida bakåt till positionen då det "klickar" fast på plats.

#### **Användaranteckningar för trådlös mus med uppladdningsfunktion via USB kabel**

1. Ladda musen I åtminstone 8 timmar innan du använder den. Och se till att endast använda uppladdningsbara batterier (de som medföljer din produkt).

2. Din dator behöver stå med strömmen påslagen för att musen ska laddas upp. Följ de här stegen för att förhindra att din dator går in i Standby eller Hiberneringsläge:

- a) Klicka på "start"
- b) Klicka på "kontrollpanelen"
- c) Klicka på "Användning och underhåll" (Hoppa över klassisk vy)
- d) Klicka på "strömalternativ"
- e) Se till att "system standby:" och "system hibernerar":" under "plugged in"
- är inställda på "aldrig".

3 Om du använder din bärbara dators LCD skärm, stäng inte locket. (Hoppa över det här steget om du använder en extern skärm med locket till din bärbara dator stängd.)

4. Om din mus inte svarar efter en period av inaktivitet, väck den den genom att trycka på en av knapparna på musen eller genom att röra på musen.

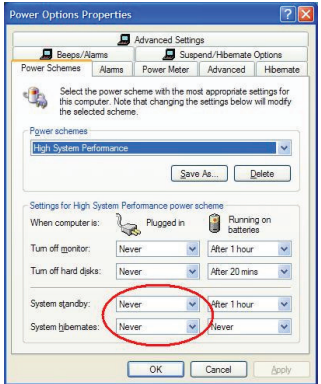

## **Ladda batterierna**

För bästa resultat, bör du ladda musen åtminstone 8 timmar innan du använder den. Du kan göra det via den medföljande USB laddningskabeln. För att göra det:

1 Anslut kabelns USB förenare till ett tillgängligt USB uttag på din dator.

2 Anslut den andra änden till musen.

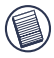

OBSERVERA: FÖR ATT KONSTANT LADDA MUSEN VIA USB LADDNINGSKABEL, MÅSTE DIN DATOR VARA PÅSLAGEN OCH VAKEN. FÖR BÄSTA RESULTAT, STÄNG AV DIN DATORS ELHANTER-INGSFUNKTION MEDAN DU LADDAR MUSEN.

### **Etablera en kommunikationslänk**

Musen har 256 identifikationskoder som tillåter musen och dess mottagare att fungera utan störning från andra radiofrekvensenheter.

Efter det att datorn har detekterat USB mottagaren och drivrutinen är installerad, måste du etablera en kommunikationslänk mellan musen och dess mottagare INNAN din identifikationskod så att musen fungerar på rätt sätt. För att göra det, följ instruktionerna nedan:

Se till att din dator är påslagen och har detekterat USB mottagaren innan du etablerar en kommunikationslänk.

1 Tryck och släpp upp länkknappen placerad längst ner på mottagaren.

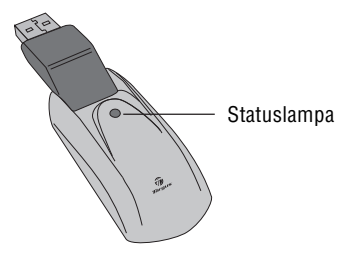

**Mottagare** 

Mottagarens statuslampa blinkar när mottagaren är aktiverad.

2 Tryck och släpp upp länkknappen, placerad längst ner på musen.

Du är nu redo att använda musen.

### **Musens elhantering**

För att sätta på och slå av musen låt på/av knappen längst ner på musen glida till önskad position.

När strömmen är påslagen, går musen in i "sovläge efter 8 minuter utan användning. För att aktivera musen, flytta musen eller tryck på någon tangent.

För att spara batteriet, stäng av musen när du reser.

## **Användartips**

För optimal användning och RF mottagning:

• Om nödvändigt, använd medföljande förlängningskabel för att hålla mottagaren borta från datorn. Sätt i mottagaren i förlängningskabeln, och förlängningskabeln i datorn.

• Undvik att använda musen på en metallyta. Metall, såsom järn, aluminium eller koppar, skyddar överföring av radiofrekvenserna och kan medföra att responstiden blir långsam eller förorsaka att musen inte fungerar tillfälligt.

• Musen går in i avstängt läge vid samma tidpunkt som din dator gör det. För att aktivera musen, rör lite på den.

• Om din dator har ett metallhölje som innehåller aluminium eller magnesium, använd din mus vid sidan om. Displaypanelen kan tänkas störa signalen för radiofrekvensen om du använder musen direkt framför datorn.

• Använd aldrig musen på en glas eller spegelyta eftersom de här ytorna kan förorsaka att musen slutar fungera tillfälligt.

• För att maximera batteriets liv, använd musen på en vit, eller ljust färgad yta. Mörka ytor kan förorsaka att musens utsändardiod (LED) lyser kraftigare, vilket i sin tur förorsakar att batteriet laddar ur mycket fortare.

## **Bekväm användning**

Forskning påvisare att fysisk obekvämlighet och skada på nerverna, senor, muskler kan vara förorsakade av upprepad rörelse, och felaktig arbetsform, inkorrekt kroppsställning, och dåliga arbetsrutiner.

För att reducera risken för skada, följ de här föreskrifterna:

• Stå upp, sträck på dig, och gå runt flera gånger varje timme.

• Byt hand när du utför arbetsuppgifter. Använd korttangenter för att undvika upprepade eller bakvända användningsmoment med musen.

• Låt dina skuldror slappna av och håll dina armbågar i sidorna. Justera ställningen vid ditt tangentbord så att du inte måste sträcka dig för att nå det.

• Justera din ställning så att du inte måste böja dina handleder för att skriva på tangentbordet; undvik att placera dina handleder mot en skarp kant.

Om du känner obehag eller domnar i dina händer, handleder, armar, axlar, nacke, eller rygg när du skriver på tangentbordet, rådgör med en kvalificerad doktor.

## **Felsökning**

#### **Vad gör jag om musen inte fungerar?**

• Se till att polariteten på batterierna är korrekt. De positiva (+) och negativa (- ) ändarna på varje batteri måste matcha de positiva (+) och negativa ( - ) anslutningarna i batterifacket.

• Kontrollera att mottagarens USB anslutning är isatt i USB uttaget på din dator.

• Kontrollera att drivrutinerna för enheten är installerad.

• Se till att du har etablerat en radiolänk mellan musen och dess mottagare. Se " Etablera en kommunikationslänk" .

#### **När jag använder musen, kan andra trådlösa apparater börja arbeta mera långsamt eller tillfälligt sluta fungera - vad ska jag göra?**

• Musen kan förorsaka störning på andra trådlösa, radiobaserade apparater som fungerar på 27 MH z , såsom telefon, babywatch, eller leksaker. För att reducera störning, flytta musens mottagare och basenheten av den påverkade enheten så långt bort som möjligt.

#### **Vad gör jag om musens responstid är långsam eller musen slutar fungera?**

• Öka avståndet mellan musens mottagare och resten av din dators utrustning.

• Öka avståndet mellan musens mottagare och basenheten på andra trådlösa apparater.

• Stäng av trådlösa apparater och deras basenheter som ligger i närheten av musens mottagare.

• Om du använder musen på en metallyta, flytta mottagaren till en yta som inte är metall. Metall, såsom järn, aluminium eller koppar, skyddar radiofrekvensens överföringen och kan förorsaka att musens responstid blir långsam eller att musen tillfälligt slutar fungera.

Funktioner och specifikationer kan ändras utan föregående meddelande. Alla varumärken och registrerade varumärken ägs av deras respektive ägare. Med ensamrätt. © 2008, Targus Group International, Inc. and Targus (UK), Inc.

### **TARGU BREZVRVI**ý**NA MI**Š**KA ZA PRENOSNI RA**ý**UALNIK, KI SE POLNI**

### **Uvod**

iskrene čestitke za nakup brezvrvične optične miške za računalnik, ki se polni Ta ergonomsko oblikovana miška uporablja povezavo z radijsko frekvceno (RF), zaradi katere jo lahko uporabljate v oddaljenosti do 1 m od sprejemnika. Miška in sprejemna naprava nista odvisna od smeri radijskega signala.

### **Obseg po**š**iljke**

Miška Sprejemnik USB USB kabelski podaljšek USB kabel za napajanje

2 AAA bateriji, ki se polnita

Nosilna torbica

### **Sistemske zahteve**

#### **Strojna oprema**

- Osebni računalnik
- Vmesnik USB

#### **Operacijski sistem**

- Windows ® 2000/Me/XP
- Windows Vista™

POMNITE: TRETJI GUMB IN KOLEâýEK DELUJEJO LE Z ZGORAJ NAŠTETIMI OPERACIJSKIMI SISTEMI. ČE UPORABLJATE MIŠKO Z DRUGAČNIM OPERACIJS-KIM SISTEMOM, BOSTE IZGUBILI RAZŠIRJENE FUNKCIJE, MIŠKA BO DELOVALA LE KOT NAVADNA MIŠKA Z DVEMA TIPKAMA.

# **Priklop mi**š**ke Sprejemnik**

Kako priklopite sprejemnik miške:

1 USB sprejemnik vtaknite v USB vrata na računalniku, ki so prosta.

2 Vaš operacijski sistem v računalniku bo zaznal sprejemnik in začel nameščati privzet gonilnik.

Sledite postopkom na zaslonu, da boste končali nameščanje privzetega gonilnika.

### **Uporaba mi**š**ke**

### **Vstavljanje baterij**

1 Če je miška vklopljena, lahko potisnte stikalo vklop/izklop, ki je na spodnji strani miške, v položaj "off/izklop"

2 Odstranite pokrov predala za baterije, ki je zgoraj na miški tako, da pritisnete tečaj na spodnij strani in odrinete pokrov.

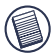

POMNITE: POKROV PREDALA ZA BATERIJE JE SOČASNO TUDI ZGORNJI DEL MIŠKE.

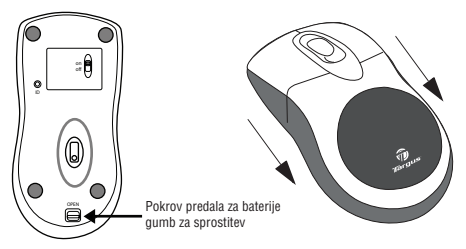

3 Vstavite priložene baterije in se prepričajte, da se bosta umjemala pozitivni (+) in negatovni (-) pol baterije z simboli polarnosti v baterijskem predalu.

OPOZORILO KO ZAMENJUJETE BATERIJE, UPORABLJAJTE LE VISOKO ZMOGLJIVOSTNE NiMH BATERIJE. ZA POLNJENJE NI DOVOLJENO POLNITI ALKALNIH POŠKODUJEJO MIŠKO. NIKOLI NE MEŠAJTE NOVIH IN RABLJENI BATERIJ.

4. Pokrov baterijskega predala ponovno potisnite v poloåaj, dokler ne zaslišite glasen "klik".

#### **Napotki za uporabo brezvrvi**þ**ne mi**š**ke s polnilno funkcijo prek kabla USB**

1. Miško polnite najmanj 8 ur pred prvo uporabo. In prepričajte se, da uporabljate izključno baterije, ki se ponovno polnijo (tiste, ki so bile priloåene izdelku).

2. Za polnjenje miške mora biti računalnik vklopljen.

Da se vaš računalnik ne bi prkelopil v stanje pripravljenosti, storite naslednje korake:

a) kliknite na "Start"

b) kliknite na "Control Panel / Nadzorna plošča" (Krmiljenje)

c) Kliknite na "Performance and Maintenance/ Zmogliivost in Vzdrževanie" (preskočite klasični pogled)

d) kliknite "Power Options / Električne možnosti"

e) Pazite, da "System Standby:/Stanje pripravljenosti sistema:" in "System Hibernates / Odklop" pod "Plugged in / Vtaknjeno" so nastavljeni na "Never/Nikoli"

3. Če uporabliate LCD zaslon vašega prenosnega računalnika, ga ne zaprite. Če pri prenosnem računalniku uporabliate zunanij zaslon in je pokrov z zaslonom åe zaprt, ne upoštevajte teh navodil).

4. Če vaša miška po določenem pasivnem času ne reagira, jo "zbudite" tako, da pritisnete eno od miškinih tipk ali pa premaknete miško.

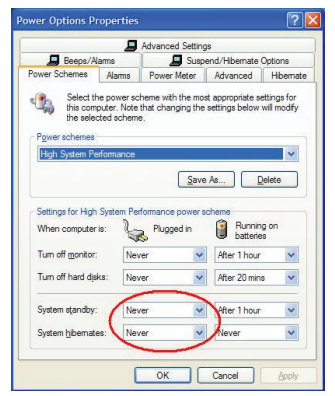

## **Polnjenje baterij**

 Za boljše rezultate morate polniti miško pred uporabo polniti najmanj 8 ur. To lahko storite prek priloženega USB polnilnega kabla. V ta namen:

1 USB vtič USB kabla vtaknite v vrata na računalniku, ki so prosta.

2 Drugi konec priklopite v miško.

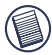

POMNITE: ZA TRAJNO POLNJENJE MOIŠKE PREK USB POLNILNEGA KABLA, MORA BIRI VAŠ RAýUNALNIK VKLOPLJEN IZ NE SME BITI V STANJU PRIPRAVLJENOSTI. ZA BOLJŠE REZULTATE<br>IZKI OPITE MED POLNJENJEM MIŠKE FLINKCLIO POLNJENJEM RAýUNALNIKOVEGA UPRAVLJANJE Z ELEKTRIKO.

## **Vpostavljanje komunikacijske zveze**

Miška ima 256 identifikacijski kod, ki omogočajo, da miška in njen sprejemnik delujeta brez mornj drugih naprav z radijsko frekvenco.

Potem, ko je računalnik zaznak USB sprejemnik in ko je nameščen gonilnik, morate vzpostaviti komunikacijsko zveze med miško in njenim sprejemnikom PRED identifikacijsko kodo tako, da lahko miška deluje pravilno. V ta namen sledite spodnjim navodilom:

Zagotovite, da bo računalnik vklopljen in za je zaznal USB sprejemnik preden ste vzpostavili komunikacijsko povezavo.

1 Pritisnite in spustite gumb za povezavo na dnu sprejemnika.

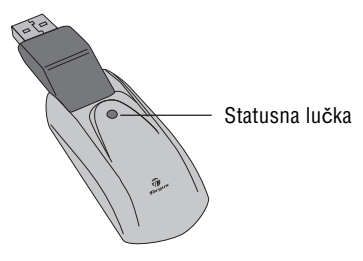

Sprejemnik

Mottakerens statuslys blinker når mottakeren er aktivert.

2 Pritisnite in spustite gum za povezavo spodaj na miški.

Sedaj je miška pripravljena za uporabo.

## **Upravljanje z mi**š**kinim napajanjem**

Za izklop in vklop miške potisnite stikalo za vklop/izklop, ki je na spodnji strani miške, v ustrezen položaj.

Po 8 minutah neuporabe se vklopljena miška premakne v "varčevalni način". Da bi jo aktivirali, premaknite miško ali pritisnite nek gumb.

Pri transportu odklopite miško, da bi varčevali z baterijami.

### **Nasveti za uporabo**

Za optimalno zmogljivosti in kakovost sprejema RF:

• ýe je potrebno, uporabite priloåen kabelski podaljšek, da bi povečali razdaljo med sprejemnikom in računalnikom. Priklopite sprejemno napravo na kabelski podaljšek in kabelski podaljšek na računalnik.

• Izognite se uporabi miške na kovinskih podlagah- Kovine (npr. åelezo, aluminij, baker) vplivajo na prenos radijskega signala in lahko zmanjšajo reakcijski čas miške ali povzročijo začasen izpad naprave.

• Miška se bo premaknila v stanje pripravljenosti istočasno kot vaš računalnik. Da bi aktivirali miško, jo le premaknite.

• Če ima vaš računalnik kovinsko ohišje, ki vsebuje aluminij ali magnezij, namestite miško ob strani. Če uporabljate miško direktno pred računalniko, lahko zaslon interferira z radio-frekvenčnimi signali.

• Miške nikoli ne uporabljajte na stekleni ali zrcalni površini, ker lahko te površine povzročijo začasen izpad miške.

• Da bi podaljšali åivljenjsko dobo baterije, uporabljajte bele ali svetlo obarvane površine. Na temnih površinah mora dioda LED porabiti več moči. Zaradi tega se baterija hitreje izprazni.

### **Udobna uporaba**

Raziskave ugotavljajo, da ponavljajoči se gibi, nepravilna priprava delovnega mesta, napačen položaja telesa in slabe delovne navade, povzročijo slabo fizično počutje ter poškodbe åivcev, kit in mišic.

Da bi zmanišali tveganje poškodb, upošteavite naslednje previdnostne ukrepe:

• nekajkrat na uro vstanite, se pretegnite in razgibajte

• ko izvajate naloge, zamenjajte roke. Uporabljajte bližnjice, da bi se izognili ponavljajočim se ali utrujajočim gibom.

• Sprostite ramena in dråite komolce ob strani. Tipkovnico namestite dako, da se ne boste morali stegovati, da bi jo dosegli.

• Svoj poloåaj namestite tako, da vam pri tipkanju ne bo treba upogibati zapestij, izogibajte se nameščanju zapestij na ostre robove.

Če pri tipkanju začutite neudobnost ali otrplost v dlaneh, zapestju, roki, vratu ali hrbtu, se posvetujte z zdravnikom.

## **Odpravljanje motenj**

#### **Kaj moramo storiti,** þ**e mi**š**ka ne deluje?**

• Prepričajte se, da je usmerjenost polov baterij pravilna. Pozitivni (+) in negativni (-) pol baterije se morata ujemati s pozitivno (+) in negativno (-) oznako na ohišju baterije.

• Prepričaite se, da je priključek USB sprejemnika trdno vtaknien v USB vrata računalnika.

• Prepričaite se, da je nameščen gonilnik naprave.

• Prepričajte se, da ste vzpostavili radijsko povezavo med miško in njenim sprejemnikom. Gletje "Vzpostavitev komunikacijske povezave".

#### $\check{C}$ e uporabliam miško, potem ostale brezvrvične **naprave delujejo po**þ**asnete, ali ob**þ**asno izpadejo - kaj moram storiti?**

• Miška lahko povzroča interference z vsemi brezvrvičnimi napravami, ki temeljijo na radijskih signalih s frekvenco 27 MHz (npr. telefon, monitor za dojenčka ali igrače). Da bi zmanjšali interference, postavite sprejemnik miške in osnovno enoto naprave s kateri interferira kar se da narazen.

#### **Kaj moram storiti,** þ**e je reakcijki** þ**as mi**š**ke po**þ**asen oz. mi**š**ka ob**þ**asno preneha delovati?**

- Povečaite razdaljo med mišknimi sprejemnikom in ostalo opremo vašega računalnika.
- Povečajte razdaljo med mišknimi sprejemnikom in osnovnimi enotami drugih brezvrvičnih naprav.
- Izklopite vse brezvrvične naprave in nijhove osnovne enote, ki so v bližini miškinega sprejemnika.

• Če uporabliate miško na kovinskih površinah, jo odstranite in premaknite na nekovinske površine. Kovine (npr. åelezo, aluminij, baker) vplivajo na prenos radijskega signala in lahko zmanišajo reakcijski čas miške ali povzročijo začasen izpad naprave.

Pridråujemo si pravico, da v vsakem trenutku spremenimo karateristike delovanja in specifikacije. Vse blagovne znamke in registrirane blagovne znamke so v lasti ustreznih lastnikov. Pridržujemo si vse pravice. © 2008,Targus Group International, Inc. in Targus (UK), Inc.

## **NABÍJATE**ď**NÁ BEZDRÔTOVÁ MY**Š **K NOTEBOOKU TARGUS**

# **Úvod**

Gratulujeme vám k nákupu Nabíjateľnej bezdrôtovej myši k notebooku od spoločnosti Targus. Táto ergonomicky tvarovaná myš používa rádio frekvenčný (RF) prenos, ktorý umožňuje používať myš kdekoľvek vo vzdialenosti 1 m od prijímača. Medzi myšou a prijímačom nie je potrebná priama viditeľnosť.

### **Obsah balenia**

Myš

USB prijímač

USB predlåovací kábel

USB nabíjací kábel

2 AAA nabíjateľné batérie

Puzdro na prenášanie

## **Systémové po**å**iadavky**

#### **Hardvér**

- PC
- USB rozhranie

#### **Opera**þ**ný systém**

- Windows ® 2000/Me/XP
- Windows Vista™

POZNÁMKA: TRETIE TLAýIDLO A ROLOVACIE KOLIESKO FUNGUJE IBA PRI OPERAČNÝCH SYSTÉMOCH UVEDENÝCH VYŠŠIE. AK POUŽÍVATE MYŠ S INÝM OPERAČNÝM SYSTÉMOM, NEBUDÚ DOSTUPNÉ ROZŠÍRENÉ FUNKCIE A MYŠ BUDE FUNGOVAŤ AKO ŠTANDARDNÁ DVOJITLAČIDLOVÁ MYŠ.

# **Pripojenie my**š**i Prijíma**þ

Pre pripojenie prijímača myši:

1 Pripojte štandardný USB konektor do voľného UBS portu na počítači.

2 Operačný systém počítača rozpozná prijímač a začne s inštaláciou predvoleného ovládača.

Pre dokončenie inštalácie predvoleného ovládača sa riaďte pokynmi na obrazovke

## **Pou**å**ívanie my**š**i**

### **In**š**talácia batérií**

1 Ak je myš zapnutá, prepnite prepínač on/off (zap./vyp.) na spodnej strane myši do polohy "off" (vypnuté).

2 Vyberte kryt batérií na vrchnej strane myši stlačením uzáveru krytu batérie umiestnenom na spodnej strane myši a potom ho vysuňte.

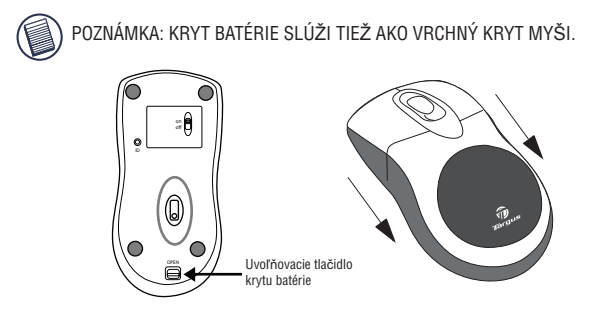

3 Vloåte dodávané batérie a uistite sa, åe kladná (+) a záporná (-) polarita každej batérie zodpovedá označeniu polarít vo vnútri priestoru pre batérie.

VAROVANIE: PRI VYMENE BATERII POUŽIVAJTE IBA<br>VYSOKOVÝKONNÉ NIMH-BATÉRIE. NABÍJANIE ALKALICKÝCH BATÉRIÍ MÔŽE POŠKODIŤ MYŠ.

DO ZARIADENIA NEVKLADAJTE NARAZ NOVÉ A POUŽITÉ BATÉRIE.

4 Zasuňte kryt batérie naspäť na svoje miesto, kým sa neozve "kliknutie".

#### Poznámky k prevádzke bezdrôtovej myši s **funkciou nabíjania cez USB kábel.**

1. Pred používaním myši ju nechajte aspoň 8 hodín nabíjať. A uistite sa, åe sú pouåité iba nabíjacie batérie (napríklad tie, ktoré sú súčasťou dodávky tohto produktu).

2. Pre nabíjanie myši je potrebné, aby bol zapnutý počítač.

Pre vypnutie prechodu počítača do úsporného režimu alebo do režimu dlhodobého spánku sa riaďte týmito pokynmi:

- a) Kliknite na "Štart"
- b) Kliknite na "Ovládací panel"
- c) Kliknite na "Výkon a údråba" (Bez prepnutia na klasické zobrazenie)
- d) Kliknite na "Možnosti napájania"

e) Uistite sa, åe "Prepnutie systému do úsporného reåimu:" a "Prepnutie do reåimu dlhodobého spánku:" v "Pripojený" sú nastavené na "Nikdy"

3. Ak používate LCD monitor notebooku, nezatvárajte kryt. (Ak pouåívate externý monitor pri zatvorenom kryte, ignorujte tento krok.)

4. Ak myš po nejakom čase nečinnosti nereaguje, zapnite ju stlačením jedného z tlačidiel myši alebo posúvaním myši.

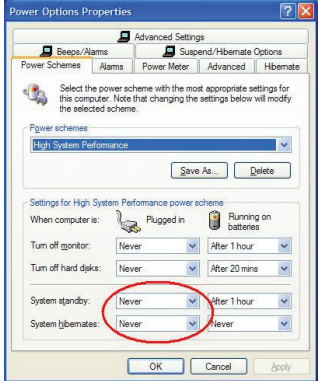

## **Nabíjanie batérií**

Pre dosiahnutie najlepších výsledkov, pred používaním nechajte myš aspoň 8 hodín nabíjať. Môžete to spraviť pomocou dodávaného USB nabíjacieho kábla. Spravte toto:

1 Pripojte štandardný USB konektor do voľného USB portu na počítači.

2 Druhý koniec pripojte k myši.

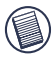

POZNÁMKA: PRE NEPRETRäITÉ NABÍJANIE MYŠI CEZ NABÍJACÍ USB KÁBEL, VÁŠ POČÍTAČ MUSÍ BYŤ ZAPNUTÝ A NIE JE V REŽIME SPÁNKU. PRE DOSIAHNUTIE NAJLEPŠÍCH VÝSLEDKOV, POČAS NABÍJANIA MYŠI VYPNITE FUNKCIU SPRÁVY NAPÁJANIA.

## **Nadviazanie komunika**þ**ného spojenia**

Myš má 256 identifikačných kódov, ktoré umožňujú myši a jej prijímaču, aby fungovali bez rušenia iných rádio frekvenčných zariadení.

Po rozpoznaní USB prijímača vaším počítačom a inštalácii ovládača musíte PRED používaním myši nadviazať komunikačné spojenie medzi myšou a prijímacom pomocou identifikačného kódu, aby mohla myš správne pracovať.

Pre nadviazanie komunikácie sa riaďte nasledovnými pokynmi:

Ešte pred nadviazaním komunikačného spojenia sa uistite, že je počítač zapnutý a že rozpoznal USB prijímač. 1 Stlačte a pustite tlačidlo pre spojenie na spodnej strane prijímača.

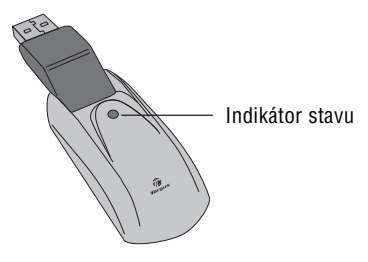

Prijímač

Indikátor stavu bliká, keď je prijímač aktivovaný.

2 Stlačte a pustite tlačidlo pre spojenie na spodnej strane myši.

Teraz ste pripravený na používanie myši.

### **Správa napájania my**š**i**

Pre zapnutie a vypnutie myši, prepínajte prepínač on/off (zap./vyp.) na spodnej strane myši.

Keď je myš zapnutá, po 8 minútach nečinnosti sa prepne do reåimu spánku. Pre aktivovanie myši ju posúvajte alebo stlačte akékoľvek tlačidlo.

Pre úsporu energie batérie, myš počas cestovania vypnite.

# **Rady pri pou**å**ívaní**

Pre optimálny výkon a príjem RF:

• Ak je to potrebné, použite dodávaný predlžovací kábel pre umiestnenie prijímača ďalej od počítača. Pripojte prijímač k predlžovaciemu káblu a predlžovací kábel pripojte k počítaču.

• Predchádzajte pouåívaniu myši na kovovom povrchu. Kovy ako železo, hliník alebo meď pohlcujú rádio frekvenčný signál a môžu spomaliť reakcie myši alebo spôsobiť dočasné výpadky myši.

• Myš sa prepne do režimu pozastavenia zároveň s počítačom. Pre aktivovanie myši ju jednoducho posuňte.

• Ak má počítač z kovový kryt, ktorý obsahuje hliník alebo horčík, používajte myš na ďalej od krytu. Ak používate myš priamo pred počítačom, monitor počítača môže rádio frekvenčný signál rušiť.

• Nikdy nepoužívajte myš na skle alebo zrkadle, pretože tieto povrchy by mohli spôsobiť dočasné výpadky myši.

• Pre predĺženie životnosti batérie, používaite myš na bielom alebo svetlo sfarbenom povrchu. Tmavé povrchy spôsobia, že dióda emitujúca svetlo (LED) musí svietiť silnejšie, čo spôsobí, že sa batérie rýchlejšie vybije.

## **Pohodlné pou**å**ívanie**

Výskum preukázal, åe fyzický nepokoj a poškodenie nervov, šliach a svalov môžu byť spojené s opakovanými pohybmi, nevhodným pracovným prostredím, nesprávnym dråaním tela a nesprávnymi pracovnými návykmi.

Pre zníženie rizika úrazu sa riaďte týmito bezpečnostnými opatreniami:

• Každú hodinu sa niekoľko krát postavte, ponaťahuite a poprechádzajte.

• Počas vykonávania úloh nepoužívajte tú istú ruku. Používajte klávesové skratky, aby ste zabránili opakovaným alebo nepríjemným pohybom myšou.

• Doprajte oddych ramenám a dråte lakte po bokoch. Umiestnite klávesnicu do takej pozície, aby ste sa nemuseli naťahovať, aby ste na ňu dosiahli.

• Buďte v takej pozícii, aby ste nemuseli mať ohnuté zápästie pri písaní; dbajte na to aby ste nemali zápästie poloåené na ostrej hrane.

Ak cítite nepohodlie alebo znecitlivenie rúk, zápästia, paže, ramena, krku alebo chrbtice počas písania, kontaktujte kvalifikovaného zdravotníka.

# **Rie**š**enie problémov**

#### ý**o mám robi**Ģ **ak my**š **nefunguje?**

• Uistite sa, åe polarita batérií je správna.

Kladná (+) a záporná (- ) polarita kaådej batérie musí zodpovedať označeniu kladnej (+) a zápornej (-) polarity v priestore pre batérie.

- Skontrolujte, že USB konektor prijímača je správne pripojený k USB portu počítača.
- Skontroluite, či sú nainštalované ovládače.

• Uistite sa, åe ste nadviazali rádiové spojenie medzi myšou a prijímačom. Pozri "Nadviazanie komunikačného spojenia"

#### **Ke**ć **pou**å**ívam my**š**, ostatné bezdrôtové zariadenia fungujú omnoho pomal**š**ie alebo dochádza ku**  chvíľkovým výpadkom – čo by som mal spraviť?

• Myš môže spôsobovať rušenie niektorých bezdrôtových zariadení založených na rádiovom prenose, ktoré pracujú na frekvencii 27 MHz, napríklad telefóny, zariadenia na monitorovanie detí alebo hračky. Pre obmedzenie rušenia, presuňte prijímač myši a základnú jednotku rušeného zariadenia čo najďalej ako je to možné.

#### ý**o mám robi**Ģ **ak** þ**as odozvy my**š**i je pomalý alebo**   $mv$ š prerušovane prestáva pracovať?

- Zväčšite vzdialenosť medzi prijímačom myši a ostatným príslušenstvom počítača.
- Zväčšite vzdialenosť medzi prijímačom myši a základnými jednotkami ostatných bezdrôtových zariadení.
- Vypnite niektoré bezdrôtové zariadenia a ich základné jednotky, ktoré sú v blízkosti prijímača myši.

• Ak používate myš na kovovej podložke, presuňte myš a prijímač na nekovovú podložku. Kovy ako železo, hliník alebo meď pohlcujú rádio frekvenčný signál a môžu spomaliť reakcie myši alebo spôsobiť dočasné výpadky myši.

Vlastnosti a technické údaje sa môžu bez upozornenia zmeniť. Všetky obchodné značky sú registrované ochranné známky ich príslušných vlastníkov. Všetky práva vyhradené. © 2008,Targus Group International, Inc. and Targus (UK), Inc.

### **TARGUS TEKRAR SARJ ED**ø**LEB**ø**L**ø**R KABLOSUZ LAPTOP FARES**ø

# **Önsöz**

Targus Tekrar Şarj Edilebilir Laptop Faresini satın aldığınız için tebrik ederiz. Bu ergonomik tasarımlı fare alıcının 1 m etrafında herhangi bir verden kullanılabilen bu fare bir radyo frekansı (RF) dalgası kullanıyor. Fare ile alıcı arasında görüş olması gerekmez.

## **Paket** *i*çeriği

Fare

USB alıcı

2 AAA tekrar sari edilebilir piller

USB uzatma kablosu

USB sarj kablosu

Tasım poseti

## **Sistem Gereksinimleri**

#### **Donan**Õ**m**

- Bilgisayar
- USB ara yüz

#### øú**letim Sistemi**

- Windows ® 2000/Me/XP
- Windows Vista™

NOT: ÜÇÜNCÜ BUTON VE KAYDIRMA TEKERLEĞİ SADECE ÜSTTE LİSTELENMİŞ ISLETIM SISTEMLERIYLE CALISIYOR. EĞER FAREYİ FARKLI BIR İSLETIM SØSTEMÍYLE KULLANIYORSANIZ, NORMAL OLARAK GELÍSMÍS ÖZELLÍKLERÍNÍ VE FONKSİYONUNU KAYBEDECEK, İKİ-BUTONLU FARE

## **Fareyi ba**÷**lamak Al**Õ**c**Õ

Fare alıcısını bağlamak için:

1 USB alıcısını bilgisayarınızda boş bir USB girişine takın.

2 Bilgisayarınızın işletim sistemi alıcıyı tanır ve varsayılan sürücüyü kurmaya başlar.

Varsayılan sürücü kurulumunu tamamlamak için ekrandaki tüm talimatları takip edin.

### **Fareyi kullanmak**

### **Pillerin kurulumu**

1 Eğer fare açıksa, farenin altındaki on/off anahtarını "off" durumuna getirin.

2 Pil kapağını farenin altında bulunan kapak menteşesine basarak ve kaydırarak farenin üzerinden çıkarın.

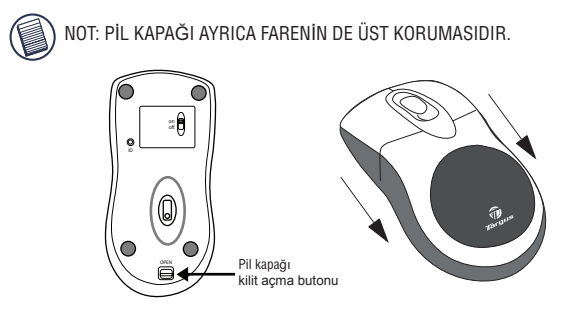

3 Verilen pilleri takın, pili takarken (+) ve (-) kutupların pil vatağı ile uyumlu olmasına dikkat edin.

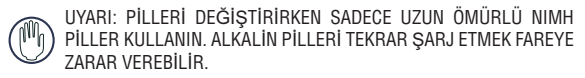

BİR AYGITTA KULLANILMIŞ VE YENİ PİLLERİ KARIŞTIRMAKTAN KAÇININ.

4 Pil kapağını "trak" sesi gelip sıkıca yerine yerleştirmek icin tekrar geri takın.

#### **USB kablo üzerinden Tekrar** ù**arj Edilebilir Özellikli Kablosuz Fare için Çal**Õú**t**Õ**rma Notlar**Õ

1. Fareyi kullanmadan önce, en az 8 saat şarj edin. Ve sadece tekrar şarj edilebilir piller (ürününüzle gelenler) kullanıldığından emin olun. 2. Fareniz sari olması için bilgisayarınız açık olması gerekiyor. Bilgisayarınız Bekleme veya Uyku moduna girmemesi için şu adımları izleyin:

- a) "Başlat"'a tıklayın
- b) "Denetim Masası"'na tıklayın
- c) "Performans ve Bakıma"'a tıklayın (Klasik görünümde atlayın)
- d) "Güç Seçenekleri"'ni tıklayın
- e) "Prize takılı" sekmesinde "Sistem Beklemede:" ve "Sistem Uykuda:" "Hiçbir zaman" olarak ayarlı olduğundan emin olun

3. Eğer laptopunuzun LCD monitörünü kullanıyorsanız, lütfen kapağı kapatmayın. (Eğer laptop kapağınız kapalıysa ve harici monitör kullanıyorsanız lütfen bu adımı atlayın.)

4. Eğer belli bir süre kullanmadan fareniz tepki vermiyorsa, lütfen üzerindeki butonlardan birine basarak veya fareyi hareket ettirerek onu uvandırın.

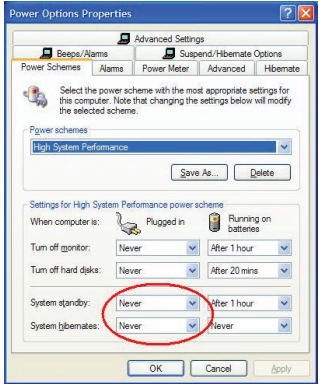
## **Pillerin** ù**arj Edilmesi**

En iyi sonuç için, fareyi kullanmadan önce onu en az 8 saat sari etmelisiniz. Bunu sağlanan USB sari kablosu sayesinde yapabilirsiniz. Bunu yapmak için:

1 USB konektörün kablosunu bilgisayarınızda boş bir USB girisine bağlayın.

2 Diğer ucunu fareye bağlayın.

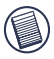

NOT: FAREYİ DEVAMLI OLARAK USB ŞARJ KABLOSU ÜZERİNDEN ŞARJ ETMEK İÇİN, BİLGİSAYARINIZ SÜREKLİ AÇIK OLMASI GEREKIR. EN IYI SONUC ICIN, FAREYI SARJ EDERKEN BİLGİSAYARINIZIN GÜC YÖNETİMİ ÖZELLİKLERİNİ KAPATIN.

# **Bir** ø**leti**ú**im Ba**÷**lant**Õ**s**Õ **Kurmak**

Diğer radyo frekanslı cihazlarla karışmadan farenin ve alıcının çalışması için farenin 256 adet tanıma kodu var.

Bilgisayarınız USB alıcıyı tespit ettiğinde ve sürücü kurulduğunda, fareniz düzgün çalışması için, tanımlama kodları yapmadan ÖNCE siz alıçıyla fare arasında bir iletişim bağlantısı kurmanız gerekiyor Bunu yapmak için, alttaki talimatları takip edin:

Bilgisayarınız açık olduğundan ve siz bir iletişim bağlantısı kurmadan önce USB alıçıyı algıladığından emin olun.

1 Alıcının altında bulunan butonu basıp bırakın.

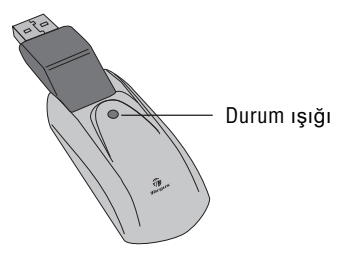

Alıcı

Alıcı aktif olduğunda durum ışığı yanıp söner.

2 Farenin altında bulunan bağlantı butonuna basıp bırakın.

Artık fareyi kullanmaya hazırsınız.

### **Fare Güç Yönetimi**

Fareyi açıp kapatmak için, farenin altında bulunan on/off anahtarını istenilen pozisyona getirin.

Güç açık iken, 8 dakika kullanılmazsa fare "uyku" moduna girer. Fareyi etkinleştirmek için, hareket ettirin veya bir tuşuna basın.

Farenin gücünü korumak için, yolculukta fareyi kapatın.

# **Çal**Õú**t**Õ**rma** ø**pucular**Õ

Ideal performans ve RF alımı için:

• Eğer gerekiyorsa, alıcıyı bilgisayardan uzak tutmak için sağlanan uzatma kablosunu kullanın. Alıcıyı uzatma kablosuna takın ve uzatma kablosunu da bilgisayara takın

• Fareyi metal yüzeyde kullanmaktan kaçının. Demir, alüminyum veya bakır gibi metaller, radyo frekans iletimini engeller ve farenin tepki süresini yavaşlatabilir veya geçici olarak fareyi devre dışı bırakırlar.

• Bilgisayarınız askıya alındığında fareniz de onunla birlikte alınır. Farevi etkinlestirmek için onu hareket ettirmeniz yeterli.

• Eğer bilgisayarınızın alüminyum veya magnezyum iceren bir metal kasası varsa, fareyi kasanın diğer tarafında kullanın. Eğer fareyi doğrudan bilgisayarın önünde kullanırsanız, görüntü paneli farenin radyo frekans sinyalleriyle karışabilir.

• Fareyi asla bir cam veya aynalı yüzeyde kullanmayın, çünkü bu yüzeyler farenin geçici olarak kilitlenmesine sebep olacaktır.

• Pil ömrünü uzatmak için, fareyi beyaz veya açık renkli bir yüzeyde kullanın. Karanlık yüzeyler farenin LED'inin daha parlak yanmasını sağlıyor, bu da pilin daha hızlı harcanmasına sebep oluyor.

### **Rahat Kullan**Õ**m**

Yapılan araştırmalara göre yanlış ayarlanmış bir iş alanı, yanlış vücut pozisyonu ve yanlış çalışma alışkanlıkları fiziksel rahatsızlık ve zarara, sinir bozukluğuna, kirislenme ve kaslarda tekrarlayıcı harekete sebep olabilir.

Bu rahatsızlık riskini azaltmak için, şu adımları takip edin:

• Her saatte bir doğrulun, gerinin ve hareket edin.

• İs vaparken eller arası geçiş yapın. Tekrarlayıcı veya sinir bozucu fare hareketlerini önlemek için kısa yol tuşları kullanın.

• Omuzlarınızı dinlendirin ve dirseklerinizi kendinize yakın tutun. Klavyenizi öyle avarlayın ki ona erismek için uzanmanıza gerek kalmasın.

• Pozisyonunuzu öyle ayarlayın ki yazmak için bileklerinizi bükmenize gerek kalmasın; bileklerinizi keskin bir köşeye koymaktan kaçının.

Eğer yazarken ellerinizde, bileklerinizde, kollarınızda, omuzlarınızda, boynunuzda veya sırtınızda rahatsızlık veya uyuşukluk hissediyorsanız, uzman bir doktora danışın.

### **Sorun giderme**

#### **E**ğer fare çalışmıyorsa ne yapmalıyım?

• Pillerin kutupları doğru yerleştirildiğinden emin olun.Pilin artı (+) ve eksi (-) uçları, pil yatağındaki artı (+) ve eksi (-) bağlantılarıyla ile aynı olmalı.

• Alıcının USB konektörünün bilgisayarınızın USB girişine sıkıca takılı mı dive kontrol edin.

• Aygıtın sürücüleri kurulu olduğundan emin olun.

Fare ile alıcının arasında bir radyo bağlantı kurduğunuzdan emin olun. "Bir İletisim Bağlantısı Kuruluyor"'a bakın.

#### Fareyi kullanırken, diğer kablosuz cihazlar daha yavaş  $calS$ alışıyor veya geçici olarak duruyor - ne yapmalıyım?

• Fare 27 MHz'de calisan diğer radyo dalgalı kablosuz aygıtlarla karışabilir, örneğin bir telefon, bebek izleme ekranı veya oyuncak. Karışıklığı indirgemek için, farenin alıcısını etkilendiği aygıttan mümkün olduğunca uzak bir yere taşıyın.

#### **E**ğer farenin tepki süresi yavaşsa veya fare ara sıra **tamamen duruvorsa ne vapmal**

- Farenin alıcısı ve bilgisayar donanımı ile arasındaki mesafeyi arttırın.
- Farenin alıçısı ve diğer kablosuz alıçı istasyonların arasındaki mesafeyi arttırın.

• Fare alıcısına yakın olan herhangi kablosuz aygıtı ve alıcısını kapatın.

• Eğer fareyi metal bir yüzeyde kullanıyorsanız, alıcıyı metal olmayan bir yüzeye değiştirin. Demir, alüminyum veya bakır gibi metaller, radyo frekans iletimini engeller ve farenin tepki süresini yavaşlatabilir veya geçici olarak fareyi devre dışı bırakırlar.

Funksjoner og spesifikasjoner kan endres uten varsel. Alle varemerker og registrerte varemerker tilhører sine respektive eiere. Med enerett. © 2008,Targus Group International, Inc. og Targus (UK), Inc.

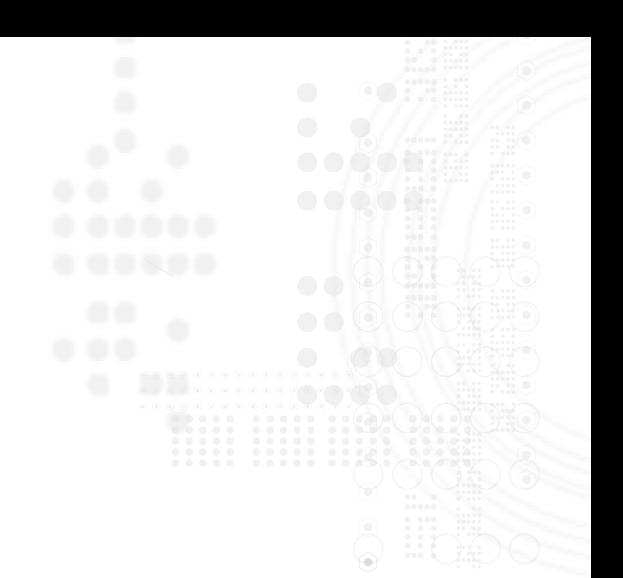

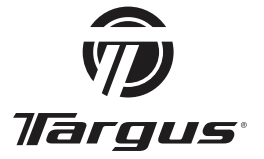

Visit our Website at www.targus.com/emea Features and specifications subject to change without notice. © 2008 Targus Group International, Inc. and Targus Group (UK) Ltd.

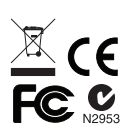

AMW05EU / 829-0024-003A